**SERIES 3 | TD390 TD391**

**SERIES 5 | TD590** 

**T22D390EW T24D390EW T24D391EW T27D390EW T24D590EW T27D590EW T22D390EX T24D391EX T24D390EX T27D390EX T27D590EX T24D590EX**

# Monitor LED z funkcją telewizora (MFM TV)

# Instrukcja obsługi

Dziękujemy za zakup produktu firmy Samsung. Aby uzyskać dostęp do pełnej obsługi, prosimy zarejestrować produkt na stronie www.samsung.com/register Modelu Numerseryjny

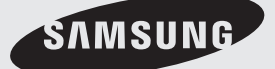

Rysunki i ilustracje w niniejszej Instrukcji użytkownika służą wyłącznie jako przykład i mogą się różnić od faktycznego wyglądu produktu. Wygląd produktu i specyfikacja mogą się zmienić bez uprzedzenia.

#### Informacje dotyczące telewizji cyfrowej

- 1. Funkcje telewizji cyfrowej (DVB) są dostępne tylko w krajach/regionach, gdzie nadawany jest sygnał naziemnej telewizji cyfrowej w standardzie DVB-T (MPEG-2 i MPEG-4 AVC) i w lokalizacjach, gdzie możliwe jest korzystanie z kompatybilnych usług telewizji kablowej w standardzie DVB-C (MPEG-2 i MPEG-4 AAC). Informacje na temat możliwości odbioru sygnału DVB-T lub DVB-C można uzyskać u lokalnego sprzedawcy.
- 2. DVB-T to standard europejskiego konsorcjum DVB definiujący emisję sygnału naziemnej telewizji cyfrowej, a DVB-C to standard definiujący transmisję sygnału kablowej telewizji cyfrowej. Niniejsze opracowanie nie zawiera jednak niektórych zróżnicowanych funkcji, takich jak EPG (Electronic Program Guide – Elektroniczny przewodnik po programach), VOD (Video on Demand – Wideo na żądanie) itp. W związku z tym takie funkcje mogą nie być obecnie obsługiwane.
- 3. Mimo że niniejszy monitor LED spełnia wymagania najnowszych standardów DVB-T i DVB-C (z sierpnia 2008 roku), nie można zagwarantować kompatybilności z przyszłymi standardami emisji naziemnej telewizji cyfrowej DVB-T i kablowej telewizji cyfrowej DVB-C.
- 4. W zależności od krajów/regionów, w których używany jest niniejszy monitor LED, niektórzy dostawcy telewizji kablowej mogą naliczać dodatkowe opłaty za usługi telewizji cyfrowej i może być wymagane wyrażenie zgody na warunki i zasady dostarczania tych usług.
- 5. Niektóre funkcje telewizji cyfrowej mogą być niedostępne w niektórych krajach lub regionach. Monitor LED może nie współpracować prawidłowo z sygnałem dostarczonym przez niektórych dostawców cyfrowej telewizji kablowej.
- 6. Dalsze informacje można uzyskać po skontaktowaniu się z lokalnym centrum obsługi klienta firmy Samsung.
	- ✎ Jakość odbioru telewizji może zależeć od różnych sposobów nadawania w różnych krajach. Jakość odbioru monitora LED należy sprawdzić u lokalnego autoryzowanego sprzedawcy produktów firmy Samsung. Można także skonsultować się z centrum obsługi klienta firmy Samsung, aby sprawdzić, czy odbiór można poprawić przez zastosowanie innej konfiguracji monitora LED.

#### Ostrzeżenie dotyczące nieruchomych obrazów

Należy unikać wyświetlania na ekranie nieruchomych obrazów (np. plików JPEG) lub ich elementów (np. elementów logo programów telewizyjnych, obrazów w formacie panoramicznym lub w formacie 4:3, pasków notowań giełdowych i pasków z wiadomościami u dołu ekranu). Nieprzerwane wyświetlanie tego samego obrazu może spowodować wypalenie ekranu LED, co będzie miało niekorzystny wpływ na jakość wyświetlanego obrazu. Aby zmniejszyć ryzyko wystąpienia tego efektu, należy stosować się do następujących zaleceń:

- Unikaj wyświetlania jednego kanału telewizyjnego przez dłuższy czas.
- W miarę możliwości każdy obraz należy wyświetlać na pełnym ekranie. Znalezienie najlepszego dopasowania umożliwia menu formatu obrazu.
- Zmniejsz jasność i kontrast do wartości minimalnych, wystarczających do uzyskania wymaganej jakości obrazu. Wartości wyższe od minimalnych mogą przyspieszyć proces wypalania ekranu.
- Regularnie uruchamiaj wszystkie funkcje monitora LED służące do redukowania retencji obrazu i wypalania ekranu. Szczegółowe informacje można znaleźć w odpowiednim rozdziale elektronicznej instrukcji obsługi (e-Manual).

# Spis treści

### [Informacje wstępne](#page-3-0)

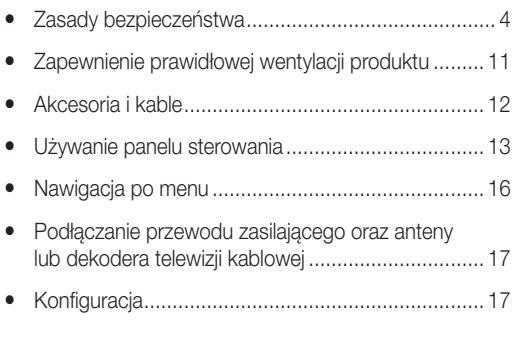

### Połączenia

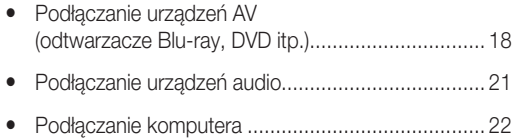

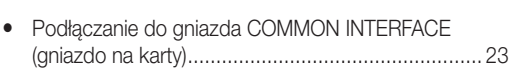

y Zmiana źródła sygnału wejściowego ....................... 25

### Funkcje podstawowe

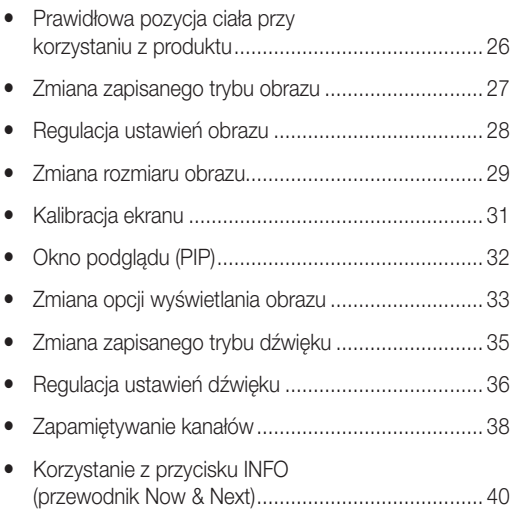

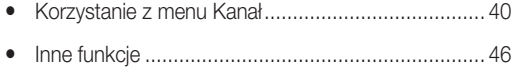

### Funkcje opcjonalne

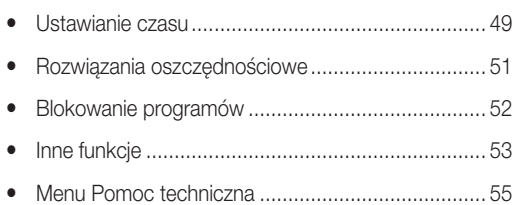

### Funkcje zaawansowane

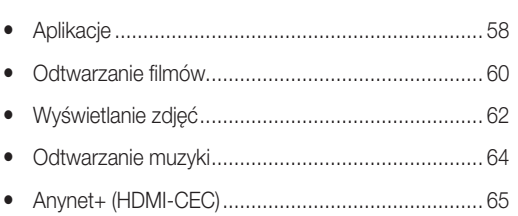

### Informacje dodatkowe

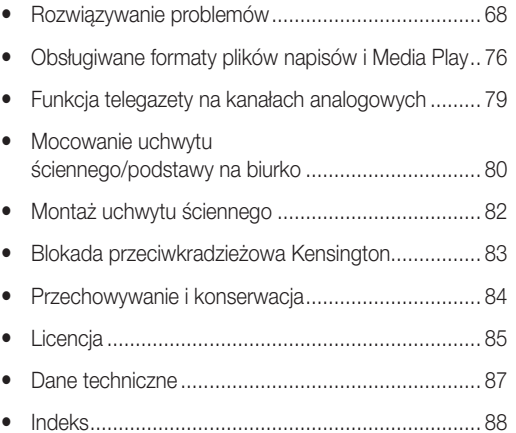

### Zapamiętaj znaczenie symboli!

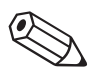

#### Uwaga Podręcznik krok po kroku

)ዀ

Wskazuje na informacje dodatkowe. Sprawdź te informacje, aby uzyskać instrukcje o sposobie wyświetlenia odpowiedniego podmenu w menu ekranowym.

#### Polski - 2 Polski - 3

#### Zasady bezpieczeństwa

#### <span id="page-3-0"></span>Ikony dotyczące zasad bezpieczeństwa

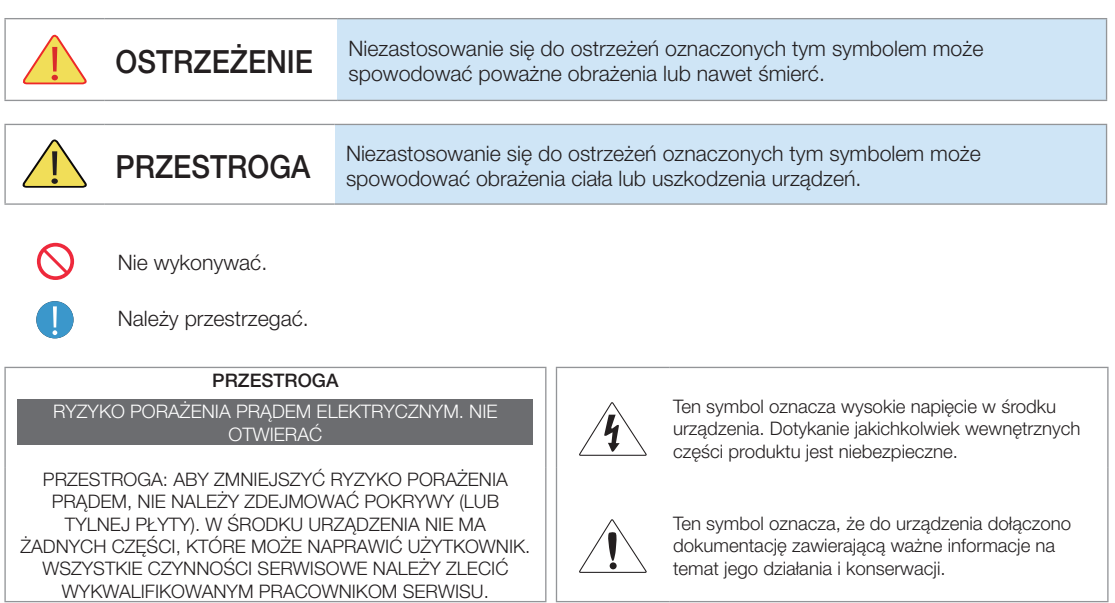

### Zasilanie

✎ Poniższe ilustracje mają charakter wskazówek i mogą się różnić w zależności od modelu i kraju.

### **Ostrzeżenie**

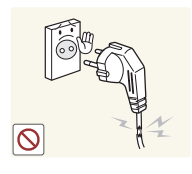

Nie wolno używać uszkodzonego przewodu zasilającego, wtyczki przewodu zasilającego lub poluzowanego gniazdka elektrycznego.

• Niezastosowanie się do tego zalecenia grozi porażeniem prądem elektrycznym lub pożarem.

Należy unikać podłączania lub odłączania przewodu zasilającego mokrymi rękoma.

• Niezastosowanie się do tego zalecenia grozi porażeniem prądem elektrycznym.

Należy sprawdzić, czy używane do podłączenia gniazdko jest uziemione (dot. tylko urządzeń o pierwszej klasie izolacji).

• Niezastosowanie się do tego zalecenia grozi porażeniem prądem elektrycznym lub obrażeniami ciała.

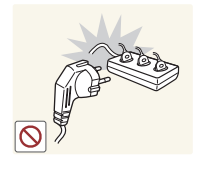

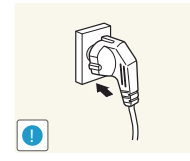

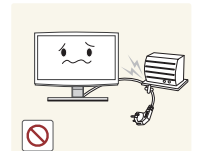

Nie wolno podłączać wielu urządzeń elektrycznych do jednego gniazdka.

• Niezastosowanie się do tego zalecenia grozi pożarem spowodowanym przegrzaniem się gniazdka.

Należy dokładnie włożyć wtyczkę do gniazdka.

• Niezastosowanie się do tego zalecenia grozi pożarem.

Należy unikać nadmiernego zaginania lub skręcania przewodu zasilającego oraz umieszczania na nim ciężkich przedmiotów.

• Niezastosowanie się do tego zalecenia może spowodować uszkodzenie przewodu grożące porażeniem prądem lub pożarem.

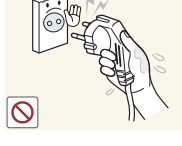

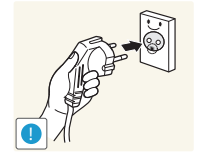

Polski - 4 Polski - 4 Polski - 5 Polski - 5 Polski - 5 Polski - 5 Polski - 5 Polski - 5 Polski - 5 Polski - 5

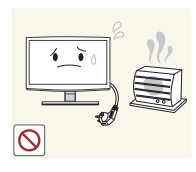

Przestroga

Przewód zasilający i produkt nie mogą znajdować się blisko grzejnika.

• Niezastosowanie się do tego zalecenia grozi porażeniem prądem elektrycznym lub pożarem.

• Niezastosowanie się do tego zalecenia może spowodować uszkodzenie produktu na skutek skoku napięcia.

Podczas odłączania wtyczki od gniazdka ściennego należy ciągnąć za wtyczkę, a nie za przewód. • Niezastosowanie się do tego zalecenia grozi porażeniem prądem elektrycznym lub

pożarem.

Nie wolno odłączać wtyczki przewodu zasilającego, gdy produkt jest włączony.

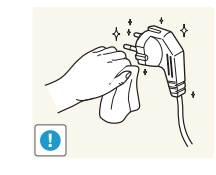

**!**

**!**

Jeśli bolce wtyczki przewodu zasilającego lub otwory w gnieździe są zakurzone, należy wytrzeć je suchą szmatką.

• Niezastosowanie się do tego zalecenia grozi pożarem.

Wolno używać wyłącznie przewodu zasilającego dostarczonego przez naszą firmę. Nie wolno używać przewodu przeznaczonego do innego urządzenia elektrycznego.

• Niezastosowanie się do tego zalecenia grozi porażeniem prądem elektrycznym lub pożarem.

Należy podłączyć wtyczkę do gniazdka, do którego jest łatwy dostęp.

• Jeśli wystąpi problem z produktem, należy całkowicie wyłączyć jego zasilanie, odłączając wtyczkę od gniazdka. Nie jest możliwe całkowite wyłączenie zasilania za pomocą przycisku na produkcie.

### **Instalacia**

**!**

 $\overline{\infty}$ 

### Ostrzeżenie

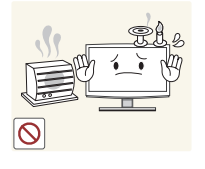

Nie wolno ustawiać na produkcie palących się świeczek, odstraszaczy komarów ani kłaść papierosów.

• Niezastosowanie się do tego zalecenia grozi pożarem.

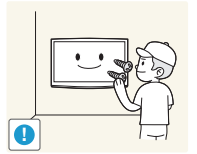

Aby zainstalować produkt na ścianie, należy poprosić o pomoc specjalistę od montażu lub odpowiednią firmę.

- Niezastosowanie się do tego zalecenia może spowodować obrażenia.
- Należy montować wyłącznie uchwyty ścienne wskazane w instrukcji.

Plastikowe worki, używane do opakowania produktu, należy trzymać z dala od dzieci.

• Dziecko, które nałoży taką torbę na głowę, może się udusić.

Nie wolno instalować produktu w miejscu narażonym na działanie kurzu, wilgoci (w saunie), oleju, dymu lub wody (kropel deszczu) i nie wolno go instalować w pojeździe.

• Może to spowodować porażenie prądem lub pożar.

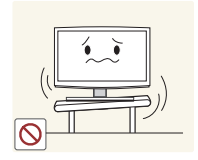

Nie wolno umieszczać produktu w miejscu o słabej wentylacji, na przykład na półce czy w szafce.

• Niezastosowanie się do tego zalecenia grozi pożarem spowodowanym przegrzaniem się produktu.

Nie wolno instalować produktu w miejscu, które nie jest stabilne lub jest narażone na nadmierne drgania (np. na niestabilnej lub pochylonej półce).

- Produkt może spaść i uszkodzić się lub spowodować | S obrażenia ciała.
- Użytkowanie produktu w miejscu narażonym na nadmierne drgania wiąże się z ryzykiem uszkodzenia produktu lub pożaru.

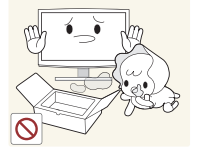

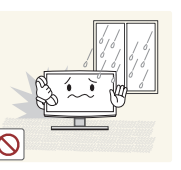

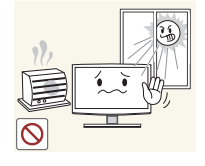

Nie wolno instalować produktu w miejscu wystawionym na bezpośrednie działanie promieni słonecznych ani w pobliżu źródła ciepła, takiego jak kominek czy grzejnik.

• Może to skrócić czas eksploatacji produktu lub być przyczyną pożaru.

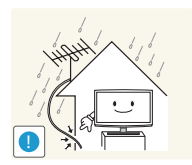

Kabel anteny zewnętrznej powinien być odgięty w dół w miejscu jego wprowadzenia do budynku; zapobiegnie to przedostaniu się do wnętrza budynku wody deszczowej.

• Dostanie się wody deszczowej do wnętrza produktu grozi porażeniem prądem elektrycznym lub pożarem.

### Przestroga

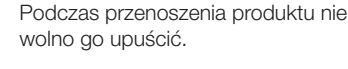

• Może to spowodować problemy z produktem lub obrażenia ciała.

Podczas instalacji produktu na szafce lub półce, należy upewnić się, czy przednia część nie wystaje znad szafki lub półki.

- Niezastosowanie się do tego zalecenia może spowodować upadek produktu i być przyczyną awarii lub obrażeń ciała.
- Należy używać szafki lub półki odpowiedniej do rozmiaru produktu.

Jeśli produkt został zainstalowany w miejscu o bardzo zmiennych warunkach otoczenia, może to spowodować poważne problemy z jakością. W takim przypadku można zainstalować produkt wyłącznie po skonsultowaniu się w tej sprawie z pracownikiem naszego serwisu.

• Miejsca narażone na działanie mikroskopijnych cząsteczek kurzu, substancji chemicznych, zbyt wysokiej lub niskiej temperatury i wysokiej wilgotności, takie jak lotniska lub dworce, w których produkt jest długo używany bez przerwy itd.

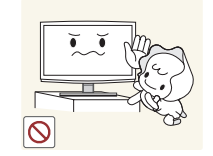

Nie wolno instalować produktu na takiej wysokości, która będzie łatwo dostępna dla dzieci.

- Jeśli dziecko dotknie produktu, może on spaść i spowodować obrażenia ciała.
- Ponieważ przednia część produktu jest cięższa, należy je instalować na płaskiej i stabilnej powierzchni.

Antenę należy umieścić z dala od przewodów wysokiego napięcia.

• Zetknięcie się anteny z przewodami wysokiego napięcia grozi porażeniem prądem elektrycznym lub pożarem.

Nie wolno kłaść produktu ekranem w dół na podłodze.

• Może to spowodować uszkodzenie ekranu.

Podczas stawiania produktu należy zachować ostrożność.

• Niezachowanie ostrożności może spowodować problemy z produktem lub obrażenia ciała.

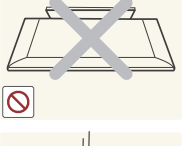

**!**

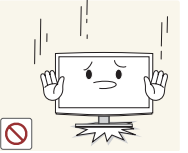

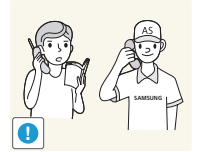

### **Czyszczenie**

### Ostrzeżenie

Przed czyszczeniem produktu należy odłączyć przewód zasilający.

• Niezastosowanie się do tego zalecenia grozi porażeniem prądem elektrycznym lub pożarem.

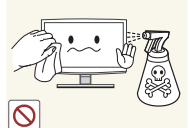

Podczas czyszczenia produktu nie wolno rozpryskiwać wody na jego elementy.

- Należy uważać, aby woda nie dostała się do środka.
- Niezastosowanie się do tego zalecenia może spowodować pożar, porażenie prądem lub problemy z produktem.

Przed przystąpieniem do czyszczenia produktu należy odłączyć przewód zasilający, a następnie wyczyścić go miękką, suchą ściereczką.

• Do czyszczenia nie należy stosować substancji chemicznych, takich jak wosk, benzen, alkohol, rozcieńczalnik, środek przeciwko komarom, perfumy, smar czy środek czyszczący.

Może to spowodować deformację obudowy lub usunięcie napisów. Ponieważ obudowa produktu łatwo ulega porysowaniu, należy używać ściereczki znajdującej się w zestawie.

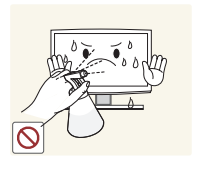

Przestroga

Nie należy rozpylać środka czyszczącego bezpośrednio na produkt.

• Może to spowodować odbarwienia lub pęknięcia obudowy lub odczepienie się panelu.

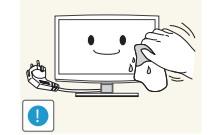

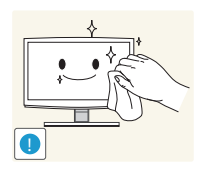

Jeśli nie można oczyścić produktu ściereczką znajdującą się w zestawie, należy przetrzeć produkt miękką ściereczką zwilżoną środkiem przeznaczonym specjalnie do czyszczenia monitorów.

• Jeśli nie jest dostępny żaden środek przeznaczony do czyszczenia monitorów, przed rozpoczęciem czyszczenia należy rozcieńczyć substancję czyszczącą w stosunku 1:10.

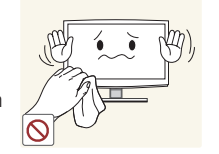

### Obsługa

### Ostrzeżenie

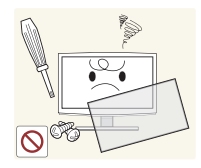

Ponieważ elementy wewnątrz produktu znajdują się pod wysokim napięciem, nigdy nie wolno samodzielnie demontować, naprawiać lub modyfikować produktu.

- Niezastosowanie się do tego zalecenia grozi pożarem lub porażeniem prądem elektrycznym.
- Jeśli produkt wymaga naprawy, należy skontaktować się z centrum serwisowym.

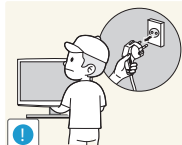

Aby przenieść produkt, należy wyłączyć zasilanie oraz odłączyć przewód zasilający, kabel antenowy i inne przewody podłączone do produktu.

• Niezastosowanie się do tego zalecenia może uszkodzić przewód i spowodować porażenie prądem lub pożar.

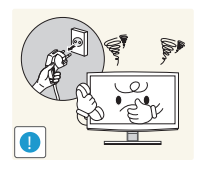

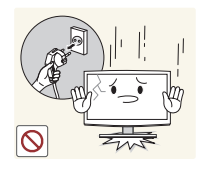

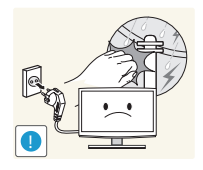

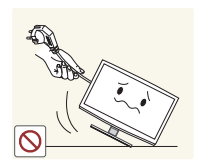

Jeśli produkt emituje nietypowe dźwięki albo wydobywa się z niego zapach spalenizny lub dym, należy go natychmiast odłączyć od zasilania i skontaktować się z centrum serwisowym.

• Niezastosowanie się do tego zalecenia grozi porażeniem prądem elektrycznym lub pożarem.

Jeśli produkt został upuszczony lub jego obudowa jest uszkodzona, należy go wyłączyć i odłączyć przewód zasilający. Należy skontaktować się z punktem serwisowym.

• Niezastosowanie się do tego zalecenia grozi pożarem lub porażeniem prądem elektrycznym.

W przypadku burzy należy odłączyć produkt od zasilania. Pod żadnym pozorem nie wolno dotykać kabla antenowego, gdyż grozi to niebezpieczeństwem.

• Niezastosowanie się do tego zalecenia grozi porażeniem prądem elektrycznym lub pożarem. Nie wolno przesuwać produktu,

ciągnąc go za przewód zasilający lub kabel antenowy.

• Niezastosowanie się do tego zalecenia może spowodować uszkodzenie przewodu i pożar, porażenie prądem lub problemy z produktem.

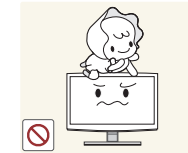

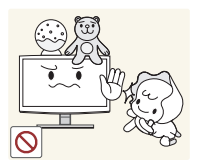

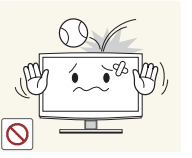

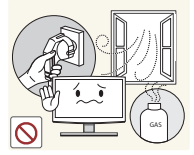

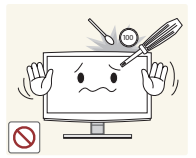

Nie należy pozwalać dzieciom wieszać się na produkcie lub wspinać się na niego.

• Niezastosowanie się do tego zalecenia może spowodować upadek produktu i być przyczyną obrażeń ciała lub śmierci.

Nie wolno kłaść na produkcie takich przedmiotów, jak zabawki czy ciasteczka.

• Jeśli dziecko zawiesi się na produkcie, aby sięgnąć po taki przedmiot, produkt może na nie upaść i spowodować obrażenia ciała, a nawet śmierć.

Nie należy uderzać produktu ani upuszczać na niego innych przedmiotów.

• Niezastosowanie się do tego zalecenia grozi porażeniem prądem elektrycznym lub pożarem.

W przypadku stwierdzenia ulatniania się gazu nie wolno dotykać produktu ani wtyczki przewodu zasilającego, lecz natychmiast przewietrzyć pomieszczenie.

- Pojawienie się iskry grozi wybuchem lub pożarem.
- Nie wolno dotykać przewodu zasilającego ani kabla antenowego podczas burzy lub wyładowań atmosferycznych.

W pobliżu produktu nie wolno używać ani umieszczać łatwopalnych aerozoli i przedmiotów.

• Niezastosowanie się do tego zalecenia grozi wybuchem lub pożarem.

Nie wolno wkładać do produktu (przez otwory wentylacyjne, gniazda itd.) metalowych przedmiotów, takich jak patyczki, monety i szpilki do włosów oraz przedmiotów łatwopalnych.

- Jeśli do produktu dostanie się woda lub obcy przedmiot, należy wyłączyć zasilanie, odłączyć przewód zasilający i skontaktować się z punktem serwisowym.
- Niezastosowanie się do tego zalecenia może spowodować pożar, porażenie prądem lub problemy z produktem.

Polski - 8 Polski - 9

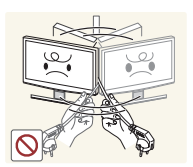

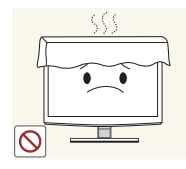

Nie wolno podnosić produktu, trzymając go tylko za przewód zasilający lub kabel sygnałowy.

• Niezastosowanie się do tego zalecenia może spowodować uszkodzenie przewodu i pożar, porażenie prądem lub problemy z produktem.

Należy zwrócić uwagę, aby nie przesłonić otworów wentylacyjnych obrusem lub zasłoną.

• Niezastosowanie się do tego zalecenia grozi pożarem spowodowanym przegrzaniem się produktu.

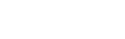

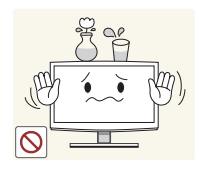

Nie wolno umieszczać na produkcie metalowych przedmiotów ani pojemników z płynem, takich jak dzbanki, wazony, napoje, kosmetyki lub lekarstwa.

- Jeśli do produktu dostanie się woda lub obcy przedmiot, należy wyłączyć zasilanie, odłączyć przewód zasilający i skontaktować się z punktem serwisowym.
- Niezastosowanie się do tego zalecenia może spowodować pożar, porażenie prądem lub problemy z produktem.

### **A** Przestroga

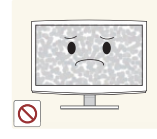

**!**

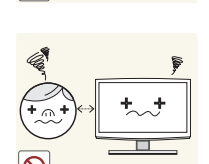

Długotrwałe wyświetlanie nieruchomego obrazu może utrwalić go na ekranie lub spowodować powstanie plamy.

• Przy dłuższym nieużywaniu produktu należy włączyć tryb oszczędzania energii lub wygaszacz ekranu w trybie ruchomego obrazu.

Należy ustawić prawidłową rozdzielczość i częstotliwość odświeżania.

• W przeciwnym razie może występować efekt zmęczenia wzroku.

Ciągłe patrzenie na ekran produktu ze zbyt bliskiej odległości może spowodować uszkodzenie wzroku.

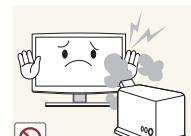

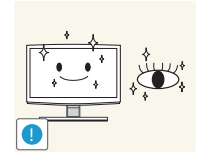

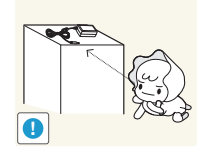

Przy dłuższym patrzeniu na ekran produktu należy co jakiś czas pozwolić odpocząć oczom (5 minut przerwy co godzinę).

• Pozwoli to zmniejszyć zmęczenie wzroku.

Akcesoria o niewielkich rozmiarach należy przechowywać w miejscu niedostępnym dla dzieci.

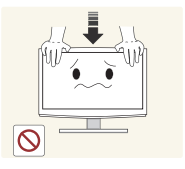

Nie należy mocno naciskać na obudowę produktu. Grozi to jest odkształceniem lub uszkodzeniem.

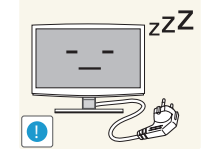

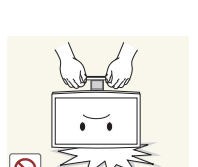

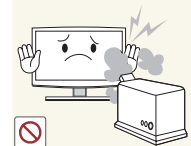

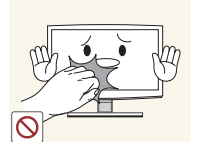

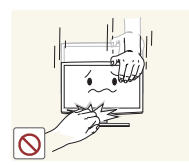

Jeśli produkt nie będzie długo używany, np. z powodu wyjazdu, należy wyjąć wtyczkę przewodu zasilającego z gniazdka.

• W przeciwnym razie może dojść do nagromadzenia się kurzu i porażenia prądem albo pożaru spowodowanego przegrzaniem się produktu lub spięciem.

Nie wolno stawiać produktu do góry nogami lub przenosić go, trzymając jedynie za podstawę.

• Produkt może wówczas upaść i uszkodzić się lub spowodować obrażenia ciała.

W pobliżu produktu nie wolno używać nawilżacza ani kuchenki.

• Niezastosowanie się do tego zalecenia grozi porażeniem prądem elektrycznym lub pożarem.

Ponieważ przy dłuższym używaniu produktu jego ekran mocno się nagrzewa, nie należy dotykać produktu.

Podczas regulacji kąta nachylenia i wysokości podstawy produktu należy zachować ostrożność.

- Przytrzaśnięcie ręki lub palca może spowodować obrażenia.
- Zbytnie przechylenie produktu może spowodować jego upadek i obrażenia ciała.

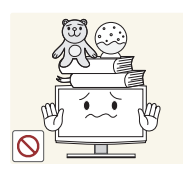

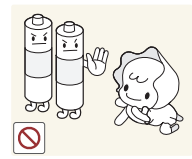

Nie wolno umieszczać na produkcie ciężkich przedmiotów.

• Niezachowanie ostrożności może spowodować problemy z produktem lub obrażenia ciała.

Należy uważać, aby dziecko nie włożyło do ust baterii wyjętych z pilota zdalnego sterowania. Baterie należy przechowywać w miejscu niedostępnym dla dzieci.

• Jeśli mimo to bateria dostanie się do ust dziecka, należy niezwłocznie skonsultować się z lekarzem.

Należy używać wyłącznie zalecanych baterii. Nie używać nowych i używanych baterii jednocześnie.

• Grozi to pęknięciem baterii lub wyciekiem elektrolitu, co może prowadzić do pożaru, uszkodzenia ciała lub zanieczyszczenia (uszkodzenia) produktu.

• Niezastosowanie się do tego zalecenia grozi pożarem.

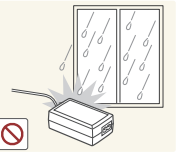

Korzystając ze słuchawek zwykłych lub dousznych, nie należy ustawiać zbyt wysokiego poziomu głośności.

• Zbyt duże natężenie dźwięku może spowodować uszkodzenie słuchu.

Baterie należy wkładać zgodnie z oznaczeniami biegunów (+, -).

• Niezastosowanie się do tego zalecenia grozi uszkodzeniem baterii, a także pożarem, uszkodzeniem ciała lub zdrowia w wyniku wycieku elektrolitu.

Baterie (i akumulatory) nie są zwykłymi odpadkami i wymagają specialnei utvlizacii. Klient jest odpowiedzialny za poddanie baterii oraz akumulatorów procesowi specjalnej utylizacji.

• Można je oddać do najbliższego publicznego punktu utylizacji lub do sklepu sprzedającego baterie lub akumulatory tego samego typu.

Zasilacz należy umieścić w dużej odległości od innych źródeł ciepła.

• Niezastosowanie się do tego zalecenia grozi pożarem.

Nie dopuszczać do zamoczenia zasilacza prądu stałego i nie pozwalać, aby dostała się do niego woda.

- Może dojść do porażenia prądem lub pożaru.
- Unikać używania produktu na zewnątrz, gdzie może być narażony na opady deszczu lub śniegu.
- Uważać, aby nie zamoczyć zasilacza prądu stałego, myjąc podłogę.

Zasilacz należy przechowywać w miejscu o dobrej wentylacji.

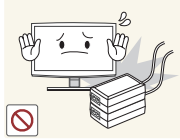

 $\infty$ 

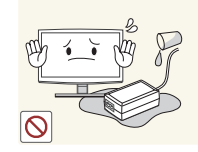

Nie wolno dopuścić do kontaktu zasilacza z wodą ani jego zamoczenia.

• Grozi to uszkodzeniem urządzenia, porażeniem prądem elektrycznym lub pożarem. Nie wolno korzystać z zasilacza na zewnątrz pomieszczeń; a jeśli zajdzie taka potrzeba, unikać deszczu i śniegu. Podczas czyszczenia podłogi należy uważać, aby nie zamoczyć zasilacza.

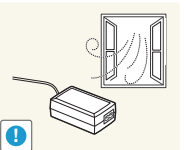

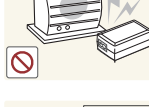

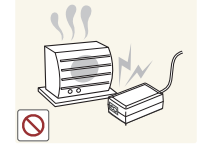

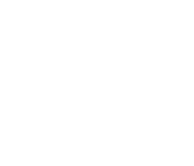

**!**

 $\overline{\mathcal{N}}$ 

**!**

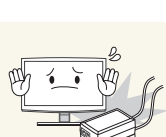

Nie wolno kłaść zasilaczy jeden na drugim.

Przed użyciem zasilacza należy usunąć z niego winylowe opakowanie.

• Niezastosowanie się do tego zalecenia grozi pożarem.

### Zapewnienie prawidłowej wentylacji produktu

<span id="page-10-0"></span>Podczas instalacji produktu należy zachować co najmniej 10 cm odstęp między produktem a innymi powierzchniami (takimi jak ściany, boki szafek itp.) w celu zapewnienia prawidłowej wentylacji. Brak prawidłowej wentylacji może spowodować pożar lub problemy z działaniem produktu na skutek wzrostu temperatury w jego wnętrzu.

- ✎ W przypadku instalacji produktu z wykorzystaniem podstawy lub uchwytu ściennego, zdecydowanie zaleca się używanie wyłącznie części oferowanych przez firmę Samsung Electronics.
	- Użycie części innego producenta może spowodować problemy z produktem lub obrażenia spowodowane upadkiem produktu.

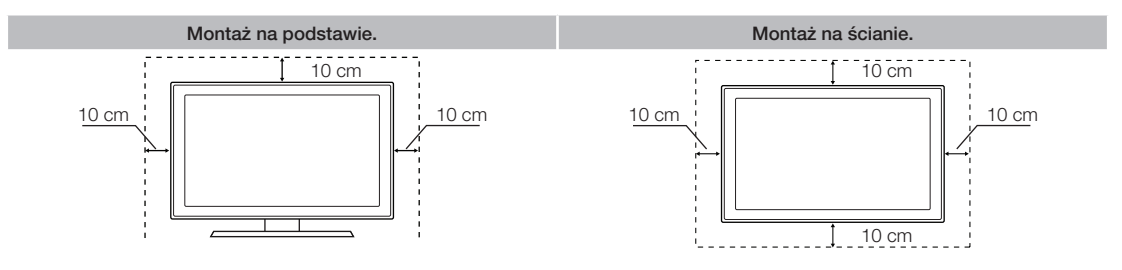

### Inne ostrzeżenia

✎ Rzeczywisty wygląd niektórych modeli produktu może odbiegać od ilustracji zawartych w niniejszej instrukcji.

✎ Dotykając produktu, należy zachować ostrożność. Niektóre jego elementy mogą być gorące.

### Akcesoria i kable

- <span id="page-11-0"></span>✎ Należy sprawdzić, czy poniższe elementy zostały dostarczone wraz z produktem. W przypadku braku któregokolwiek z elementów należy skontaktować się ze sprzedawcą.
- ✎ Kolor i kształt elementów mogą się różnić w zależności od modelu.
- ✎ Po rozpakowaniu pudełka należy sprawdzić, czy za lub pod jego elementami nie znajdują się żadne akcesoria.

### [UWAGA: NALEŻY ZAMONTOWAĆ W TAKI SPOSÓB, ABY NIE MOŻNA BYŁO ODŁĄCZYĆ OD ZESTAWU

- Pilot z bateriami (2 x AAA)
- Przewód zasilający
- Karta gwarancyjna / Podręcznik zasad bezpieczeństwa / Skrócona instrukcja instalacji (W zależności od modelu)
- Płyta CD ze sterownikami

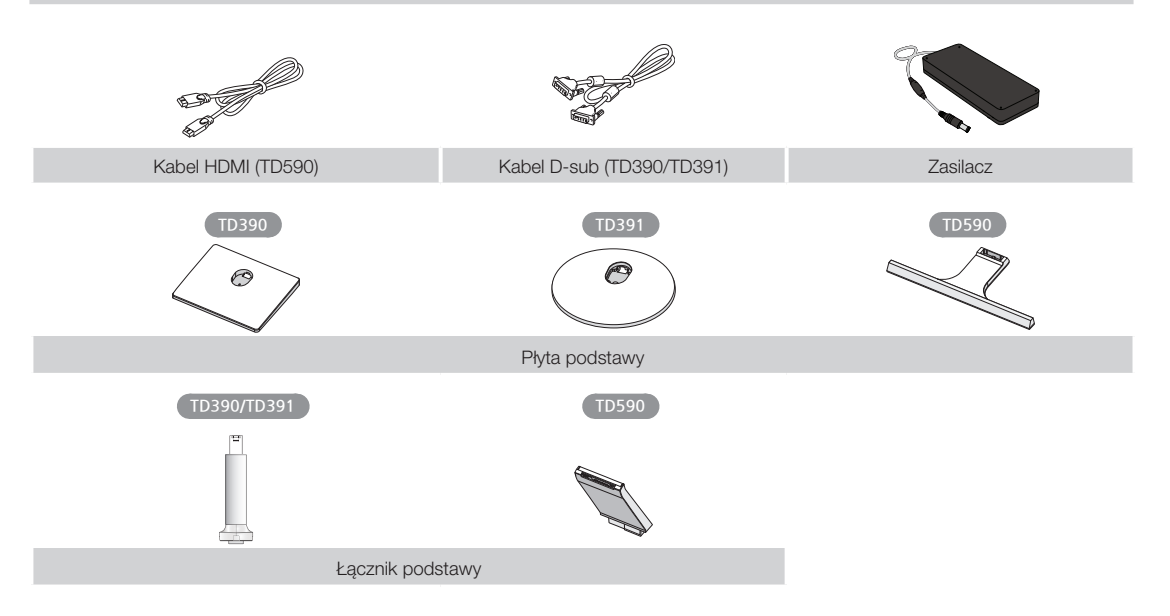

### Kable wejściowe (sprzedawane oddzielnie)

Do podłączenia produktu do gniazda antenowego lub telewizji kablowej oraz urządzeń peryferyjnych (odtwarzacze Bluray, DVD itd.) będzie potrzebny przynajmniej jeden z takich kabli.

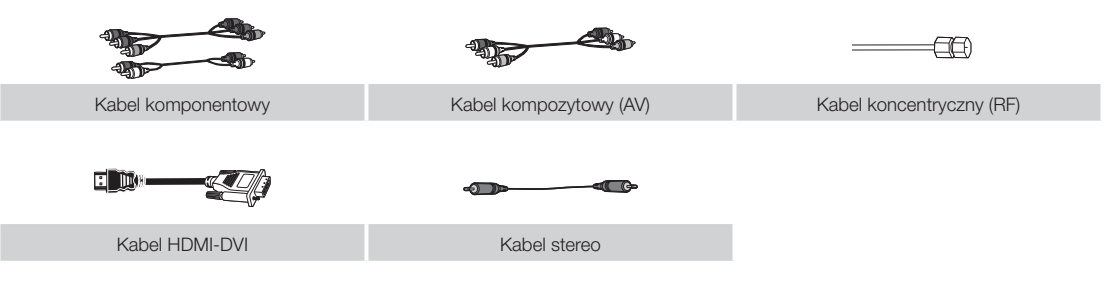

W celu uzyskania najlepszych połączeń kablowych z tym produktem należy użyć kabli nie grubszych niż kabel przedstawiony na poniższej ilustracji:

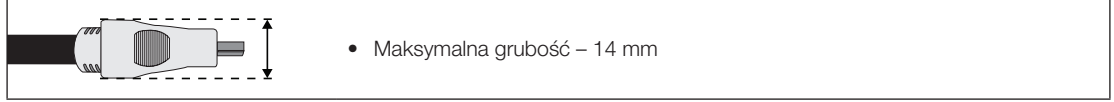

#### Używanie panelu sterowania

<span id="page-12-0"></span>✎ Kolor i kształt produktu mogą się różnić w zależności od modelu. Kontroler telewizora — mały, podobny do joysticka przycisk w prawej tylnej części telewizora — umożliwia sterowanie telewizorem bez użycia pilota.

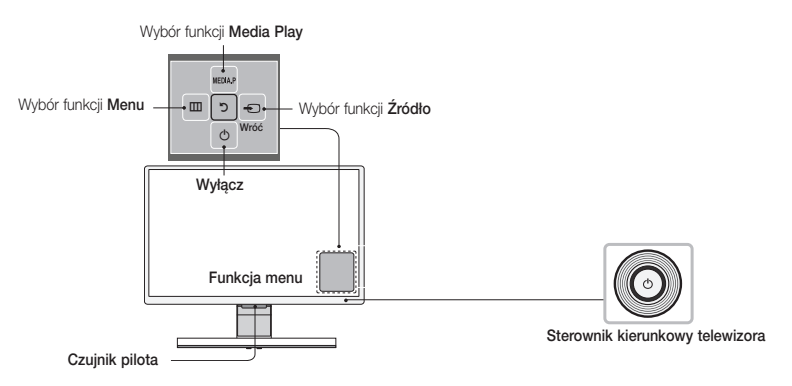

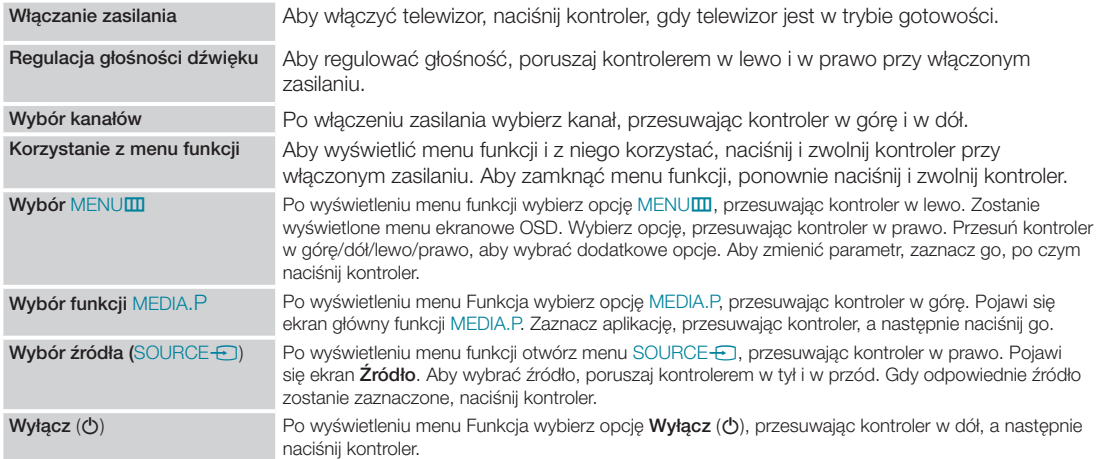

✎ Aby zamknąć ekran Menu, MEDIA.P lub Źródło, naciśnij i przytrzymaj kontroler przez ponad sekundę.

✎ Podczas wybierania funkcji poprzez przesuwanie kontrolera w górę/dół/lewo/prawo należy uważać, aby nie nacisnąć kontrolera. Naciśnięcie kontrolera uniemożliwi jego obsługę i przesuwanie w górę/dół/lewo/prawo.

### Tryb gotowości

Produkt po wyłączeniu przechodzi w tryb gotowości, co wiąże się z poborem niewielkiej ilości prądu. Aby zwiększyć bezpieczeństwo i zmniejszyć zużycie prądu, nie jest wskazane pozostawianie produktu w trybie gotowości przez dłuższy czas (np. na czas wyjazdu na urlop). Najlepszym rozwiązaniem jest odłączenie przewodu zasilającego.

#### Przyciski standardowego pilota zdalnego sterowania

✎ Pilot jest przystosowany do obsługi przez osoby niedowidzące, ponieważ umieszczono na nim oznaczenia w alfabecie Braille'a (na przyciskach zasilania, zmiany kanałów i regulacji głośności).

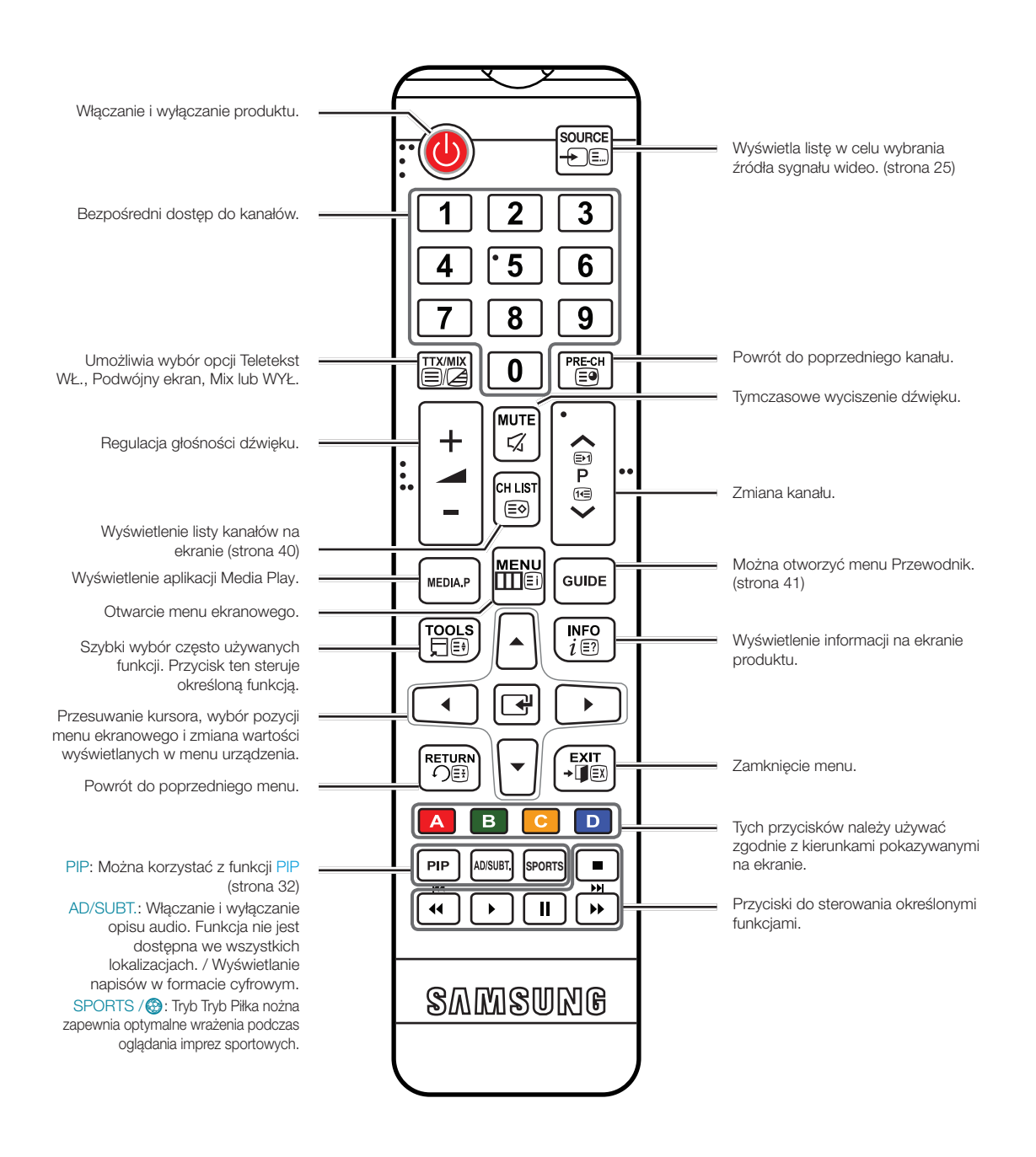

### Wkładanie baterii (rozmiar: AAA)

Baterie należy wkładać zgodnie z oznaczeniami biegunów.

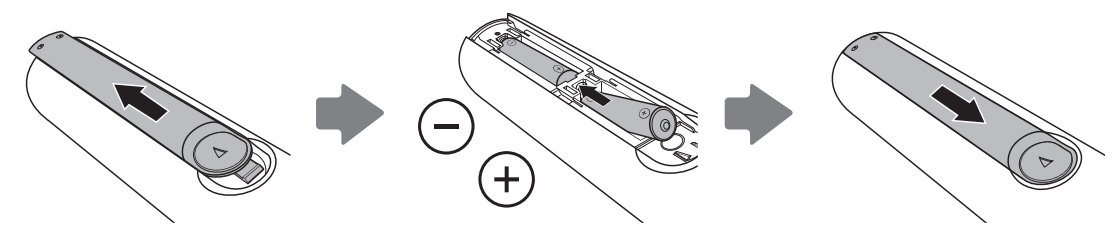

✎ UWAGA

- Włóż baterie w taki sposób, aby bieguny baterii (+/-) odpowiadały oznaczeniom w komorze baterii.
- Pilot działa w odległości do 7 metrów od produktu.
- Działanie pilota może zostać zakłócone przez silne źródło światła. Nie należy używać pilota w pobliżu lamp jarzeniowych lub neonów.
- Kolory i kształt pilota mogą się różnić w zależności od modelu.

### Nawigacja po menu

<span id="page-15-0"></span>Menu główne i menu Narzędzia zawierają elementy umożliwiające sterowanie funkcjami produktu. Na przykład w menu głównym można zmienić ustawienia formatu i konfiguracji parametrów obrazu, jasności, kontrastu itp. Dostępne są także funkcje umożliwiające modyfikację ustawień dźwięku, konfiguracji kanałów, zużycia energii i całej gamy innych ustawień produktu. Aby uzyskać dostęp do głównego menu ekranowego, naciśnij przycisk MENUm na pilocie. Aby uzyskać dostęp do menu Narzędzia, naciśnij przycisk TOOLS $\Box$ . Menu narzędzi są dostępne po wyświetleniu na ekranie ikony menu TOOLS<sub>5</sub>.

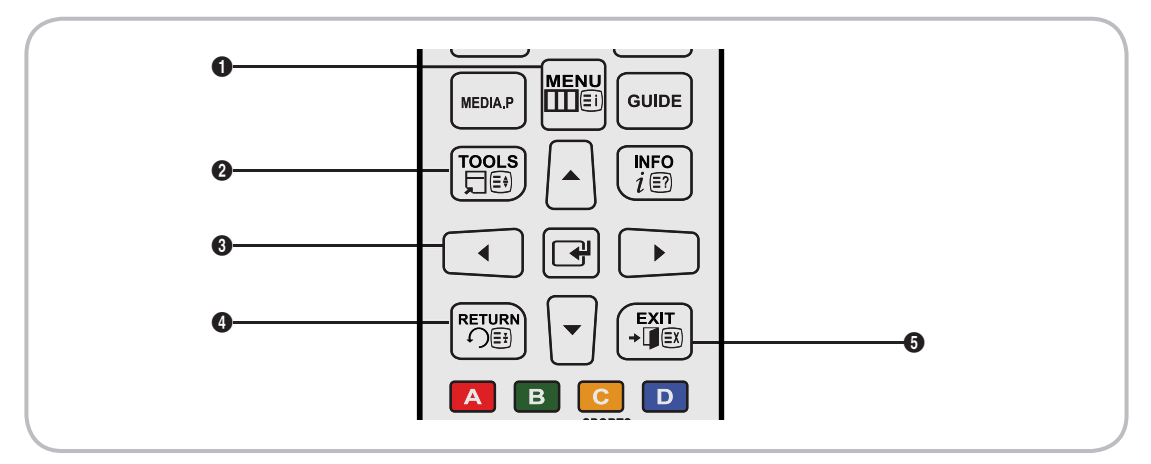

- **1 Przycisk MENUM: Wyświetlenie ekranu menu głównego.**
- **2** Przycisk TOOLS □: Wyświetlenie menu Narzędzia, gdy jest dostępne.
- <sup>3</sup> Przycisk  $\mathbb{F}$  i przyciski kierunkowe: Przyciski kierunkowe umożliwiają przesuwanie kursora i zaznaczanie pozycji. Użyj przycisku +, aby wybrać element lub potwierdzić ustawienie.
- **4** Przycisk RETURN<sup>9</sup>: Powrót do poprzedniego menu.
- **5** Przycisk EXIT+L: Wyjście z menu ekranowego.

### Jak obsługiwać główne menu ekranowe (OSD)

Sposób dostępu może być różny w zależności od wybieranej opcji menu.

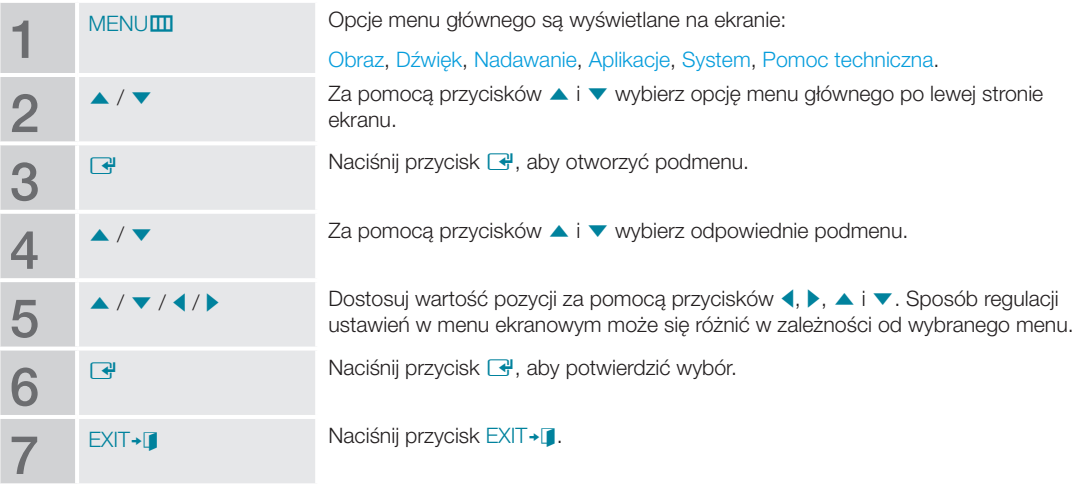

<span id="page-16-0"></span>Podłączanie przewodu zasilającego oraz anteny lub dekodera telewizji kablowej

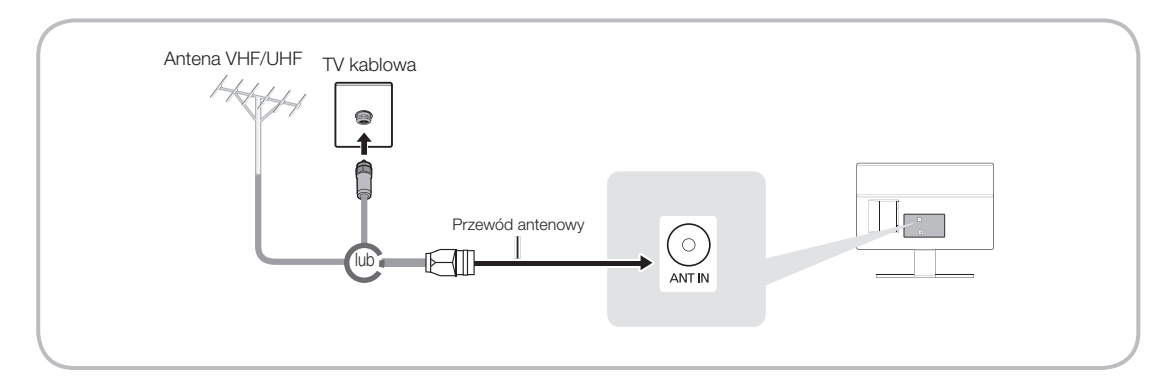

- ✎ Przewód zasilający należy podłączyć do gniazdka dopiero po wykonaniu wszystkich innych podłączeń.
- ✎ W przypadku podłączania produktu do dekodera telewizji kablowej lub satelitarnej przy użyciu złącza HDMI, komponentowego lub kompozytowego podłączenie do gniazda ANT IN kabla anteny lub telewizji kablowej nie jest konieczne.
- ✎ Jeśli podłączony jest kabel antenowy, należy zachować ostrożność podczas przenoszenia lub obracania produktu. Istnieje ryzyko uszkodzenia złącza antenowego w produkcie.

### Podłączanie zasilania

✎ Ilustracja może się różnić w zależności od modelu.

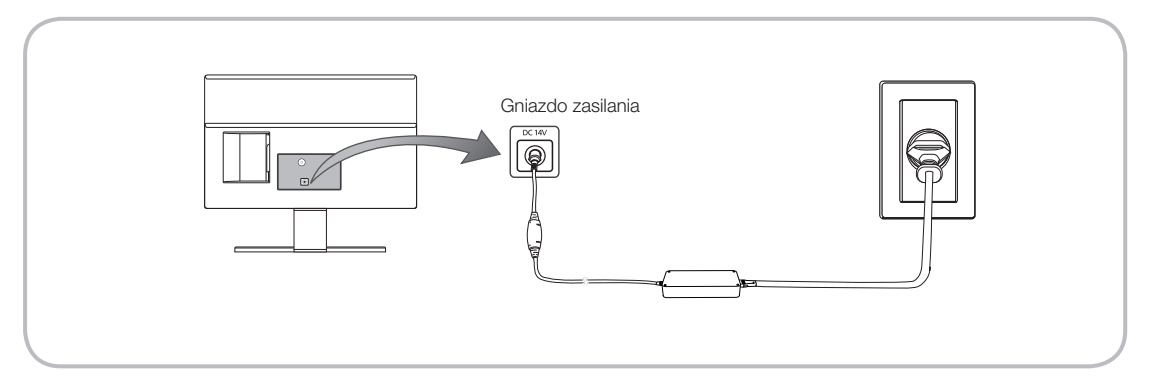

### Konfiguracja

Po pierwszym włączeniu telewizora wyświetlane jest okno dialogowe konfiguracji wstępnej.

Postępuj zgodnie z instrukcjami wyświetlanymi na ekranie, aby wykonać procedurę konfiguracji wstępnej, w tym wybrać język menu, kraj, źródło sygnału, wyszukać kanały itd.

Na każdym etapie dokonaj wyboru lub pomiń dany etap.

Procedurę tę można wykonać ręcznie w późniejszym czasie, w menu System > Ustawienia.

✎ Domyślny kod PIN to: 0-0-0-0.

### Podłączanie urządzeń AV (odtwarzacze Blu-ray, DVD itp.)

### Użycie kabla HDMI do połączenia HD (maks. 1080p, cyfrowe sygnały HD)

Aby uzyskać najwyższą jakość obrazu HD, zaleca się użycie połączenia HDMI.

Połączenie to należy stosować w przypadku odtwarzaczy DVD, odtwarzaczy Blu-ray, odbiorników telewizji kablowej HD oraz dekoderów telewizji satelitarnej HD.

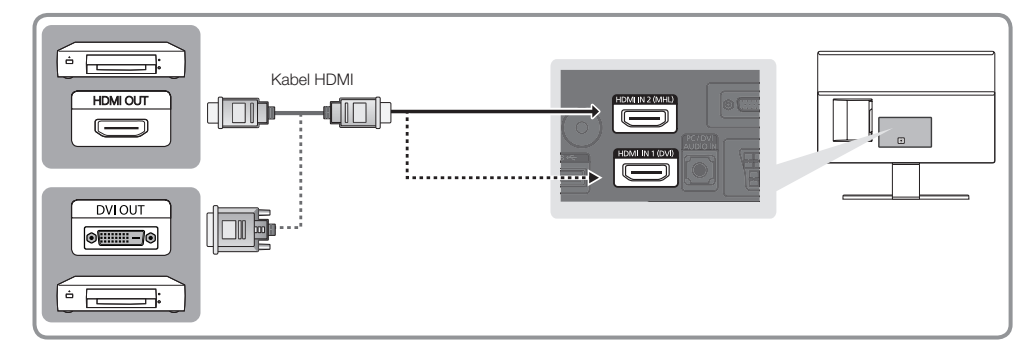

#### ✎ HDMI IN 1 (DVI) / HDMI IN 2 (MHL)

- W celu zapewnienia najwyższej jakości obrazu i dźwięku należy podłączać urządzenia cyfrowe za pomocą kabli HDMI.
- Kabel HDMI pozwala na przesyłanie jednocześnie obrazu i dźwięku. Nie jest konieczne podłączenie kabla audio.
	- Aby podłączyć produkt do urządzenia cyfrowego, które nie obsługuje wyjścia HDMI, użyj kabla HDMI–DVI oraz kabli audio.
- W przypadku podłączenia do produktu urządzenia zewnętrznego, które wykorzystuje starszą wersję interfejsu HDMI, obraz i dźwięk mogą nie działać. W takim przypadku należy zapytać producenta urządzenia o wersję HDMI i jeśli jest nieaktualna, poprosić o aktualizację.
- Upewnij się, że zakupiony kabel HDMI ma odpowiedni certyfikat. W przeciwnym razie może być wyświetlany pusty ekran lub wystąpić błąd połączenia.
- Zaleca się użycie podstawowego kabla HDMI o dużej przepustowości lub kabla z wbudowaną obsługą interfejsu Ethernet. Uwaga: ten produkt nie obsługuje interfejsu Ethernet za pośrednictwem kabla HDMI.

# Połączenia

### Udostępnianie ekranów urządzenia mobilnego na monitorze

Na tym monitorze można wyświetlać ekrany urządzenia mobilnego. Z poniższych funkcji można korzystać do odtwarzania plików filmowych, muzycznych i zdjęć z urządzeń mobilnych bezpośrednio na monitorze.

Do wyświetlenia ekranów urządzenia mobilnego na monitorze użyj kabla MHL.

• MHL

Monitor obsługuje standard MHL (Mobile High-definition Link) za pośrednictwem kabla MHL. Podłącz kabel MHL do urządzenia mobilnego i monitora. Standard MHL jest jednak obsługiwany wyłącznie przez gniazdo HDMI2 (MHL) i tylko w połączeniu z urządzeniem mobilnym kompatybilnym ze standardem MHL. Funkcja jest dostępna tylko dla urządzeń mobilnych obsługujących standard MHL. Informacje na temat obsługi standardu przez urządzenie mobilne można znaleźć na stronie jego producenta. Lista urządzeń obsługujących standard MHL znajduje się również na stronie internetowej (http://www.mhlconsortium.org).

• KORZYSTANIE Z FUNKCJI MHL

Podłącz kabel MHL do urządzenia mobilnego i monitora. Naciśnij przycisk SOURCE-6, a następnie wybierz złącze MHL, aby wyświetlić ekran urządzenia mobilnego na monitorze. Poniższe funkcje pilota będą również dostępne:

- $\triangleleft$  (Do tyłu),  $\triangleright$  (Do przodu),  $\triangleright$  (Odtwórz), **II** (Pauza), **E** (Zatrzymaj),  $\rightarrow$  [ (Poprzednie menu)
- Ograniczenia

Standard MHL ma kilka wymagań:

- Przy korzystaniu z adaptera HDMI monitor rozpoznaje sygnał jako sygnał HDMI i może reagować inaczej niż w przypadku połączenia kablowego MHL-HDMI.
- Oprogramowanie należy zaktualizować do najnowszej wersji.
- Ten produkt posiada oficjalny certyfikat MHL. Jeśli wystąpią jakiekolwiek problemy z korzystaniem z funkcji MHL, użytkownicy muszą skontaktować się z producentem urządzenia.
- Charakterystyka techniczna lub funkcje niektórych urządzeń mobilnych mogą być niewystarczające do obsługi standardu MHL.
- Ponieważ ekran monitora jest szerszy od większości ekranów urządzeń mobilnych, jakość wyświetlanego na nim obrazu może być niższa.

# Połączenia

### Używanie kabla komponentowego (sygnały HD do 1080p) lub kabla audio/wideo (tylko sygnały analogowe 480i)

Połączenie to należy stosować w przypadku odtwarzaczy DVD, odtwarzaczy Blu-ray, odbiorników telewizji kablowej, dekoderów telewizji satelitarnej oraz magnetowidów.

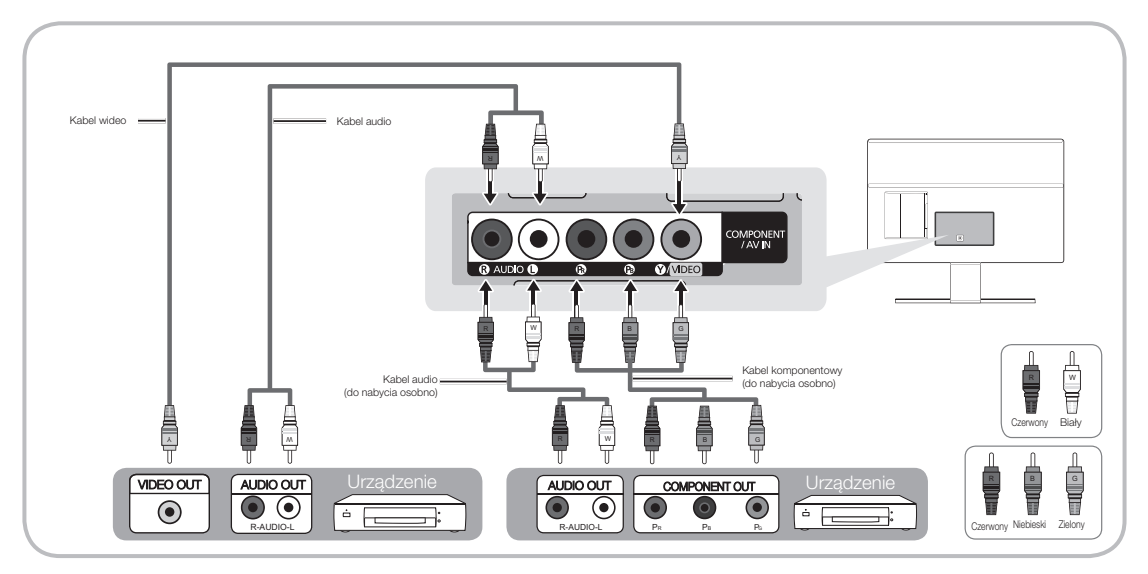

✎ W celu uzyskania lepszej jakości obrazu zaleca się użycie połączenia komponentowego zamiast połączenia A/V.

✎ W przypadku podłączenia kabla wideo do wejścia COMPONENT/AV IN, kolor gniazda COMPONENT/AV IN [VIDEO] (zielony) nie będzie pokrywał się z kolorem kabla wideo (żółtym).

### Użycie kabla ze złączem SCART

Dostępne urządzenia: Odtwarzacz DVD, magnetowid

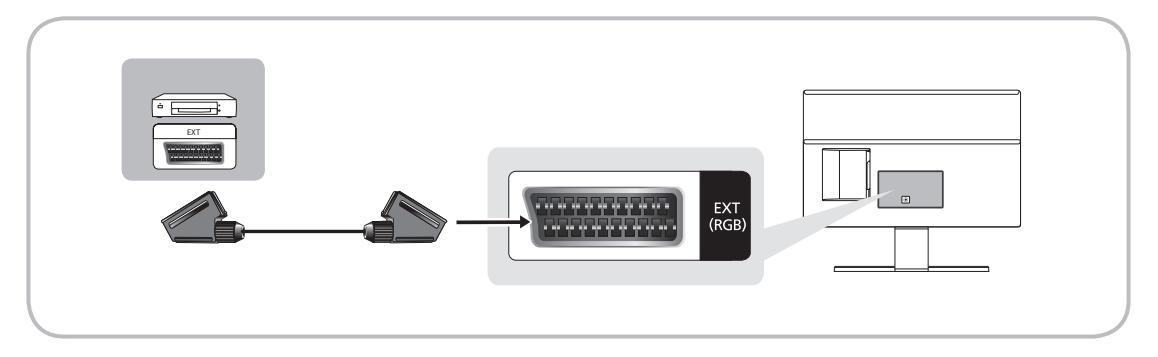

✎ W trybie Złącze wyjście DTV obsługuje tylko standard MPEG SD (obraz i dźwięk).

### Podłączanie urządzeń audio

### Używanie przewodu słuchawkowego

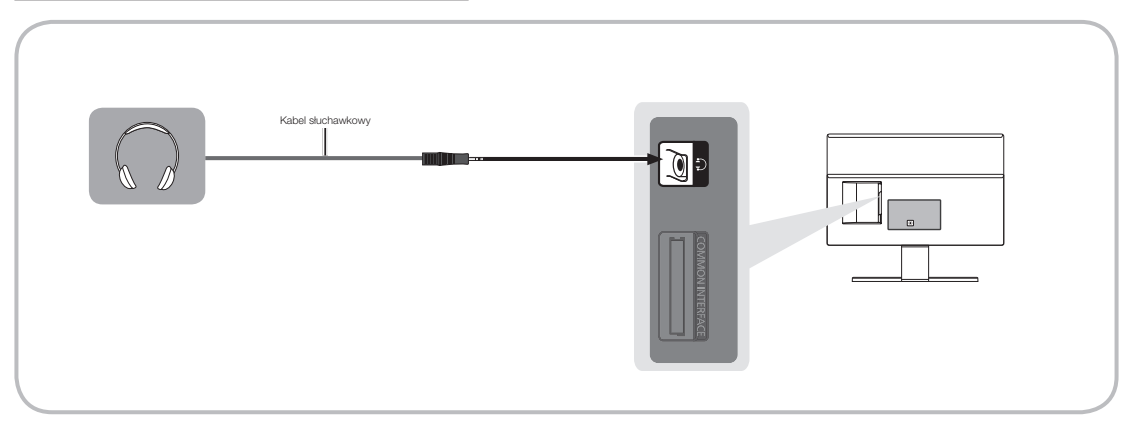

- Słuchawki  $\cap$ : Jeśli chcesz używać słuchawek, podłącz je do gniazda wyjścia słuchawkowego produktu. Podłączenie słuchawek powoduje odłączenie głośników.
	- Podłączenie do produktu słuchawek może spowodować ograniczenie zakresu działania funkcji dźwięku.
	- Głośność słuchawek i głośność produktu są regulowane osobno.
	- Gniazdo słuchawek obsługuje tylko 3-stykowe wtyczki typu TRS (jack stereo).

### Podłączanie komputera

### Użycie kabla HDMI, kabla HDMI–DVI lub kabla ze złączem D-sub

✎ Komputer może nie obsługiwać połączenia HDMI.

✎ Do odtwarzania dźwięku należy użyć głośników komputera.

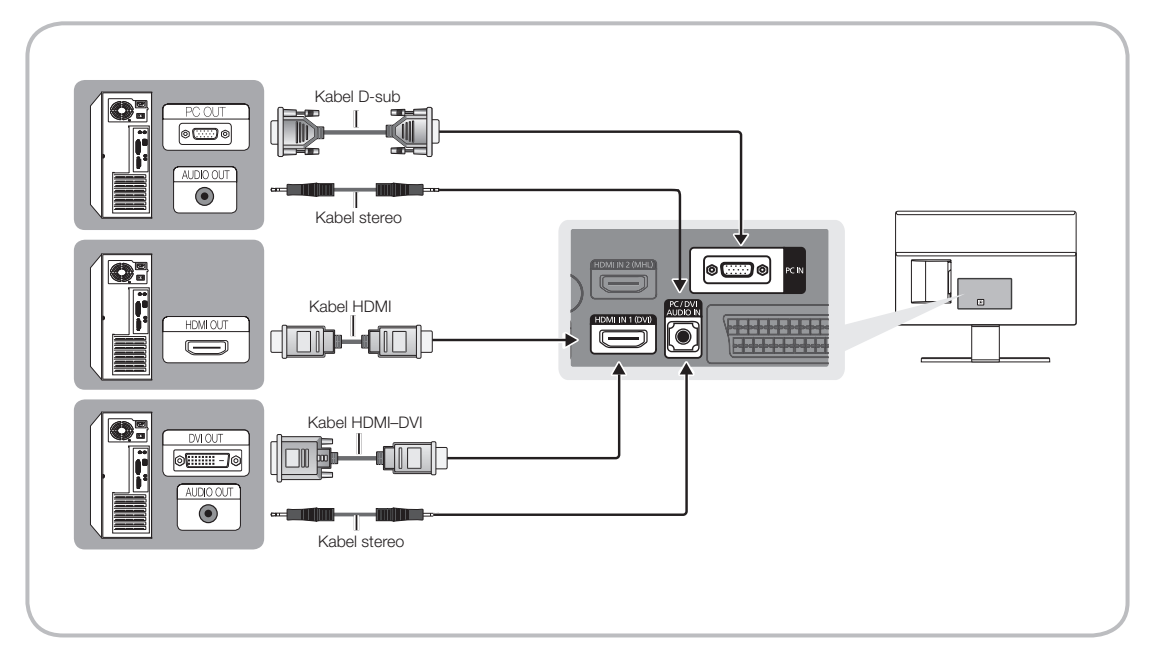

#### ✎ UWAGA

- Do podłączenia kabla HDMI–DVI należy użyć gniazda HDMI IN 1 (DVI).
- W przypadku komputerów z wyjściowymi gniazdami wideo DVI należy za pomocą kabla HDMI–DVI połączyć wyjście DVI komputera z gniazdem HDMI IN 1 (DVI) produktu. Do odtwarzania dźwięku należy użyć głośników komputera.

### Podłączanie do gniazda COMMON INTERFACE (gniazdo na karty)

### Korzystanie z karty "CI lub CI+"

Aby oglądać kanały płatne, należy włożyć karte "CI lub CI+".

- Jeśli karta "CI lub CI+" nie zostanie włożona, dla niektórych kanałów zostanie wyświetlony komunikat "Scrambled Signal" ("Sygnał zakodowany").
- Przez około 2-3 minuty wyświetlany będzie komunikat o parowaniu urządzeń, zawierający numer telefonu, identyfikator karty "CI lub CI+", identyfikator hosta i inne informacje. W przypadku wyświetlenia komunikatu o błędzie należy skontaktować się z dostawcą usługi.
- Po zakończeniu konfiguracji informacji dotyczących kanału wyświetlany jest komunikat "Updating Completed", który oznacza, że lista kanałów została zaktualizowana.

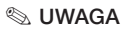

- Kartę CI lub CI+ należy zakupić u lokalnego operatora sieci kablowej.
- Kartę "CI lub CI+" należy wyjmować bardzo ostrożnie, ponieważ jej upuszczenie może spowodować uszkodzenie.
- Włóż karte "CI lub CI+" zgodnie ze wskazanym na niej kierunkiem.
- Umiejscowienie gniazda COMMON INTERFACE zależy od modelu.
- Karta "CI lub CI+" nie jest dostępna w niektórych krajach, informacji na ten temat udziela autoryzowany sprzedawca.
- W przypadku problemów należy skontaktować się z usługodawcą.
- Włóż kartę "CI lub CI+", która obsługuje bieżące ustawienia anteny. Obraz będzie zakłócony lub niewidoczny.

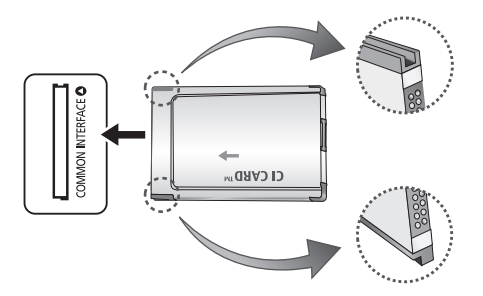

## Połączenia

### Tryby wyświetlania (wejście D-Sub i HDMI/DVI)

Optymalna rozdzielczość obrazu z komputera dla tego produktu wynosi 1920 x 1080 przy częstotliwości 60 Hz. Zdecydowanie zaleca się ustawienie w komputerze optymalnej rozdzielczości obrazu. Można również wybrać jedną ze standardowych rozdzielczości wyszczególnionych w poniższej tabeli. Produkt automatycznie dostosuje się do wybranej rozdzielczości. W przypadku wybrania w komputerze rozdzielczości obrazu, która nie została uwzględniona w tabeli, ekran produktu może się wyłączyć (włączy się tylko wskaźnik zasilania). Aby rozwiązać ten problem, należy dostosować rozdzielczość zgodnie z danymi zawartymi w poniższej tabeli, uwzględniając informacje zawarte w instrukcji obsługi karty graficznej.

• Optymalna rozdzielczość: 1920 x 1080 pikseli

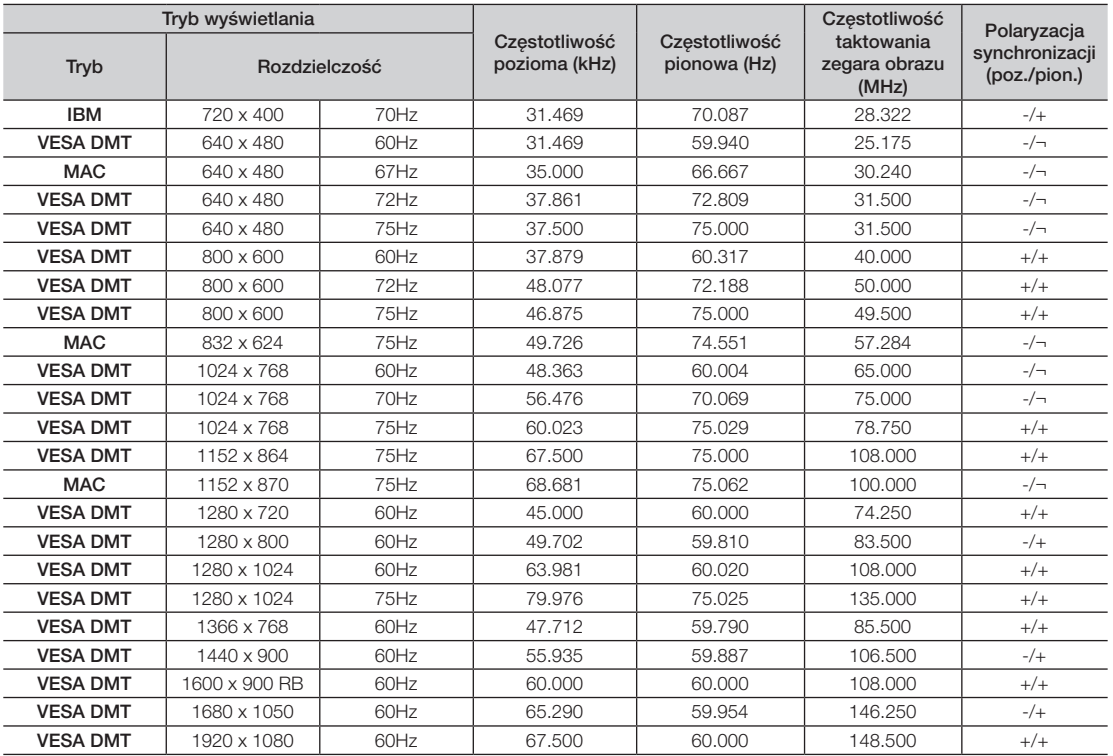

✎ Do podłączenia kabla HDMI–DVI należy użyć gniazda HDMI IN 1 (DVI).

✎ Tryb z przeplotem nie jest obsługiwany.

✎ Urządzenie może nie działać poprawnie w przypadku wybrania niestandardowego formatu wideo.

✎ Obsługiwane są tryby sygnału rozdzielonego oraz złożonego (kompozytowego). Funkcja synchronizacji na sygnale zieleni (SOG) nie jest obsługiwana.

✎ W przypadku korzystania ze złącza HDMI produktu nie działa funkcja DPM (Display Power Management – zarządzanie zasilaniem ekranu).

W przypadku podłączenia kabla HDMI do gniazda HDMI IN 1 (DVI) dźwięk nie będzie słyszalny.

# ołaczenia

### Zmiana źródła sygnału wejściowego

### Źródło

Aby móc na ekranie produktu oglądać film z odtwarzacza DVD lub Blu-ray albo obraz z odbiornika telewizji kablowej lub dekodera telewizji satelitarnej (STB), należy zmienić ustawienia dla opcji Źródło.

TV / Złącze / PC / HDMI1/DVI / HDMI2 / AV / Component

- 1. Naciśnij przycisk SOURCE i na pilocie. Pojawi się ekran Źródło.
- 2. Wybierz odpowiednie zewnętrzne źródło sygnału.
	- ✎ Służy do wyboru telewizora lub innych zewnętrznych źródeł sygnału wejściowego, takich jak odtwarzacz DVD/Blu-ray/dekoder telewizji kablowej/satelitarnej, które są podłączone do telewizora.
	- ✎ Można wybrać tylko urządzenia zewnętrzne podłączone do produktu. Na wyświetlonej liście Źródło zostaną podświetlone podłączone źródła.
	- **S** Na ekranie Źródło opcje TV, Złącze i PC są zawsze aktywne.

### Korzystanie z funkcji Edytuj nazwę

Funkcja Edytuj nazwę pozwala powiązać nazwę urządzenia ze źródeł sygnału. Aby uzyskać dostęp do funkcji Edytuj nazwę, otwórz menu Narz., gdy wyświetlana jest lista Źródło. W menu Edytuj nazwę dostępne są następujące opcje:

Magnetowid / DVD / Dekoder kabl. / Dekoder sat. / Przys. PVR / Odbiornik AV / Gra / Kamera / PC / DVI PC / Urządzenia DVI / TV / IPTV / Blu-ray / HD DVD / DMA: wybierz złącze wejściowe, a następnie z wyświetlonej listy wybierz nazwę urządzenia do niego podłączonego.

- ✎ W przypadku podłączenia komputera do gniazda HDMI IN 1 (DVI) za pomocą kabla HDMI, przypisz PC do źródła HDMI1/DVI w menu Edytuj nazwę.
- ✎ W przypadku podłączenia komputera do gniazda HDMI IN 1 (DVI) za pomocą kabla HDMI–DVI przypisz DVI PC do źródła HDMI1/DVI w menu Edytuj nazwę.
- ✎ W przypadku podłączenia urządzenia AV do gniazda HDMI IN 1 (DVI) za pomocą kabla HDMI–DVI, przypisz Urządzenia DVI do źródła HDMI1/DVI w menu Edytuj nazwę.

### **Informacje**

Funkcja pozwalająca wyświetlić szczegółowe informacje o kanale telewizyjnym lub wybranym urządzeniu zewnętrznym.

### Odśwież

Jeśli na liście Źródło nie są wyświetlone urządzenia zewnętrzne, otwórz menu Narz., aby wybrać opcję Odśwież, a następnie wyszukaj podłączone urządzenia.

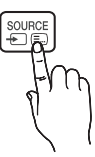

### Prawidłowa pozycja ciała przy korzystaniu z produktu

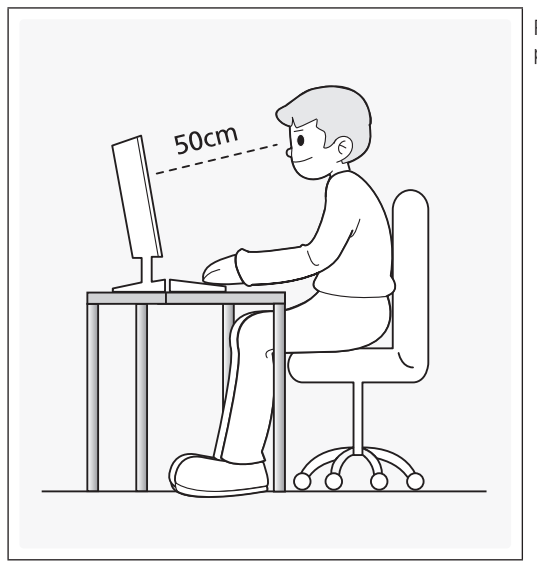

Podczas używania produktu należy utrzymywać odpowiednią postawę:

- Plecy należy trzymać prosto.
- Odległość od oczu do ekranu powinna wynosić od 45 do 50 cm, a głowa powinna być lekko pochylona w dół. Należy patrzeć na ekran z przodu.
- Kąt należy dostosować w taki sposób, aby światło nie odbijało się od ekranu.
- Przedramiona powinny być ustawione prostopadle do górnej części ramion, na wysokości górnej części dłoni.
- Łokcie powinny być zgięte pod kątem prostym.
- Wysokość produktu należy dostosować w taki sposób, aby kąt zgięcia kolan mógł wynosić co najmniej 90 stopni. Pięty powinny dotykać podłogi, a ręce znajdować się poniżej poziomu serca.

### Zmiana zapisanego trybu obrazu

### Tryb obrazu

#### Menu → Obraz → Tryb obrazu

Wybór określonego trybu obrazu powoduje zastosowanie do obrazu zapisanych ustawień.

• Dynamiczny

Odpowiedni do jasnego pomieszczenia.

• Standardowy

Odpowiedni do standardowych warunków otoczenia.

• Film

Odpowiedni do oglądania filmów w ciemnych pomieszczeniach.

• Zabawa

Powoduje zwiększenie ostrości obrazu. Odpowiedni do gier.

✎ Tryb dostępny wyłącznie po podłączeniu komputera.

#### Regulacja ustawień obrazu

### Samsung MagicAngle (tylko dla modelu T22D390)

Funkcja ta umożliwia zoptymalizowanie jakości obrazu na ekranie w zależności od pozycji oglądającego. Jeśli kąt widzenia ekranu jest poniżej lub powyżej wartości ustalonej dla odpowiedniego trybu w danej pozycji, obraz może mieć jakość taką, jak na ekranie oglądanym bezpośrednio na wprost.

- Wyłączone: Wybierz, jeśli patrzysz na ekran telewizora z przodu.
- Tryb odchylenia: Wybierz, jeśli patrzysz na ekran telewizora lekko z dołu.
- Tryb stojący: Wybierz, jeśli patrzysz na ekran telewizora z góry.
- Tryb (1-10): Określenie wartości regulacji. Wartości bliższe 10 są najbardziej odpowiednie w przypadku patrzenia na ekran z małej wysokości.
	- ✎ Po ustawieniu opcji Samsung MagicAngle na wartość Tryb odchylenia lub Tryb stojący opcja Gamma będzie niedostępna.

### Podświetlenie

#### Menu → Obraz → Podświetlenie

Dostosowanie jasności ekranu poprzez regulację jasności poszczególnych pikseli.

### Kontrast

#### Menu → Obraz → Kontrast

Zmniejszenie lub zwiększenie kontrastu między jasnymi a ciemnymi obszarami obrazu.

### Jasność

#### Menu → Obraz → Jasność

Regulacja jasności ekranu. Ustawienie to jest mniej efektywne niż ustawienie Podświetlenie.

### Ostrość

Menu → Obraz → Ostrość

Wyostrzenie lub zmniejszenie ostrości krawędzi obiektów.

### Kolor

Menu → Obraz → Kolor

Regulacja poziomu nasycenia koloru.

### Odcień (Z/C)

#### Menu → Obraz → Odcień (Z/C)

Regulacja odcienia koloru zielonego i czerwonego.

### Aby ustawić jakość obrazu, wykonaj następujące czynności:

- 1. Wybierz opcję do regulacji. Po wybraniu opcji pojawi się ekran z suwakiem.
- 2. Ustaw wartość opcji za pomocą pilota.

- ✎ Przy zmianie wartości opcji odpowiednio zmienia się menu ekranowe.
- ✎ Dla każdego urządzenia zewnętrznego podłączonego do produktu można zmienić i zapisać ustawienia.
- ✎ Zmniejszenie jasności obrazu skutkuje zmniejszonym zużyciem energii.

### Czas reakcji (Normalny / Szybszy / Najszybszy)

Zwiększenie szybkości reakcji panelu, aby obraz wideo był bardziej żywy i naturalny.

#### Zmiana rozmiaru obrazu

### Rozmiar obrazu

#### Menu → Obraz → Rozmiar obrazu

Przy użyciu tej funkcji można zmienić ustawienia rozmiaru i proporcji obrazu.

• Rozmiar obrazu

Różne rozmiary obrazu mogą być dostępne w odbiorniku telewizji kablowej lub dekoderze telewizji satelitarnej. Najczęściej zaleca się jednak używanie trybu 16:9.

Auto. szerokość: Automatyczne dostosowanie rozmiaru obrazu do formatu 16:9.

16:9: Ustawienie dla obrazu formatu szerokoekranowego 16:9.

Rozciąganie w poziomie: Powiększenie obrazu do formatu większego niż 4:3.

S Pozycja jest regulowana przyciskami ▲ / ▼.

Powiększenie: Powiększenie w pionie obrazu panoramicznego w formacie 16:9 do pełnej wysokości ekranu.

- ✎ Powiększenie i Pozycja regulowane są przyciskami u / d.
- 4:3: Wyświetlanie obrazu w formacie podstawowym 4:3.
- ✎ Nie należy przełączać produktu do formatu 4:3 na dłuższy czas. Obramowania po lewej i prawej stronie oraz w górnej i w dolnej części ekranu mogą spowodować utrwalenie obrazu (wypalenie ekranu), które nie jest objęte gwarancją.

Dopas. do ekranu: Wyświetlanie pełnego obrazu bez przycinania przy odbieraniu sygnałów wejściowych HDMI (720p / 1080i / 1080p) lub komponentowych (1080i / 1080p).

 $\otimes$  Pozycja jest regulowana przyciskami  $\triangle$  /  $\blacktriangledown$  /  $\blacktriangle$  /  $\blacktriangleright$ .

#### UWAGA

- Zależnie od wybranego sygnału wejściowego dostępne opcje rozmiaru obrazu mogą się różnić.
- Dostępne elementy zależą od wybranego trybu.
- Po podłączeniu komputera można dostosować tylko tryby 16:9 oraz 4:3.
- Dla każdego zewnętrznego urządzenia podłączanego do gniazda wejściowego produktu można zmienić i zapisać ustawienia.
- Użycie funkcji Dopas. do ekranu przy sygnale wejściowym HDMI 720p spowoduje odcięcie jednej linii na górze, dole, z prawej oraz z lewej strony ekranu (podobnie jak w przypadku funkcji Overscan).

Powiększenie/Pozycja: Rozmiar i pozycję obrazu można dostosować za pomocą przycisków ▲ / ▼ / ◀ / ▶.

- ✎ Ta opcja jest dostępna tylko w przypadku wybrania dla rozmiaru obrazu ustawienia Powiększenie, Rozciąganie w poziomie oraz Dopas. do ekranu.
- ✎ W trybie Rozciąganie w poziomie można wyregulować jedynie pozycję.
- **S** Resetuj: Przywrócenie ustawień domyślnych dla opcji Powiększenie oraz Pozycja.

Aby użyć opcji Pozycja po wybraniu ustawienia Rozciąganie w poziomie, Powiększenie lub Dopas. do ekranu, wykonaj następujące czynności:

- 1. Wybierz opcję Pozycja.
- 2. Na ekranie Pozycja wybierz opcję Pozycja i za pomocą pilota przesuń obraz w wybrane miejsce.
- 3. Po zakończeniu ponownie wybierz opcję Pozycja, a następnie ponownie wybierz Zamknij.
- 4. Aby zresetować pozycję obrazu, wybierz opcję Resetuj.

#### Rozmiary obrazu dostępne dla poszczególnych sygnałów źródłowych:

- ATV, EXT, AV: Auto. szerokość, 16:9, Rozciąganie w poziomie, Powiększenie, 4:3
- DTV (576i/p, 720p): Auto. szerokość, 16:9, Rozciąganie w poziomie, Powiększenie, 4:3
- DTV (1080i, 1080p): Auto. szerokość, 16:9, Rozciąganie w poziomie, Powiększenie, 4:3, Dopas. do ekranu
- Component (480i/p, 576i/p, 720p): 16:9, Rozciąganie w poziomie, Powiększenie, 4:3
- Component (1080i, 1080p): 16:9, Rozciąganie w poziomie, Powiększenie, 4:3, Dopas. do ekranu
- HDMI (480i/p, 576i/p): 16:9, Rozciąganie w poziomie, Powiększenie, 4:3
- HDMI (720p, 1080i, 1080p): 16:9, Rozciąganie w poziomie, Powiększenie, 4:3, Dopas. do ekranu
- ✎ Zależnie od wybranego sygnału wejściowego dostępne opcje rozmiaru obrazu mogą się różnić.
- ✎ Dostępne elementy zależą od wybranego trybu.
- ✎ HD (High Definition): 16:9 1080i/1080p (1920 x 1080), 720p (1280 x 720)
- ✎ Możliwe jest dostosowanie i zapisanie ustawień dla każdego urządzenia zewnętrznego podłączonego do wejścia produktu.
- Rozmiar ekranu 4:3 (16:9 / Rozciąganie w poziomie / Powiększenie / 4:3): Opcja dostępna tylko po wybraniu dla rozmiaru obrazu ustawienia Auto. szerokość. Istnieje możliwość wybrania żądanego rozmiaru obrazu: 4:3 WSS (usługa szerokoekranowa) lub rozmiaru oryginalnego. Każdy kraj europejski wymaga innego rozmiaru obrazu.

✎ Opcja niedostępna w trybie HDMI, Component i HDMI/DVI.

### Kalibracja ekranu

### Autodopasowanie

#### Menu → Obraz → Autodopasowanie

Umożliwia automatyczną regulację częstotliwości i położenia oraz automatyczne dostrojenie ustawień.

✎ Funkcja dostępna wyłącznie po podłączeniu komputera do produktu za pomocą kabla D-Sub.

### Regul. ekranu komputera

#### Menu → Obraz → Regul. ekranu komputera

**S** Funkcja dostępna wyłącznie w trybie PC.

- Ziarnisty / Przecyzyjne: Usunięcie lub zmniejszenie zakłóceń obrazu. Jeżeli dostrojenie nie wyeliminowało całkowicie zakłóceń, należy maksymalnie zoptymalizować częstotliwość za pomocą opcji Ziarnisty, a następnie ponownie dostroić. Po zmniejszeniu zakłóceń należy ponownie dostosować obraz w taki sposób, aby znajdował się na środku ekranu.
- Pozycja: Dostosowanie pozycji obrazu z komputera za pomocą pilota, jeśli obraz nie jest wyśrodkowany lub nie mieści się na ekranie produktu.
- Reset obrazu: Przywracanie ustawień domyślnych obrazu.

### Używanie produktu jako ekranu komputera

Wprowadzanie ustawień obrazu (w systemie Windows 7, 8)

Aby produkt działał prawidłowo jako monitor komputerowy, należy wprowadzić odpowiednie ustawienia obrazu.

- ✎ Zależnie od używanej wersji systemu Windows oraz posiadanej karty graficznej procedura wprowadzania ustawień może nieco różnić się od opisanej poniżej.
- ✎ Jednak w większości przypadków zastosowanie będą mieć te same podstawowe informacje. (W przeciwnym razie należy skontaktować się z producentem komputera lub sprzedawcą produktów firmy Samsung).
- 1. W menu Start systemu Windows kliknij opcję "Panel sterowania".
- 2. W oknie "Panel sterowania" kliknij opcję "Wygląd i kompozycje". Zostanie wyświetlone okno dialogowe.
- 3. Kliknij opcję "Ekran". Zostanie wyświetlone kolejne okno dialogowe.
- 4. W wyświetlonym oknie dialogowym kliknij kartę "Ustawienia".
	- Na karcie "Ustawienia" wybierz odpowiednią rozdzielczość (rozmiar ekranu). Optymalna rozdzielczość dla tego produktu to 1920 x 1080.
	- Jeżeli w oknie dialogowym ustawień ekranu dostępne jest ustawienie częstotliwości pionowej, wybierz wartość 60 lub 60 Hz. W przeciwnym razie kliknij przycisk "OK", aby zamknąć okno.

### Okno podglądu (PIP)

### PIP

#### Menu  $\rightarrow$  Obraz  $\rightarrow$  PIP

Oglądanie telewizji z dwóch źródeł jednocześnie.

• PIP

Aktywacja lub dezaktywacja funkcji PIP.

• Źródło

Zmiana źródła sygnału.

• Antena

Wybór opcji Naziemne lub Kablowe.

• Kanał

Wybór kanału dla okna podglądu.

• Rozmiar  $(\Box / \Box / \Box)$ 

Można ustawić trzy tryby rozmiaru okna podglądu.

• Pozycja ( $\Box$  /  $\Box$  /  $\Box$  /  $\Box$ )

Wybór pozycji okna podglądu.

• Wybór dźwięku

Wybór dźwięku obrazu głównego lub obrazu w oknie podglądu.

- $\otimes$  Jeśli telewizor zostanie wyłączony przy włączonym trybie PIP, funkcja PIP zostaje ustawiona na Wyłączone. Po włączeniu produktu należy ponownie włączyć funkcję PIP, aby móc korzystać z trybu oglądania PIP.
- ✎ W przypadku wyświetlania w oknie głównym gry lub tekstów karaoke można zauważyć, że obraz w oknie PIP traci naturalny wygląd.
- **W** Ustawienia funkcji PIP
	- Okno główne: TV, PC, AV, Component, HDMI1/DVI, HDMI2, SCART
	- Okno podglądu: TV, PC, AV, Component, HDMI1/DVI, HDMI2, SCART

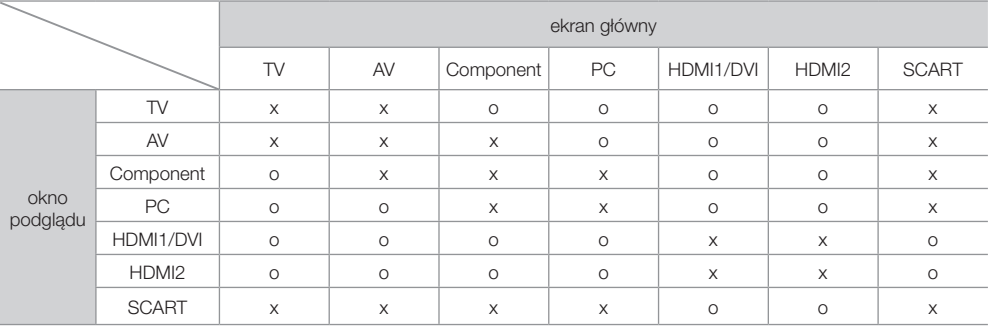

✎ O: Dostępne / X: Niedostępne

### Zmiana opcji wyświetlania obrazu

### Ustawienia zaawansowane

Menu → Obraz → Ustawienia zaawansowane

Za pomocą tej funkcji można skonfigurować zaawansowane ustawienia obrazu w celu uzyskania obrazu preferowanego.

- ✎ Dostępne, gdy dla opcji Tryb obrazu wybrano ustawienie Standardowy lub Film.
- ✎ Po podłączeniu komputera można zmieniać tylko ustawienie opcji Balans bieli lub Gamma.

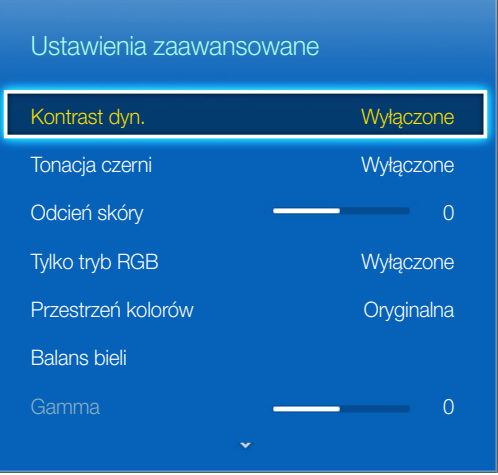

- Kontrast dyn. (Wyłączone / Nisk. / Śred. / Wysoko): Dostosowanie poziomu kontrastu ekranu.
- Tonacja czerni (Wyłączone / Ciemna / Ciemniejsza / Najciemniejsza): Ustawienie poziomu czerni odpowiednio do głębi obrazu.
- Odcień skóry: Wyeksponowanie koloru różowego dla opcji "Odcień skóry".
- Tylko tryb RGB (Wyłączone / Czerwony / Zielony / Niebieski): Wyświetlanie koloru Czerwony, Zielony i Niebieski w celu regulacji barwy i nasycenia.
- Przestrzeń kolorów (Auto / Oryginalna): Regulacja zakresu kolorów dla obrazu.
- Balans bieli: Regulacja temperatury kolorów w celu uzyskania naturalniej wyglądającego obrazu.

2-punktowo: Możliwość regulacji jaskrawości każdego z 3 kolorów przy użyciu menu przesunięcia i jasności — przy użyciu menu wzmocnienia. Aby przywrócić wartości domyślne, wybierz opcję Resetuj.

- Gamma: Dostosowanie poziomu natężenia barw podstawowych.
- Oświetl. dynamiczne (Wyłączone / Włączone): Zmniejszenie zużycia energii przez kontrolę jasności ekranu.

### Opcje obrazu

#### Menu → Obraz → Opcje obrazu

Za pomocą tej funkcji można skonfigurować dodatkowe ustawienia obrazu według własnych preferencji.

✎ Po podłączeniu komputera można zmieniać tylko ustawienie opcji Tonacja kolorów.

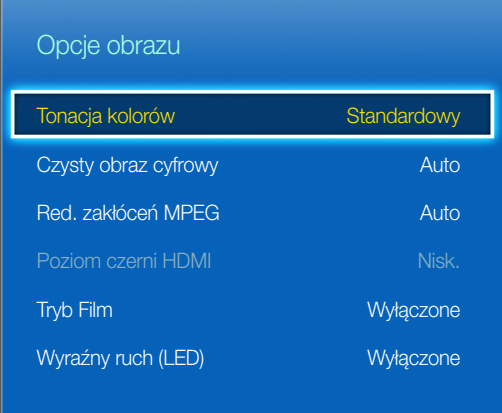

• Tonacja kolorów (Chłodno / Standardowy / Ciepły 1 / Ciepły 2)

✎ Opcja Ciepły 1 lub Ciepły 2 jest nieaktywna po wybraniu trybu obrazu Dynamiczny.

- ✎ Dla każdego zewnętrznego urządzenia podłączanego do gniazda wejściowego produktu można zmienić i zapisać ustawienia.
- Czysty obraz cyfrowy (Wyłączone / Nisk. / Śred. / Wysoko / Auto / Autowizualizacja): Jeśli sygnał wejściowy odbierany przez produkt jest słaby, można włączyć funkcję Czysty obraz cyfrowy, aby do pewnego stopnia zmniejszyć zakłócenia i odbicia na ekranie.
	- ✎ Jeśli sygnał jest słaby, można próbować zastosować także inne opcje, aż jakość wyświetlanego obrazu będzie najlepsza.

Autowizualizacja: Pokazuje natężenie sygnału podczas zmiany kanałów analogowych.

✎ Opcja dostępna tylko dla kanałów analogowych.

✎ Pasek w kolorze zielonym oznacza odbiór sygnału o najwyższej możliwej jakości.

- Red. zakłóceń MPEG (Wyłączone / Nisk. / Śred. / Wysoko / Auto): Zmniejszenie szumu powodowanego przez kompresję MPEG, co pozwala osiągnąć wyższą jakość obrazu.
- Poziom czerni HDMI (Nisk. / Normalny): Wybór poziomu czerni na ekranie w celu dopasowania głębi obrazu. ✎ Opcja dostępna tylko w trybie HDMI (sygnały RGB).
- Tryb Film (Wyłączone / Auto1 / Auto2): Produkt może automatycznie wykrywać i przetwarzać sygnały filmowe ze wszystkich źródeł oraz optymalizować jakość obrazu.

✎ Opcja dostępna tylko w trybie TV, HDMI (1080i), EXT.

- ✎ Jeżeli obraz na ekranie nie wygląda naturalnie, należy zmienić ustawienie tej opcji na Wyłączone / Auto1 / Auto2 na ekranie Tryb Film.
- Wyraźny ruch (LED): Eliminacja efektu smużenia w dynamicznych scenach w celu uzyskania bardziej wyraźnego obrazu.

✎ Podczas korzystania z funkcji Wyraźny ruch (LED) ekran może być nieco ciemniejszy.

Polski - 34 Polski - 34 Polski - 35 Polski - 35 Polski - 35 Polski - 35 Polski - 35 Polski - 35 Polski - 35 Po

### Wyłącz obraz

#### Menu → Obraz → Wyłącz obraz

Włączenie ekranu i pozostawienie tylko dźwięku. Aby ponownie włączyć ekran, na pilocie naciśnij dowolny przycisk (z wyjątkiem przycisku zasilania i regulacji głośności).

### Resetowanie obrazu

#### Menu → Obraz → Resetowanie obrazu

Przywraca domyślne ustawienia bieżącego trybu obrazu.

### Zmiana zapisanego trybu dźwięku

### Tryb dźwięku

#### Menu → Dźwięk → Tryb dźwięku

Tryby dźwięku umożliwiają wprowadzenie zaprogramowanych ustawień dźwięku.

• Standardowy

Standardowy tryb dźwięku.

• Muzyka

Uwydatnia muzykę względem innych dźwięków.

• Film

Zapewnia najlepszą jakość dźwięku dla filmów.

• Wyraźny głos

Uwydatnia głos na tle innych dźwięków.

• Wzmocnienie

Zwiększenie intensywności dźwięków o wysokiej częstotliwości w celu poprawy wrażeń dźwiękowych dla osób niedosłyszących.

### Regulacja ustawień dźwięku

### Efekt dźwiękowy

#### Menu → Dźwięk → Efekt dźwiękowy

- **S** Dostępne tylko jeśli dla funkcji Tryb dźwięku wybrano ustawienie Standardowy.
- DTS TruSurround HD

Dźwięk jak w kinie lub sali koncertowej.

• DTS TruDialog

Uwydatnienie głosu w celu poprawy czytelności dialogów.

• Korektor

Na ekranie Korektor wyświetlany jest szereg suwaków. Użyj przycisków ze strzałkami, aby wybrać suwak i zmienić jego ustawienie. Aby skorzystać z funkcji Resetuj, w menu Korektor wybierz polecenie Resetuj. Zostanie wyświetlone okno z monitem o potwierdzenie resetowania. Wybierz opcję Tak; w innym przypadku wybierz opcję Nie. Aby zamknąć okno, wybierz polecenie Zamknij.

Balans L/C: Kontrola balansu między prawym i lewym głośnikiem.

100Hz / 300Hz / 1kHz / 3kHz / 10kHz (Regulacja pasma): Regulacja głośności wybranych częstotliwości pasma.

Resetuj: Przywrócenie ustawień domyślnych korektora.
### Ustawienia głośnika

#### Menu → Dźwięk → Ustawienia głośnika

• Głośność automatyczna

Ponieważ każda stacja ma własne warunki emisji, głośność może zmieniać się przy każdym przełączeniu kanału. Ta funkcja automatycznie reguluje głośność kanału, obniżając poziom wyjściowego sygnału dźwiękowego, gdy modulacja jest wysoka, lub podnosząc poziom sygnału dźwiękowego, gdy modulacja jest niska.

✎ Aby korzystać z funkcji sterowania głośnością w podłączonym urządzeniu źródłowym, wybierz dla opcji Głośność automatyczna ustawienie Wyłączone. Zmiana głośności w podłączonym urządzeniu źródłowym może nie zostać uwzględniona, jeśli dla funkcji Głośność automatyczna będzie wybrane ustawienie Normalny lub W nocy.

### Dodatkowe ustawienia

(tylko kanały cyfrowe)

- Poziom dźwięku DTV (MPEG / HE-AAC): Funkcja ta pozwala na zmniejszenie dysproporcji sygnału głosowego (który jest jednym z odbieranych sygnałów nadawanego strumienia cyfrowego) do odpowiedniego poziomu.
	- ✎ Zależnie od odbieranego sygnału ustawienie MPEG / HE-AAC można zmieniać w zakresie od -10 dB do 0 dB.
	- ✎ Aby zwiększyć lub zmniejszyć poziom głośności, należy zmienić tę wartość w przedziale odpowiednio od 0 do -10.
- Kom. Dolby Digital (Line / RF): Ta funkcja minimalizuje rozbieżność pomiędzy sygnałem Dolby Digital i sygnałem głosowym (tzn. MPEG Audio, HE-AAC, dźwięk telewizji analogowej).
	- ✎ Wybierz opcję Line, aby uzyskać dynamiczny dźwięk, lub opcję RF, aby zmniejszyć w nocy różnicę między głośniejszymi i cichszymi dźwiękami.

Line: Dla sygnałów o amplitudzie większej lub mniejszej od -31 dB (poziom referencyjny) ustawienie poziomu wyjściowego odpowiednio na -20 dB lub -31 dB.

RF: Dla sygnałów o amplitudzie większej lub mniejszej od -20 dB (poziom referencyjny) ustawienie poziomu wyjściowego odpowiednio na -10 dB lub -20 dB.

## Zeruj dźwięk

#### Menu → Dźwięk → Zeruj dźwięk

Przywracanie wszystkich domyślnych ustawień dźwięku.

### Wybór ustawienia dla opcji Tryb dźwięku t

Po wybraniu ustawienia **Dual III** na ekranie wyświetlony zostanie aktualny tryb dźwieku.

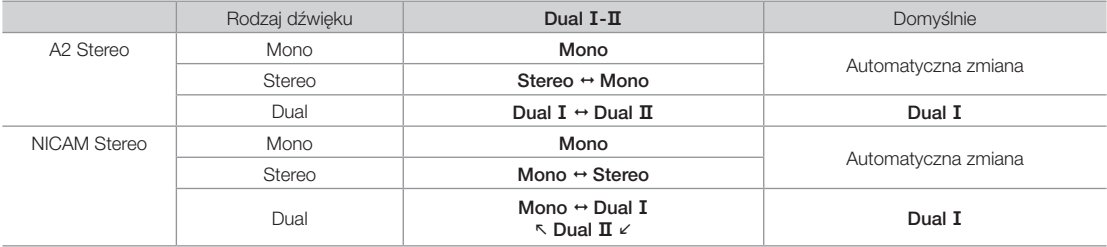

✎ Jeśli sygnał stereofoniczny jest słaby i następuje automatyczna zmiana, należy zmienić ustawienie na Mono.

✎ Funkcja aktywna tylko dla sygnału z dźwiękiem stereofonicznym.

✎ Funkcja dostępna tylko wtedy, gdy dla opcji Źródło wybrano ustawienie TV.

#### Zapamiętywanie kanałów

## Antena

#### Menu → Nadawanie → Antena

Aby możliwe było zapisanie w pamięci produktu dostępnych kanałów, konieczne jest wybranie źródła sygnału Naziemne (w przypadku korzystania z anteny) lub Kablowe. Wybierz opcję Naziemne lub Kablowe. Po wybraniu źródła sygnału przejdź do funkcji Automatyczne strojenie.

✎ Wybierając źródło sygnału przy użyciu funkcji Antena, określa się także źródło sygnału, do którego dostrajany jest produkt. Na przykład jeśli produkt odbiera sygnał z anteny, a zostanie wybrana opcja Kablowe, na ekranie będzie widoczny tylko tzw. "śnieg". Aby móc oglądać obraz, konieczne jest wybranie opcji Naziemne.

### Automatyczne strojenie

#### Menu → Nadawanie → Automatyczne strojenie

Automatyczne wyszukiwanie i indeksowanie wszystkich kanałów odbieranych poprzez złącze antenowe.

Aby rozpocząć, przejdź do menu Nadawanie i wybierz opcję Automatyczne strojenie.

Gdy wyświetlony zostanie odpowiedni komunikat, wybierz opcję Uruchom. Spowoduje to zainicjowanie funkcji Automatyczne strojenie. Proces ten może trwać nawet 30 minut. Uruchomienie funkcji Automatyczne strojenie w przypadku, gdy już istnieje indeks kanałów, powoduje jego zastąpienie.

• Automatyczne strojenie

Automatyczne wyszukanie kanałów i zapisanie ich w pamięci telewizora.

• Opcje wyszukiwania kablowego (gdy dla opcji Antena wybrano ustawienie Kablowe) (zależnie od kraju)

Umożliwia ustawienie dodatkowych opcji, takich jak częstotliwość i szybkość transmisji symboli podczas wyszukiwania w sieciach kablowych.

## Kraj (obszar)

#### Menu → Nadawanie → Ustawienia kanałów → Kraj (obszar)

Wybierz kraj, aby produkt mógł w prawidłowy sposób automatycznie dostroić się do nadawanych kanałów.

✎ Pojawi się ekran z monitem o wprowadzenie kodu PIN. Wprowadź czterocyfrowy kod PIN.

- Kanał cyfrowy: Zmiana kraju dla kanałów cyfrowych.
- Kanał analogowy: Zmiana kraju dla kanałów analogowych.

### Ręczne strojenie

#### Menu → Nadawanie → Ustawienia kanałów → Ręczne strojenie

Ręczne wyszukanie kanałów i zapisanie ich w telewizorze.

- $\mathcal{L}$  Jeśli kanał został zablokowany przy użyciu funkcji Blokada kanału, pojawi się monit o wprowadzenie kodu PIN.
- ✎ Funkcja ta może nie być obsługiwana w niektórych regionach.
- Dostrajanie kanałów cyfrowych

Wyszukiwanie kanału cyfrowego.

- 1. Wybierz opcję Nowy.
	- ✎ W przypadku wybrania opcji Antena → Naziemne

Kanał, Częstotliwość, Szerokość pasma

- ✎ W przypadku wybrania opcji Antena → Kablowe
	- Częstotliwość, Modulacja, Szybk. transmisji symboli
- 2. Wybierz opcję Szukaj. Po zakończeniu wyszukiwania lista kanałów zostanie odpowiednio zaktualizowana.
- Dostrajanie kanałów analogowych

Wyszukiwanie kanału analogowego.

- 1. Wybierz opcję Nowy.
- 2. Wybierz ustawienia dla opcji Program, System kolorów, System dźwięku, Kanał i Szukaj.

3. Wybierz opcję Zapisz. Po zakończeniu wyszukiwania lista kanałów zostanie odpowiednio zaktualizowana.

#### Tryb kanałów

• P (tryb programu)

Po zakończeniu strojenia stacjom nadającym na danym obszarze są przydzielane pozycje od P0 do P99. Aby wybrać kanał w tym trybie, wprowadź jego numer.

• C (tryb anteny naziemnej) / S (tryb telewizji kablowej)

Te dwa tryby pozwalają wybrać numer przez wprowadzenie przydzielonego numeru dla każdej stacji odbieranej z telewizji naziemnej lub kablowej.

#### Korzystanie z przycisku INFO (przewodnik Now & Next)

Na ekranie widoczny jest bieżący kanał oraz stan niektórych ustawień dźwięku i obrazu.

Przewodnik Aktualny i następny program wyświetla program telewizyjny na dany dzień dla każdego kanału, zgodnie z czasem emisji.

- Aby wyświetlić informacje o wybranym programie podczas oglądania bieżącego kanału, użyj przycisków (. ).
- Aby wyświetlić informacje o innych kanałach, użyj przycisków  $\blacktriangle, \blacktriangledown$ . Jeśli chcesz przejść do wybranego programu, wybierz symbol el za pomocą pilota.

#### Korzystanie z menu Kanał

### Lista kanałów

#### Menu → Nadawanie → Lista kanałów

Naciśnij przycisk CH LIST podczas oglądania telewizji, aby wyświetlić listę umożliwiającą przechodzenie między kanałami. Na liście zawsze wyświetlane są informacje o programach, ulubione kanały oraz programy objęte funkcjami Programowanie wyświetlania i Programowanie nagrywania.

Ikony na ekranie Lista kanałów mają następujące znaczenie:

- A : Kanał analogowy
- : Kanał ulubiony
- : Kanał zablokowany

#### Zmiana kanałów

Wybierz kanał, aby od razu przejść do niego. Listę można szybko przewinąć, używając przycisków zmiany kanałów. Zaznaczenie przesuwa się w górę i w dół listy na jednej stronie.

#### **Sortowanie**

(tylko kanały cyfrowe)

Na ekranie Lista kanałów naciśnij przycisk <. Możesz użyć funkcji sortowania.

Zmiana kolejności na liście według nazwy lub numeru.

#### Zmiana sygnału telewizyjnego

Naciśnij przycisk ▶ na pilocie i wybierz sygnał telewizyjny. Spowoduje to natychmiastową zmianę źródła sygnału.

#### Zmiana listy kanałów

Naciśnij przycisk  $\blacktriangleright$  na pilocie, aby przełączyć na listę Ulubione. Listę Ulubione można jednak wybrać tylko wówczas, gdy zawiera co najmniej jeden ulubiony kanał. Jeśli wcześniej nie dodano żadnego ulubionego kanału, wybierz opcję Edytuj ulubione i dodaj kanały na ekranie Edytuj ulubione.

Można także zmienić ustawienie opcji Antena na Naziemne lub Kablowe.

Dla źródła kanału można wybrać opcję Wszystkie, TV lub Analogowe.

### Przewodnik

#### Menu → Nadawanie → Przewodnik

Wyświetlenie listy programów dla każdego kanału cyfrowego wraz z godzinami emisji. Umożliwia sprawdzenie planu emisji, a nawet ustawienie funkcji Programowanie wyświetlania lub Programowanie nagrywania. Aby uruchomić przewodnik, naciśnij przycisk Guide.

Sprawdź w menu System > Czas > Zegar, czy data i godzina są ustawione prawidłowo.

#### Korzystanie z funkcji Widok kan.

A (Szybka naw.): Naciśnij przycisk A. Zostanie wyświetlone okno podręczne. Każde naciśnięcie przycisku ◀ lub ▶ powoduje przeniesienie zaznaczenia o 24 godziny do tyłu lub do przodu, umożliwiając szybsze przeglądanie planu emisji. Nie można jednak ustawić zaznaczenia na godzinie wcześniejszej niż bieżąca.

**B** (Kategoria kanału): Indeks kanałów telewizyjnych zostaje podzielony na różne kategorie, takie jak Pokaż wszystkie i TV. Wybierz kategorię.

 $\blacksquare$  (Menedżer harmonogr.): Naciśnij przycisk  $\blacksquare$ , aby przejść do ekranu Menedżer harmonogr. w celu wyświetlenia listy zarezerwowanych programów.

## Menedżer harmonogr.

#### Menu → Nadawanie → Menedżer harmonogr.

Konfigurowanie telewizora do wyświetlania określonego kanału lub programu o określonej godzinie danego dnia. Przed zaprogramowaniem oglądania telewizji sprawdź, czy data i godzina są prawidłowo ustawione w menu System > Czas > Zegar.

Obok programów skonfigurowanych w ramach funkcji Programowanie wyświetlania pojawia się ikona <sup>.</sup>

Rezerwacje programów można przeglądać, modyfikować i usuwać.

## Korzystanie z funkcji Programowanie wyświetlania

Ta funkcja umożliwia automatyczne wyświetlenie dowolnego kanału o określonej godzinie. Aby użyć tej funkcji, należy najpierw ustawić aktualny czas.

- 1. Naciśnij przycisk  $\blacktriangleright$ , aby wybrać + Harmonogram.
- 2. Za pomocą przycisków  $\blacktriangle$  /  $\blacktriangledown$  /  $\blacktriangle$  /  $\blacktriangleright$  ustaw opcje Antena, Kanał, Powtórz, Data lub Czas rozpoczęcia..
	- Antena: Wybór źródła sygnału antenowego.
	- Kanał: Wybór kanału.
	- Powtórz: Wybierz opcję 1 raz, Ręcznie, Sob.~Nd., Pon.~Pt. lub Co dzień. Wybranie opcji Ręcznie pozwala ustawić dowolny dzień.

✎ Symbol √ oznacza wybrany dzień.

• Data: Możliwość ustawienia daty.

✎ Jest dostępna po wybraniu ustawienia 1 raz dla opcji Powtórz.

- Czas rozpoczęcia.: Możliwość ustawienia godziny rozpoczęcia.
- ✎ Na ekranie Informacje można zmienić lub anulować rezerwację.
- Usuń z harmonogr.: Anulowanie rezerwacji programu.
- Edytuj: Zmiana rezerwacji programu.
- Wróć: Powrót do poprzedniego ekranu.

#### Programowanie wyświetlania kanałów cyfrowych

Wyświetlanie programów na kanałach cyfrowych można zaprogramować za pośrednictwem następujących dwóch opcji:

• Przewodnik

Na ekranie Przewodnik wybierz program, który chcesz oglądać.

• Informacje o programie

Naciśnij przycisk INFO $i$  i wybierz program, który chcesz oglądać.

#### Programowanie wyświetlania kanałów analogowych

Wyświetlanie programów na kanałach analogowych można zaprogramować przez określenie godziny i daty.

Uruchom program Menedżer harmonogr. i wybierz opcję Harmonogram. Pojawi się menu podręczne. Wybierz opcję Programowanie wyświetlania, a by kontynuować.

Określ dla programu ustawienia Kanał, Powtórz i Czas rozpoczęcia., a następnie wybierz opcję OK, aby zakończyć.

#### Anulowanie funkcji Programowanie wyświetlania

Aby anulować funkcję Programowanie wyświetlania dla określonego programu, wybierz go na ekranie Menedżer harmonogr.. Pojawi się menu podręczne. Wybierz opcję Usuń, aby anulować.

#### Edycja listy programowania

Zaznacz pozycję na ekranie Menedżer harmonogr., a następnie wybierz opcję Edytuj z menu podręcznego. Dokonaj edycji ustawień wybranej pozycji.

## Edytuj kanał

#### Menu → Nadawanie → Edytuj kanał

Można dodawać, <sup>o-9</sup> (Przejdź do) edytować i usuwać kanały.

• **A** (Zmień numer): Zmiana numeru kanału za pomocą przycisków numerycznych.

✎ Funkcja ta może nie być obsługiwana w zależności od regionu.

- **B** (Usuń): Pewne kanały można usunąć, pozostawiając tylko preferowane kanały.
- **•** (Zablokuj/Odblokuj): Wybrane kanały można zablokować, aby ich wybranie i oglądanie nie było możliwe. Zablokowany kanał można odblokować. Domyślny kod PIN to: 0-0-0-0.
- D (Zaznacz wszystkie / Odznacz wszystkie): Możliwość zaznaczenia wszystkich kanałów lub anulowania zaznaczenia wszystkich.
- $\overline{0}$  (Przejdź do) : Możliwość bezpośredniego wprowadzenia numeru kanału za pomocą pilota.
- $\Diamond$ Strona : Przejście do poprzedniej lub następnej strony.
- TOOLS : Wyświetlenie listy narzędzi.

### Usuwanie kanałów

#### Menu → Nadawanie → Edytuj kanał

Usuwanie zarejestrowanych kanałów z indeksu. Usunięcie kanałów występujących na liście kanałów powoduje jedynie ich usunięcie z listy, a nie z indeksu.

- 1. Na ekranie zaznacz kanały do usunięcia. Aby anulować zaznaczenie kanału, wybierz go ponownie.
- 2. Naciśnij przycisk **B**. Zostanie wyświetlone okno z zapytaniem Usunąć zaznaczone kanały?. Wybierz przycisk Tak. Zaznaczone kanały zostaną usunięte.

### Zmiana nazwy kanałów analogowych

Zaznacz kanał, którego nazwę chcesz zmienić, na ekranie Edytuj kanał, naciśnij przycisk TOOLS日, a następnie wybierz z listy opcję Zmień n. kanał.. (tylko kanały analogowe)

Teraz możesz zmienić nazwę wybranego kanału. Nowa nazwa może zawierać maksymalnie 5 znaków.

## Edytuj ulubione [TOOLS]

#### Menu → Nadawanie → Edytuj ulubione

Często oglądane kanały można oznaczyć jako ulubione. Ulubione kanały są wyróżnione na ekranie Edytuj kanał i ekranie listy kanałów symbolem  $\bullet$ . Można utworzyć maksymalnie 5 list ulubionych kanałów. Można także zmieniać nazwy list ulubionych kanałów i je i edytować.

- **A** (Kategoria): Wyświetlenie listy kanałów według następujących kategorii: Wszystkie, TV, Analogowe, Ostatnio oglądane, Najczęściej oglądane.
- **B** (Zmień Ulub.): Wyświetlenie listy ulubionych.
- **G** (Zaznacz wszystkie / Odznacz wszystkie): Zaznaczenie lub anulowanie zaznaczenia wszystkich kanałów.
- **D** (Dodaj / Usuń): Dodawanie / usuwanie kanałów do / z listy ulubionych.
- $\overline{0}$  (Przejdź do) : Możliwość bezpośredniego wprowadzenia numeru kanału za pomocą pilota.
- $\Diamond$ Strona : Przejście do poprzedniej lub następnej strony.
- TOOLS : Wyświetlenie listy narzędzi.

## Dodawanie kanałów

Dodawanie kanałów do listy ulubionych.

- 1. Naciśnij przycisk  $\Box$ , aby wyświetlić listę kanałów zawierających kanały do dodania, a następnie zaznacz kanały.
- 2. Naciśnij przycisk **E**, aby wyświetlić listę ulubionych kanałów, a następnie przycisk **D**, aby dodać zaznaczone kanały.

## Usuwanie kanałów

Usuwanie kanałów z listy ulubionych.

- 1. Naciśnij przycisk **E**, aby wyświetlić listę ulubionych kanałów, a następnie zaznacz kanały do usunięcia.
- 2. Naciśnij przycisk **D**, aby usunąć kanały z listy.

## Zmiana nazwy listy ulubionych kanałów

Zmiana nazwy istniejącej listy ulubionych kanałów.

- 1. Naciśnij przycisk TOOLS □ i wybierz z listy opcję Zmień nazwę ulubion..
- 2. Zmień nazwę listy w oknie podręcznym. Nowa nazwa może zawierać maksymalnie 20 znaków.

## Zmiana kolejności kanałów na liście ulubionych

Zmiana kolejności kanałów na liście ulubionych kanałów.

- 1. Naciśnij przycisk **B**, aby wyświetlić listę ulubionych kanałów, po czym zaznacz kanał do przeniesienia.
- 2. Naciśnij przycisk  $\Delta$ , aby przenieść zaznaczony kanał na liście. Naciśnij przycisk  $\Box$ .

## Kopiowanie listy ulubionych kanałów

Kopiowanie kanałów z jednej listy ulubionych do innej.

- 1. Naciśnij przycisk **B**, aby wyświetlić liste ulubionych kanałów, po czym zaznacz kanały do skopiowania.
- 2. Naciśnij przycisk TOOLS月, wybierz z listy opcję Kopiuj do Ulubionych, a następnie zaznacz listy ulubionych kanałów, do których chcesz skopiować. Kanały zostaną skopiowane do zaznaczonych list ulubionych kanałów.

#### Inne funkcje

## Dostrój

Menu → Nadawanie → Ustawienia kanałów → Dostrój

(tylko kanały analogowe)

Jeśli sygnał stacji jest dobrze odbierany, nie ma potrzeby dostrajania kanału. Czynność ta jest wykonywana automatycznie podczas wyszukiwania i zapisywania kanałów. Jeśli sygnał jest słaby lub zniekształcony, należy ręcznie dostroić kanał. Przesuwaj suwak w lewo lub prawo do czasu uzyskania wyraźnego obrazu.

✎ Wybierz kanał, a następnie wybierz opcję Dostrój.

- ✎ Dostrojone kanały, które zostały zapisane, są oznaczane gwiazdką "\*" po prawej stronie numeru kanału w nagłówku.
- ✎ Aby wyzerować działanie funkcji dostrajania, wybierz opcję Dostrój, a następnie Resetuj na ekranie Dostrój.

## Transfer listy kanał.

Menu → Nadawanie → Ustawienia kanałów → Transfer listy kanał.

Importowanie lub eksportowanie mapy kanałów. Aby skorzystać z tej funkcji, należy podłączyć urządzenie pamięci masowej USB.

- ✎ Pojawi się ekran z monitem o wprowadzenie kodu PIN. Wprowadź kod PIN za pomocą pilota.
- Importuj z urządzenia USB: Import listy kanałów z urządzenia USB.
- Eksportuj na urządzenie USB: Eksport listy kanałów do urządzenia USB. Ta funkcja jest dostępna po podłączeniu urządzenia USB.

✎ Wymagany format urządzenia USB to FAT32 i NTFS.

### Usuń profil operatora CAM

Menu → Nadawanie → Ustawienia kanałów

Wybór operatora CAM do usunięcia.

## Napisy (TOOLS)

#### Menu → Nadawanie → Napisy

To menu umożliwia ustawienie trybu Napisy.

- Napisy (Wyłączone / Włączone): Włączanie lub wyłączanie napisów.
	- Tryb napisów (Normalny / Dla niedosłysz.): Wybór trybu napisów.
	- Język napisów: Wybór języka napisów.
- Podstawowy napisy: Wybór podstawowego języka napisów.
- Dodatkowy napisy: Wybór dodatkowego języka napisów.
	- ✎ Jeśli oglądany program nie obsługuje funkcji Dla niedosłysz., automatycznie uaktywniana jest funkcja Preferowane, nawet w przypadku wybrania trybu Dla niedosłysz..

✎ Jeśli wybrany język nie jest dostępny dla danego programu, domyślnie wybierany jest język angielski.

## Opcje dźwięku Funkcje podstawowe

Menu → Nadawanie → Opcje dźwięku

• Jęz. ścieżki dźw.

(Tylko kanały cyfrowe)

Zmiana domyślnych ustawień języka ścieżki dźwiękowej.

✎ Dostępne języki mogą się różnić w zależności od nadawanego programu.

• Format dźwięku

(Tylko kanały cyfrowe)

Jeśli dźwięk jest emitowany zarówno przez główny głośnik, jak i zewnętrzny wzmacniacz, może wystąpić efekt echa spowodowany różnicą w prędkości dekodowania między głównym głośnikiem a wzmacniaczem. W tym przypadku należy użyć głośnika produktu.

✎ Ustawienie opcji Format dźwięku może się różnić w zależności od transmisji.

• Opis audio

(Niedostępne we wszystkich lokalizacjach – tylko kanały cyfrowe)

Funkcja ta obsługuje strumień dźwięku dla funkcji AD (Audio Description – Opis audio), jeśli nadawca wysyła go równolegle z głównym strumieniem dźwięku.

✎ Opis audio (Wyłączone / Włączone): Włączanie lub wyłączanie funkcji audiodeskrypcji.

**Sancia Głośność: Regulacia głośności audiodeskrypcii.** 

## Język telegazety

Menu → Nadawanie → Język telegazety

Wybór języka, w którym będzie wyświetlana telegazeta.

✎ Jeśli wybrany język nie jest dostępny dla danego programu, domyślnie wybierany jest język angielski.

## Cyfrowy teletekst (tylko w Wielkiej Brytanii)

#### Menu → Nadawanie → Cyfrowy teletekst

Ta funkcja jest włączana, jeśli wraz z programem nadawana jest telegazeta.

✎ MHEG (Multimedia and Hypermedia Information Coding Experts Group): Międzynarodowy standard systemów kodowania danych używany na potrzeby multimediów i hipermediów. Jest to wyższy standard od systemu MPEG, obejmujący hipermedia – zdjęcia, usługi znakowe, animacje, grafikę, filmy, a także dane multimedialne – które zawierają łącza do kolejnych danych. Technologia MHEG jest interaktywnym środowiskiem użytkownika i znalazła zastosowanie w wielu dziedzinach, takich jak telewizja na żądanie (Video-On-Demand, VOD), telewizja interaktywna (Interactive TV, ITV), handel elektroniczny (Electronic Commerce, EC), edukacja telewizyjna, telekonferencje, biblioteki cyfrowe i gry sieciowe.

## Wspólny interfejs CI

#### Menu → Nadawanie → Wspólny interfejs CI

- Menu CI: Ta funkcja umożliwia użytkownikowi wybieranie opcji z menu udostępnianego przez moduł CAM. Wybierz menu CI, korzystając z menu PC Card.
- Transkodowanie CAM Video: Umożliwia skonfigurowanie ustawienia automatycznego transkodowania kodeka wideo z modułu CAM. Jeśli nie chcesz korzystać z tej funkcji, wybierz dla niej ustawienie Wyłączone.

✎ Należy użyć modułu CAM obsługującego transkodowanie kodeka wideo.

- Informacje o module CAM: Wyświetlenie informacji o module CAM włożonym do gniazda CI oraz karcie CI lub CI+ włożonej do modułu CAM. Moduł CAM można zainstalować w dowolnej chwili, niezależnie od tego, czy produkt jest włączony czy wyłączony.
	- 1. Moduł CI CAM można nabyć u najbliższego sprzedawcy lub zamówić telefonicznie.
	- 2. Włóż zdecydowanym ruchem kartę CI lub CI+ do modułu CAM w kierunku wskazanym przez strzałkę.
	- 3. Włóż moduł CAM z kartą CI lub CI+ do gniazda Common Interface w kierunku wskazanym przez strzałkę tak, aby był ustawiony równolegle do gniazda.
	- 4. Sprawdź, czy na kodowanym kanale jest wyświetlany prawidłowy obraz.

#### Ustawianie czasu

## Czas trwania

#### Menu → System → Czas trwania

 $\mathcal{L}$  Ustawiony czas jest wyświetlany po naciśnięciu przycisku INFO $i$ .

• Zegar

Ustawienie zegara jest niezbędne do użycia różnych funkcji produktu, które są niego korzystają.

✎ Po odłączeniu i ponownym podłączeniu przewodu zasilającego należy ponownie ustawić zegar.

Tryb zegara: Ręczne lub automatyczne ustawianie godziny.

- Auto: Produkt automatycznie ustawia aktualną godzinę w oparciu o sygnał czasu z kanału cyfrowego.
	- ✎ Aby możliwe było automatyczne ustawienie czasu, do produktu musi być podłączona antena lub kabel telewizji kablowej.
	- ✎ Zależnie od stacji nadawczej i sygnału automatyczne ustawienie czasu może nie być prawidłowe. W takim przypadku należy ustawić czas ręcznie.
- Ręcznie: Ręczne ustawianie godziny.

Ustawienie zegara: Ręczne ustawianie opcji Data i Czas trwania. Aktualną datę i godzinę można ustawić za pomocą pilota.

**S** Dostepne tylko jeśli dla funkcji Tryb zegara wybrano ustawienie Recznie.

Strefa czasowa: Wybór strefy czasowej.

✎ Ta funkcja jest dostępna tylko wtedy, gdy dla opcji Tryb zegara wybrano ustawienie Auto.

GMT: Wybór strefy czasowej.

**S** Funkcji tej można użyć, jeśli dla opcji Kraj wybrano ustawienie Pozostałe.

DST: Włączenie lub wyłączenie funkcji DST (czas letni).

✎ Ta funkcja jest dostępna tylko wtedy, gdy dla opcji Tryb zegara wybrano ustawienie Auto.

• Auto. wyłączanie

Automatyczne wyłącza produkt po upływie określonego czasu (30, 60, 90, 120, 150 lub 180 minut).

✎ Wybierz czas za pomocą pilota. Aby anulować działanie funkcji Auto. wyłączanie, wybierz polecenie Wyłączone.

• Włącznik czasowy

Funkcja Włącznik czasowy pozwala ustawić produkt w taki sposób, aby włączał się automatycznie wybranego dnia o wybranej godzinie. Można ustawić trzy różne konfiguracje funkcji Włącznik czasowy. (Włącznik czasowy 1, Włącznik czasowy 2, Włącznik czasowy 3) i wybrać źródło treści odtwarzanych przez produkt po jego włączeniu: kanał naziemny lub kablowy, urządzenie USB lub dekoder podłączony do jednego z wejść produktu (HDMI1, AV itd.).

**W** Aby możliwe było użycie funkcji Włącznik czasowy, należy najpierw ustawić aktualny czas.

Ustawienia: Wybierz opcję Wyłączone, 1 raz, Co dzień, Pon.~Pt., Pon.~Sob., Sob.~Nd. lub Ręcznie. W przypadku wybrania opcji Ręcznie można ustawić dowolne dni, w których funkcja Włącznik czasowy będzie włączać produkt.

<sup>
■</sup> Symbol v oznacza wybrane dni.

Czas trwania: Ustawianie godziny automatycznego włączania produktu.

Głośność: Wybór preferowanego poziomu głośności. Poziom głośności można zmienić za pomocą pilota.

Źródło: Wybór źródła, które zostanie włączone po zadziałaniu włącznika czasowego. Ustawienie umożliwia włączenie konkretnego kanału lub odtworzenie treści z plików (np. Zdjęcia, Wideo lub Muzyka) znajdujących się na urządzeniu zewnętrznym podłączonym do produktu.

**S** Przed wybraniem urządzenia USB należy podłączyć je do produktu.

Antena (gdy dla opcji Źródło wybrano ustawienie TV): Wybierz opcję ATV lub DTV.

Kanał (gdy dla opcji Źródło wybrano ustawienie TV): Wybierz żądany kanał.

Muzyka / Zdjęcia (jeśli opcja Źródło zostanie ustawiona na USB): Wybierz folder w urządzeniu USB zawierający muzykę lub zdjęcia, które chcesz odtworzyć po automatycznym włączeniu się produktu.

- ✎ Jeśli w urządzeniu USB lub wybranym folderze nie ma plików muzycznych, funkcja włącznika czasowego nie będzie działać prawidłowo.
- ✎ Gdy w urządzeniu USB jest zapisane tylko jedno zdjęcie, pokaz slajdów nie zostanie uruchomiony.
- ✎ Jeśli nazwa folderu jest zbyt długa, nie będzie możliwe jego wybranie.
- ✎ Każde używane urządzenie USB ma przydzielony własny folder. Jeśli używasz więcej niż jednego urządzenia USB tego samego typu, upewnij się, że foldery przypisane do każdego z nich mają inne nazwy.
- $\%$  Zaleca się, aby w przypadku korzystania z funkcji Włącznik czasowy używać pamięci USB oraz uniwersalnego czytnika kart. Funkcja Włącznik czasowy może nie działać z urządzeniami USB z wbudowanym akumulatorem, odtwarzaczami MP3 lub przenośnymi urządzeniami multimedialnymi różnych producentów, których rozpoznanie może wymagać więcej czasu.
- ✎ W przypadku ustawienia opcji Włącznik czasowy w celu odtworzenia pliku zapisanego w urządzeniach USB odtworzenie pliku po włączeniu telewizora może potrwać 40 sekund lub dłużej.
- Wyłącznik czasowy

Funkcja Wyłącznik czasowy pozwala ustawić produkt w taki sposób, aby wyłączał się automatycznie wybranego dnia o wybranej godzinie. Można ustawić trzy różne konfiguracje funkcji Wyłącznik czasowy. (Wył. czasowy 1, Wył. czasowy 2, Wył. czasowy 3)

**W** Aby możliwe było użycie funkcji Wyłącznik czasowy, należy najpierw ustawić aktualny czas.

Ustawienia: Wybierz opcję Wyłączone, 1 raz, Co dzień, Pon.~Pt., Pon.~Sob., Sob.~Nd. lub Ręcznie. W przypadku wybrania opcji Ręcznie można ustawić dowolne dni, w których funkcja Wyłącznik czasowy będzie wyłączać produkt.

 $\mathcal{S}$  Symbol  $\checkmark$  oznacza wybrane dni.

Czas trwania: Ustawianie godziny automatycznego wyłączania produktu.

#### Rozwiązania oszczędnościowe

## Rozwiązanie Eco

#### Menu → System → Rozwiązanie Eco

• Oszczędz. Energii

Funkcja ta umożliwia regulację jasności ekranu produktu w celu zmniejszenia zużycia energii.

• Tr. got. br. sygn.

Aby uniknąć niepotrzebnego zużycia energii, można ustawić czas, przez jaki produkt pozostanie włączony, jeśli nie będzie odbierał sygnału.

• Aut. wył. zasil.

Jeśli przez 4 godziny nie zostanie naciśnięty żaden przycisk pilota lub produktu, produkt automatycznie wyłączy się, aby uniknąć przegrzania.

### Czas autom. ochrony

#### Menu → System → Czas autom. ochrony

Jeśli obraz nie będzie się zmieniać przez określony czas, zostanie włączony wygaszacz ekranu, aby zapobiec tworzeniu się odbić na ekranie.

#### Blokowanie programów

## Blok. klasyf. progr.

Menu → Nadawanie → Blok. klasyf. progr.

(zależnie od kraju)

Włączenie funkcji Blok. klasyf. progr. pozwala na automatyczne blokowanie programów, które uznasz za nieodpowiednie dla dzieci. Przed wprowadzeniem lub zmianą ustawień opcji Blok. klasyf. progr. należy wprowadzić kod PIN.

✎ Opcje funkcji Blok. klasyf. progr. różnią się w zależności od kraju.

#### Oglądanie programu lub filmu objętego ograniczeniami

Jeśli w produkcie zostanie wybrany program lub film objęty ograniczeniami, funkcja Blok. klasyf. progr. zablokuje jego wyświetlanie. Ekran stanie się czarny i zostanie wyświetlone okno podręczne. Aby odblokować program lub film, wpisz kod PIN za pomocą pilota.

## Zmień kod PIN

#### Menu → System → Zmień kod PIN

Zostanie wyświetlony ekran Zmień kod PIN. Wybierz cztery cyfry kodu PIN i wprowadź je w polu Wprowadź nowy PIN. Wprowadź ponownie te same cztery cyfry w polu Potwierdź nowy kod PIN. Gdy ekran potwierdzania zniknie, wybierz polecenie Zamknij. Nowy kod PIN zostanie zapisany w pamięci produktu.

### Blokada kanału

#### Menu → Nadawanie → Blokada kanału

Wpisz 4-cyfrowy kod PIN. Domyślnie kod ten ma wartość "0-0-0-0".

Istnieje możliwość zablokowania kanałów w menu Kanał, aby uniemożliwić nieuprawnionym użytkownikom (np. dzieciom) oglądanie kanałów, które nie są dla nich przeznaczone.

 $\otimes$  Dostępne tylko jeśli dla funkcji Źródło wybrano ustawienie TV.

#### Inne funkcje

## Język menu

Menu → System → Język menu

Wybór języka menu.

## **Ogólne**

#### Menu → System → Ogólne

• Maks. oszcz. en.

Gdy produkt jest podłączony do komputera, oszczędza prąd, wyłączając się, gdy komputer nie jest używany przez określony czas.

✎ Dostępne tylko jeśli dla opcji Źródło wybrano ustawienie PC.

• Tryb gry

W przypadku podłączenia konsoli do gier, takiej jak PlayStation™ lub Xbox™, włączenie funkcji Tryb gry zapewnia bardziej realistyczne wrażenia z gry.

#### Zasady bezpieczeństwa i ograniczenia dotyczące opcji Tryb gry

- Przed odłączeniem konsoli do gier i podłączeniem innego urządzenia należy dla funkcji Tryb gry wybrać ustawienie Wyłączone.
- W przypadku wyświetlenia menu produktu w trybie Tryb gry obraz lekko drga.
- ✎ Tryb gry jest dostępny, gdy zostało wybrane źródło sygnału wejściowego TV lub PC.
- ✎ Funkcję Tryb gry należy ustawić na Włączone dopiero po podłączeniu konsoli do gier. Włączenie funkcji Tryb gry przed podłączeniem konsoli do gier może spowodować obniżenie jakości obrazu.
- © Jeśli dla opcji Tryb gry wybrano ustawienie Włączone, opcja Tryb obrazu jest automatycznie ustawiana na Standardowy, a opcja Tryb dźwięku na Film.
- Blokada panelu

Jednoczesne zablokowanie lub odblokowanie wszystkich przycisków kontrolera produktu. Gdy funkcja Blokada panelu jest włączona, kontroler produktu nie działa.

• Logo rozruchowe

Wyświetlanie logo firmy Samsung przy włączaniu produktu.

## Anynet+ (HDMI-CEC)

#### Menu → System → Anynet+ (HDMI-CEC)

Umożliwia sterowanie za pomocą pilota produktu wszystkimi podłączonymi urządzeniami firmy Samsung obsługującymi funkcję Anynet+. Szczegółowe informacje dotyczące opcji konfiguracji znajdują się w części "Anynet+ (HDMI-CEC)". (strona [65](textanchor:5_Advanced_TD590_POL.indd:_IPHL_Anynet+ (HDMI-CEC)-1))

### Wideo DivX® na żąd.

#### Menu → System → Wideo DivX® na żąd.

Wyświetlanie kodu rejestracji, który został autoryzowany dla produktu. Po połączeniu z witryną internetową DivX i zarejestrowaniu się przy użyciu 10-cyfrowego kodu rejestracyjnego można pobrać plik rejestracji VOD. Po odtworzeniu pliku przy użyciu funkcji Media Play rejestracja zostanie zakończona.

✎ Więcej informacji na temat usługi DivX(R) VOD można znaleźć pod adresem http://vod.divx.com.

#### Menu Pomoc techniczna

## **Diagnostyka**

#### Menu → Pomoc techniczna → Diagnostyka

• Test obrazu

Użyj tej opcji, aby sprawdzić występowanie problemów z obrazem. Test obrazu wyświetla obraz w wysokiej rozdzielczości, na którym można sprawdzić występowanie wad i usterek.

Tak: Jeśli obraz testowy nie jest wyświetlany lub są na nim widoczne zakłócenia bądź zniekształcenia, wybierz opcję Tak. Istnieje możliwość, że produkt jest uszkodzony. Skontaktuj się z Centrum obsługi klientów firmy Samsung.

Nie: Jeśli obraz testowy jest wyświetlany poprawnie, wybierz opcję Nie. Możliwe, że występuje problem z urządzeniami zewnętrznymi. Sprawdź połączenia. Jeśli problem nadal będzie występować, zapoznaj się z instrukcją użytkownika urządzenia zewnętrznego.

#### • Test dźwięku

Użyj tej funkcji, aby odtworzyć melodię i sprawdzić, czy występują problemy z dźwiękiem.

Tak: Jeśli słychać dźwięk tylko z jednego głośnika lub nie słychać go wcale, wybierz opcję Tak. Istnieje możliwość, że produkt jest uszkodzony. Skontaktuj się z Centrum obsługi klientów firmy Samsung.

Nie: Jeśli słychać dźwięk z wszystkich głośników, wybierz opcję Nie. Możliwe, że występuje problem z urządzeniami zewnętrznymi. Sprawdź połączenia. Jeśli problem nadal będzie występować, zapoznaj się z instrukcją użytkownika urządzenia zewnętrznego.

#### • Informacja o sygnale

(Tylko kanały cyfrowe)

Jakość transmisji naziemnej kanałów HD jest albo doskonała, albo kanały te są niedostępne. Funkcja Informacja o sygnale pozwala wyświetlić siłę sygnału HD, tak aby móc lepiej ustawić antenę i poprawić jakość odbioru kanałów HD.

• Resetui

Resetowanie wszystkich ustawień do wartości fabrycznych (poza ustawieniami sieci).

#### Aby zresetować ustawienia produktu i przywrócić ustawienia domyślne, wykonaj następujące czynności:

- 1. Przejdź do menu Resetuj. (Pomoc techniczna → Diagnostyka → Resetuj)
- 2. Pojawi się ekran z monitem o wprowadzenie kodu PIN. Wprowadź czterocyfrowy kod PIN za pomocą pilota.
- 3. Po wprowadzeniu kodu ekran kodu PIN zniknie automatycznie. Zostanie wyświetlony komunikat "Zostaną przywrócone wartości domyślne wszystkich ustawień.".
- 4. Wybierz opcję Tak. Wszystkie ustawienia zostaną zresetowane. Produkt automatycznie wyłączy się i włączy ponownie. Pojawi się ekran Ustawienia. Więcej informacji o opcji Ustawienia znajduje się w drukowanej wersji instrukcji obsługi.

### Aktualizacja oprogramowania

Menu → Pomoc techniczna → Aktualizacja oprogramowania

Menu Aktualizacja oprogramowania pozwala uaktualnić oprogramowanie produktu do najnowszej wersji.

Obecna wersja: To jest wersja oprogramowania już zainstalowana w produkcie.

### Aktualizacja do najnowszej wersji

Sprawdzenie wersji oprogramowania telewizora i jej uaktualnienie w razie potrzeby.

- ✎ Po zakończeniu aktualizacji oprogramowania nastąpi automatyczne wyłączenie i ponowne włączenie telewizora. Po aktualizacji oprogramowania zostaną przywrócone wszystkie domyślne ustawienia wideo i audio.
- Akt. teraz

Pobierz najnowszy plik aktualizacji ze strony internetowej firmy Samsung. Rozpakuj plik i skopiuj go do głównego folderu pamięci przenośnej. Podłącz pamięć przenośną do gniazda USB, aby zainstalować aktualizację.

• Aktualizacja autom.

TV zostanie autom. zaktualizowany po wyłączeniu lub o określonej przez użytkownika godzinie.

## Tryb korzystania

#### Menu → Pomoc techniczna → Tryb korzystania

Wybierz Tryb korzystania odpowiednio do miejsca użytkowania produktu. Zdecydowanie zaleca się wybór opcji Tryb domowy.

- Tryb domowy: Tryb domowy jest ustawieniem domyślnym.
- Tryb sklepowy: Tryb sklepowy jest przeznaczony wyłącznie do sklepów. Po wybraniu opcji Tryb sklepowy niektóre funkcje nie działają, a ustawienia obrazu są resetowane co 5 minut.

## Kontakt z f. Samsung

#### Menu → Pomoc techniczna → Kontakt z f. Samsung

Należy zapoznać się z tymi informacjami, jeśli produkt nie działa prawidłowo lub konieczna jest aktualizacja oprogramowania. Można w tym miejscu znaleźć m.in. informacje o naszych centrach telefonicznej pomocy technicznej oraz o pobieraniu produktów i oprogramowania.

#### Aplikacje

## Menu Aplikacje

MENU → Aplikacje

### Wybierz źródło

MENU → Aplikacje → Wybierz źródło

- **Interación antigología en SOURCE** od razu wyświetlany jest ekran Źródło.
- ✎ Można wybrać tylko urządzenia zewnętrzne podłączone do telewizora. Na liście Źródło wejścia z podłączonymi urządzeniami są podświetlone.
- ✎ Szczegółowe informacje na ten temat znajdują się w części "Zmiana źródła sygnału" instrukcji e-Manual.

### Podłączanie urządzenia USB

- 1. Włacz telewizor.
- 2. Podłącz urządzenie USB z zapisanymi zdjęciami, muzyką lub filmami do znajdującego się z tyłu telewizora gniazda USB.
- 3. Po podłączeniu urządzenia USB do telewizora zostanie wyświetlone okno podręczne. Można bezpośrednio wybrać opcję Zdjęcia, Wideo lub Muzyka.

✎ Pliki multimedialne bez licencji mogą być nieobsługiwane.

✎ Przed rozpoczęciem korzystania z funkcji Media Contents należy zapoznać się z listą "Co należy wiedzieć".

- Protokół MTP nie jest obsługiwany.
- Obsługiwane systemy plików to NTFS (tylko do odczytu), FAT16 i FAT32.
- Niektóre rodzaje aparatów cyfrowych i urządzeń dźwiękowych korzystających z portu USB mogą być niezgodne z tym telewizorem.
- Funkcja Media Contents obsługuje tylko sekwencyjny format JPEG.
- W trybie Media Contents obsługiwane są tylko urządzenia USB klasy MSC. Skrót MSC oznacza urządzenia typu Mass Storage Class Bulk-Only Transport. Przykładami urządzeń klasy MSC są pamięci USB, czytniki kart pamięci (nie są obsługiwane koncentratory USB). Urządzenia należy podłączać bezpośrednio do portu USB w telewizorze.
- Przed podłączeniem urządzenia do telewizora należy utworzyć kopię zapasową plików na wypadek ich uszkodzenia lub utraty. Firma SAMSUNG nie ponosi odpowiedzialności za uszkodzone pliki ani utracone dane.
- Dyski twarde podłączone do portu USB nie są obsługiwane.
- Nie należy odłączać urządzenia USB podczas ładowania danych.
- Im wyższa rozdzielczość obrazu, tym dłużej będzie trwało jego wyświetlenie.
- Maksymalna obsługiwana rozdzielczość obrazów JPEG wynosi 15 360 × 8640 pikseli.
- Przy nieobsługiwanych lub uszkodzonych plikach pojawia się komunikat "Nieobsługiwany format plików".
- Funkcja wyszukiwania scen i miniatur nie jest obsługiwana w trybie Wideo.
- Nie można odtwarzać plików MP3 z zabezpieczeniem DRM pobranych z płatnej strony internetowej. Technologia DRM (Digital Rights Management) to technologia wspierająca tworzenie, dystrybucję i zarządzanie treściami w jednolity i wszechstronny sposób, włączając w to ochronę praw i interesów dostawców treści, przeciwdziałanie nielegalnemu kopiowaniu treści, a także zarządzanie opłatami i rozliczeniami.
- Jeśli urządzenie wymaga wysokiego poziomu zasilania (ponad 500 mA lub 5 V), może nie być obsługiwane.
- Jeśli do telewizora nie został przesłany żaden sygnał w czasie określonym jako Czas autom. ochrony, zostanie uruchomiony wygaszacz ekranu.

- Jeśli używany jest przedłużacz USB, urządzenie USB może nie zostać rozpoznane lub pliki w nim zapisane mogą nie zostać odczytane.
- Jeśli urządzenie USB podłączone do telewizora nie zostanie rozpoznane, lista plików w urządzeniu jest uszkodzona lub plik z listy nie może być odtworzony, należy podłączyć urządzenie USB do komputera, sformatować je i sprawdzić połączenie.
- Jeśli plik usunięty z komputera jest dalej widoczny po uruchomieniu funkcji Media Contents, użyj na komputerze funkcji Opróżnij kosz. Plik zostanie trwale usunięty.
- Gdy liczba plików i folderów zapisanych w urządzeniu pamięci masowej USB osiągnie około 4000, pliki i foldery mogą nie być wyświetlane i otwarcie niektórych folderów może nie być możliwe.

## Odłączanie urządzenia USB

- 1. Naciśnij przycisk SOURCE-D.
- 2. Wybierz odpowiednie urządzenie USB, a następnie naciśnii przycisk TOOLS日. Zostanie wyświetlone menu Narzędzia.
- 3. Wybierz opcję Usuń USB i poczekaj na odłączenie wybranego urządzenia USB. Teraz możesz wyjąć urządzenie USB z gniazda telewizora.

✎ W celu wyjęcia urządzenia USB z gniazda telewizora zalecamy użycie funkcji Usuń USB.

## Media Play

#### MENU → Aplikacje → Media Play

Odtwarzanie plików zdjęciowych, muzycznych i filmowych zapisanych w urządzeniu pamięci masowej USB klasy MSC.

- 1. Naciśnij przycisk MEDIA.P.
- 2. Za pomocą przycisków  $\blacklozenge$  wybierz odpowiednie menu, a następnie naciśnij przycisk  $\blacktriangleright$ .
- 3. Za pomocą przycisków  $\blacklozenge$  wybierz odpowiednie urządzenie, a następnie ponownie naciśnij przycisk  $\blacktriangleright$ .
- 4. Za pomocą przycisków ▲/▼/4/▶ zaznacz odpowiedni plik na liście, a następnie naciśnij przycisk E lub ► (Odtwórz).

### Odtwarzanie wybranych plików

- 1. Naciśnij przycisk A, aby wybrać pozycję Opcje u góry każdego ekranu głównego, a następnie wybierz opcję Odtwórz wybrane.
- 2. Zaznacz odpowiednie pliki.
	- ✎ Na lewo od zaznaczonych plików pojawi się pole wyboru.
	- **S** Ponownie naciśnij przycisk →, aby usunąć zaznaczenie pliku.
- 3. Naciśnij przycisk A, aby wybrać opcję Odtwórz.
	- ✎ Naciskając przycisk Zaznacz wszystkie / Odznacz wszystkie, można zaznaczyć wszystkie pliki lub usunąć ich zaznaczenie.

#### Odtwarzanie filmów

#### MEDIA.P → Wideo

Istnieje możliwość odtwarzania plików wideo zapisanych w urządzeniu USB lub komputerze.

✎ Więcej informacji na temat formatów napisów i kodeków można znaleźć w punkcie "Obsługiwane formaty plików napisów i Media Play" w części Pozostałe informacje.

### Odtwarzanie filmów

Aby odtworzyć film, zaznacz plik wideo na liście lub naciśnij przycisk ►. Do sterowania odtwarzaniem używaj pilota lub przycisków ekranowych. Aby wyświetlić przyciski ekranowe, naciśnij przycisk G lub TOOLS日. Aby je ukryć, naciśnij przycisk RETURN"D. Aby zatrzymać odtwarzanie pliku, naciśnij przycisk ■ lub RETURN"D.

#### Tworzenie listy odtwarzania

Z listy Opcje znajdującej się u góry ekranu wybierz opcję Odtwórz wybrane, określ wszystkie pliki wideo, które chcesz odtworzyć, a następnie wybierz opcję Odtwórz. Spowoduje to utworzenie listy odtwarzania. Gdy lista jest wyświetlana w trybie Widok folderów, można wybrać tylko pliki zawarte w bieżącym folderze. Aby wybrać pliki z innych folderów, zmień tryb wyświetlania.

#### Otwieranie innego pliku

- Wybierz przycisk ekranowy K4/>>.
- Wybierz przycisk ekranowy Szukaj, a następnie wybierz opcję Wyszukiwanie tytułów.

#### Przeszukiwanie plików wideo

- Naciśnij przycisk  $\langle$  /  $\rangle$ . Plik bedzie przeszukiwany z 10-sekundowymi odstępami.
- Naciskaj przycisk « / ». W ten sposób możesz zmienić szybkość odtwarzania o maksymalnie 300%. Aby przywrócić normalną szybkość odtwarzania, naciśnij przycisk ►. Możesz też wstrzymać odtwarzanie i nacisnąć przycisk …, aby zmniejszyć szybkość odtwarzania (1/8 normalnej, 1/4 normalnej, 1/2 normalnej). Przy zmniejszonej szybkości odtwarzania nie jest słyszalny dźwięk. Funkcja ta działa tylko przy odtwarzaniu do przodu.
- Naciśnij przycisk II, aby wstrzymać odtwarzanie, i ponownie II, aby przeszukiwać wstrzymany film po 1 klatce. Po wstrzymaniu odtwarzania nie jest słyszalny dźwięk.
- Wybierz przycisk ekranowy Szukaj, a następnie wybierz opcję Wyszukiwanie tytułów. Pozwoli to przejść do żądanej sceny.
- Wybierz przycisk ekranowy Szukaj, a następnie wybierz opcję Wyszukiwanie wg czasu. Pozwoli to przejść do żądanego momentu czasowego w pliku.
- Wybierz przycisk ekranowy K. Film zostanie odtworzony od początku.

#### Wyświetlanie napisów

Jeśli zewnętrze urządzenie pamięci masowej zawiera plik napisów o takiej samej nazwie jak odtwarzany plik wideo, można wybrać opcję wyświetlania napisów na ekranie. Wybierz przycisk ekranowy Ustawienia, a następnie wybierz opcję Ustawienia napisów, aby wyświetlić napisy.

Jeśli znaki są uszkodzone, spróbuj zmienić ustawienie kodowania. Jeśli napisy nie są zsynchronizowane z plikiem wideo, wyreguluj synchronizację. Jeśli napisy są zbyt małe, zwiększ rozmiar czcionki.

#### Dodatkowe ustawienia odtwarzania filmów

• Powtórz

Wybierz przycisk ekranowy Tryb powtarzania. Spowoduje to zmianę trybu powtarzania. Opcja Powt. raz powoduje ponowne odtwarzanie tylko bieżącego pliku, natomiast opcja Powt. wsz. — wszystkich plików zawartych w folderze.

• Rozmiar obrazu

Wybierz przycisk Rozmiar obrazu, a następnie wybierz rozmiar obrazu.

• Tryb obrazu

Wybierz przycisk ekranowy Ustawienia, a następnie wybierz opcję Tryb obrazu. Wybierz tryb obrazu.

• Tryb dźwięku

Wybierz przycisk ekranowy Ustawienia, a następnie wybierz opcję Tryb dźwięku. Wybierz tryb dźwięku.

• Informacje

Wybierz przycisk ekranowy Ustawienia, a następnie wybierz opcję Informacje, aby wyświetlić szczegółowe informacje o bieżącym pliku wideo.

#### Wyświetlanie zdjęć

#### MEDIA.P → Zdjęcia

Wybierz zdjęcie z listy, aby je wyświetlić na ekranie. Do sterowania odtwarzaniem używaj pilota lub przycisków ekranowych. Aby wyświetlić przyciski ekranowe, naciśnij przycisk + lub TOOLS日. Aby je ukryć, naciśnij przycisk RETURN<sup>®</sup>. Aby zatrzymać odtwarzanie pliku, naciśnij przycisk ■ lub RETURN<sup>®</sup>.

## Pokaz slajdów

- Z listy Opcje znajdującej się u góry ekranu wybierz opcję Pokaz slajdów. Pozwala ona wyświetlić wszystkie zdjęcia z listy w postaci pokazu slajdów.
- Na ekranie listy naciśnij przycisk ►.
- Naciśnij przycisk ► lub wybierz przycisk ekranowy Pokaz slajdów, aby rozpocząć pokaz slajdów.

#### Ustawienia pokazu slajdów

- Pręd. pokazu slaj.: Naciśnij przycisk « / lub wybierz przycisk ekranowy Ustawienia pokazu slajdów, a następnie wybierz opcję Szybkość.
- Ef. pok. slajdów: Wybierz przycisk ekranowy Ustawienia pokazu slajdów, a następnie wybierz opcję Efekty.

## Tworzenie listy odtwarzania

Z listy Opcje znajdującej się u góry ekranu wybierz opcję Odtwórz wybrane, określ wszystkie zdjęcia, które chcesz wyświetlić, a następnie wybierz opcję Odtwórz. Spowoduje to utworzenie listy odtwarzania. Gdy lista jest wyświetlana w trybie Widok folderów, można wybrać tylko pliki zawarte w bieżącym folderze. Aby wybrać pliki z innych folderów, zmień tryb wyświetlania.

### Otwieranie innego pliku

- Naciśnii przycisk  $\blacktriangleleft / \blacktriangleright$ .
- Wybierz przycisk ekranowy Poprzedni/Następny.

## Podkład muzyczny

Włączenie podkładu muzycznego do pokazu slajdów. Wszystkie pliki muzyczne muszą znajdować się na tym samym urządzeniu pamięci masowej.

Wybierz przycisk ekranowy Podkład muzyczny podczas wyświetlania zdjęcia na ekranie lub odtwarzania pokazu slajdów. Wybierz pliki muzyczne, a następnie opcję Odtwórz. Aby odtwarzać pliki w losowej kolejności, wybierz opcję Losowo.

#### Mini odtwarzacz

Podczas wyświetlania zdjęć z podkładem muzycznym można sterować odtwarzaniem muzyki. Wybierz opcję Podkład muzyczny spośród ekranowych przycisków sterujących, a następnie wybierz opcję Mini odtwarzacz. Można wstrzymać odtwarzanie albo przejść do poprzedniego lub następnego utworu.

## Dodatkowe ustawienia wyświetlania zdjęć

- Powiększenie: Wybierz przycisk ekranowy Powiększenie. Maksymalny współczynnik powiększenia wynosi 4.
- Obróć: Wybierz przycisk ekranowy Obróć. Spowoduje to obrócenie zdjęcia.
- Tryb obrazu: Wybierz przycisk ekranowy Ustawienia, a następnie wybierz opcję Tryb obrazu. Wybierz tryb obrazu.
- Tryb dźwięku: Wybierz przycisk ekranowy Ustawienia, a następnie wybierz opcję Tryb dźwięku. Wybierz tryb dźwięku.
- Informacje: Wybierz przycisk ekranowy Ustawienia, a następnie wybierz opcję Informacje, aby wyświetlić szczegółowe informacje o bieżącym filmie.

#### Odtwarzanie muzyki

#### MEDIA.P → Muzyka

Aby odtworzyć muzykę, zaznacz plik muzyczny na liście lub naciśnij przycisk ►. Do sterowania odtwarzaniem używaj pilota lub przycisków ekranowych. Aby zatrzymać odtwarzanie pliku, naciśnij przycisk ■ lub RETURN".

### Tworzenie listy odtwarzania

Z listy Opcje znajdującej się u góry ekranu wybierz opcję Odtwórz wybrane, określ wszystkie pliki muzyczne, które chcesz odtworzyć, a następnie wybierz opcję Odtwórz. Spowoduje to utworzenie listy odtwarzania. Gdy lista jest wyświetlana w trybie Widok folderów, można wybrać tylko pliki zawarte w bieżącym folderze. Aby wybrać pliki z innych folderów, zmień tryb wyświetlania.

### Przeszukiwanie plików muzycznych

- Naciskaj przycisk « / ». Plik będzie przeszukiwany z 10-sekundowymi odstępami.
- Naciśnij przycisk **II.** Odtwarzanie bieżącego pliku muzycznego zostanie wstrzymane.

### Otwieranie innego pliku

- Wybierz przycisk ekranowy  $\left|\left|\left|\left|\right|\right|\right|\right|$
- Wybierz plik z listy odtwarzania.

### Dodatkowe ustawienia odtwarzania muzyki

• Losowo

Wybierz przycisk ekranowy Włączone. Wybierz odtwarzanie normalne lub losowe.

• Powtórz

Wybierz przycisk ekranowy Powtórz. Spowoduje to zmianę trybu powtarzania. Opcja Jeden utw. powoduje ponowne odtwarzanie tylko bieżącego pliku, natomiast opcja Wszystkie — wszystkich plików znajdujących się na liście odtwarzania.

• Tryb dźwięku

Wybierz przycisk ekranowy Tryb dźwięku. Wybierz tryb dźwięku.

• Informacje

Naciśnij przycisk INFO $i$  na ekranie listy odtwarzania, aby wyświetlić szczegółowe informacje o wybranym pliku.

## Tryb Piłka nożna t

#### MENU → Aplikacje → Tryb Piłka nożna → ENTER

Ten tryb pozwala na optymalizację warunków oglądania zawodów sportowych.

- **a** (Powiększenie): Wstrzymanie odtwarzania i podzielenie obrazu na 9 części. Wybierz część, aby ją powiększyć. Naciśnij przycisk ponownie, aby wznowić odtwarzanie.
- ✎ Po włączeniu trybu piłkarskiego dla trybów obrazu i dźwięku automatycznie wybierane jest ustawienie Stadion.
- ✎ W przypadku wyłączenia telewizora, gdy Tryb Piłka nożna jest aktywny, Tryb Piłka nożna zostanie wyłączony.
- ✎ Funkcja powiększenia nie działa w następujących trybach:
	- PIP On
	- Media Play (odtwarzanie filmów)
	- Anynet+ (HDMI-CEC)
	- Cyfrowy teletekst (tylko w Wielkiej Brytanii)

### Anynet+ (HDMI-CEC)

#### Menu → System → Anynet+ (HDMI-CEC)

Funkcja Anynet+ pozwala na sterowanie pilotem produktu wszystkimi podłączonymi urządzeniami firmy Samsung obsługującymi tę funkcję. Funkcja Anynet+ może być wykorzystywana tylko w przypadku urządzeń firmy Samsung, które ją obsługują. Aby upewnić się, czy urządzenie obsługuję tę funkcję, sprawdź, czy widnieje na nim logo Anynet+.

- ✎ Urządzeniami systemu Anynet+ można sterować wyłącznie za pomocą pilota, a nie za pomocą przycisków na produkcie.
- ✎ W niektórych sytuacjach pilot produktu może nie działać. W takim przypadku należy ponownie wybrać urządzenie Anynet+.
- ✎ Funkcje systemu Anynet+ nie są dostępne w przypadku urządzeń innych producentów.
- ✎ Informacje o sposobie podłączania urządzeń zewnętrznych Anynet+ znajdują się w odpowiednich instrukcjach obsługi. Urządzenie Anynet+ można podłączyć za pomocą kabla HDMI. Niektóre kable HDMI mogą nie obsługiwać funkcji Anynet+.
- ✎ System Anynet+ działa wtedy, gdy urządzenie audio-wideo współpracujące z nim znajduje się w trybie gotowości lub jest włączone.
- ✎ System Anynet+ obsługuje do 12 urządzeń audio-wideo. Należy pamiętać, że można podłączyć do 3 urządzeń tego samego typu.

### Menu Anynet+ (HDMI-CEC)

Elementy menu systemu Anynet+ mogą zmieniać się w zależności od rodzaju i stanu działania urządzeń podłączonych do produktu w systemie Anynet+.

• Oglądaj TV

Przełączenie systemu Anynet+ w tryb odbioru programu telewizyjnego.

• (nazwa\_urządzenia) Menu

Wyświetlenie menu podłączonego urządzenia. Na przykład po podłączeniu odtwarzacza DVD zostanie wyświetlone menu dysku odtwarzacza DVD.

• (nazwa\_urządzenia) Narz.

Wyświetlenie menu Narz. podłączonego urządzenia. Na przykład po podłączeniu odtwarzacza DVD zostanie wyświetlone menu Narz. odtwarzacza DVD.

✎ W przypadku niektórych urządzeń to menu może nie być dostępne.

• (nazwa\_urządzenia) Menu tytułu

Wyświetlenie menu tytułowego płyty znajdującej się w podłączonym urządzeniu. Na przykład po podłączeniu odtwarzacza DVD zostanie wyświetlone menu tytułowe filmu w odtwarzaczu DVD.

✎ W przypadku niektórych urządzeń to menu może nie być dostępne.

#### Konfigurowanie funkcji Anynet+ (HDMI-CEC)

• Anynet+ (HDMI-CEC)

Aby można było korzystać z funkcji Anynet+, dla opcji Anynet+ (HDMI-CEC) musi być wybrane ustawienie Włączone.

- ✎ Jeśli opcja Anynet+ (HDMI-CEC) jest nieaktywna, nieaktywne są również wszystkie funkcje związane z systemem Anynet+.
- Wył. automatycznie

Ustawienie automatycznego wyłączania urządzenia Anynet+ w chwili wyłączenia telewizora.

- ✎ Wybranie dla opcji Wył. automatycznie ustawienia Tak spowoduje, że działające urządzenia zewnętrzne będą wyłączane wraz z telewizorem.
- ✎ W niektórych urządzeniach ta funkcja jest niedostępna.

#### Przełączanie pomiędzy urządzeniami Anynet+

- 1. Za pomocą pilota otwórz menu Narz. i wybierz opcję Anynet+ (HDMI-CEC).
- 2. Aby usunąć urządzenie, wybierz je i poczekaj, aż zostanie włączone.
	- ✎ Funkcja jest dostępna tylko jeśli dla opcji Anynet+ (HDMI-CEC) wybrano ustawienie Włączone w menu System.
	- ✎ Przełączanie do wybranego urządzenia może potrwać do 2 minut. Nie można przerwać trwającego procesu przełączania.
	- ✎ Po wybraniu urządzenia Anynet+ przy użyciu funkcji Źródło nie można korzystać z funkcji Anynet+. Należy pamiętać o przełączeniu na urządzenie Anynet+.

#### Rozwiązywanie problemów

Jeśli produkt działa nieprawidłowo, należy najpierw zapoznać się z załączoną listą problemów i rozwiązań. Jeśli żadne z rozwiązań nie jest odpowiednie, należy przejść na stronę www.samsung.com.

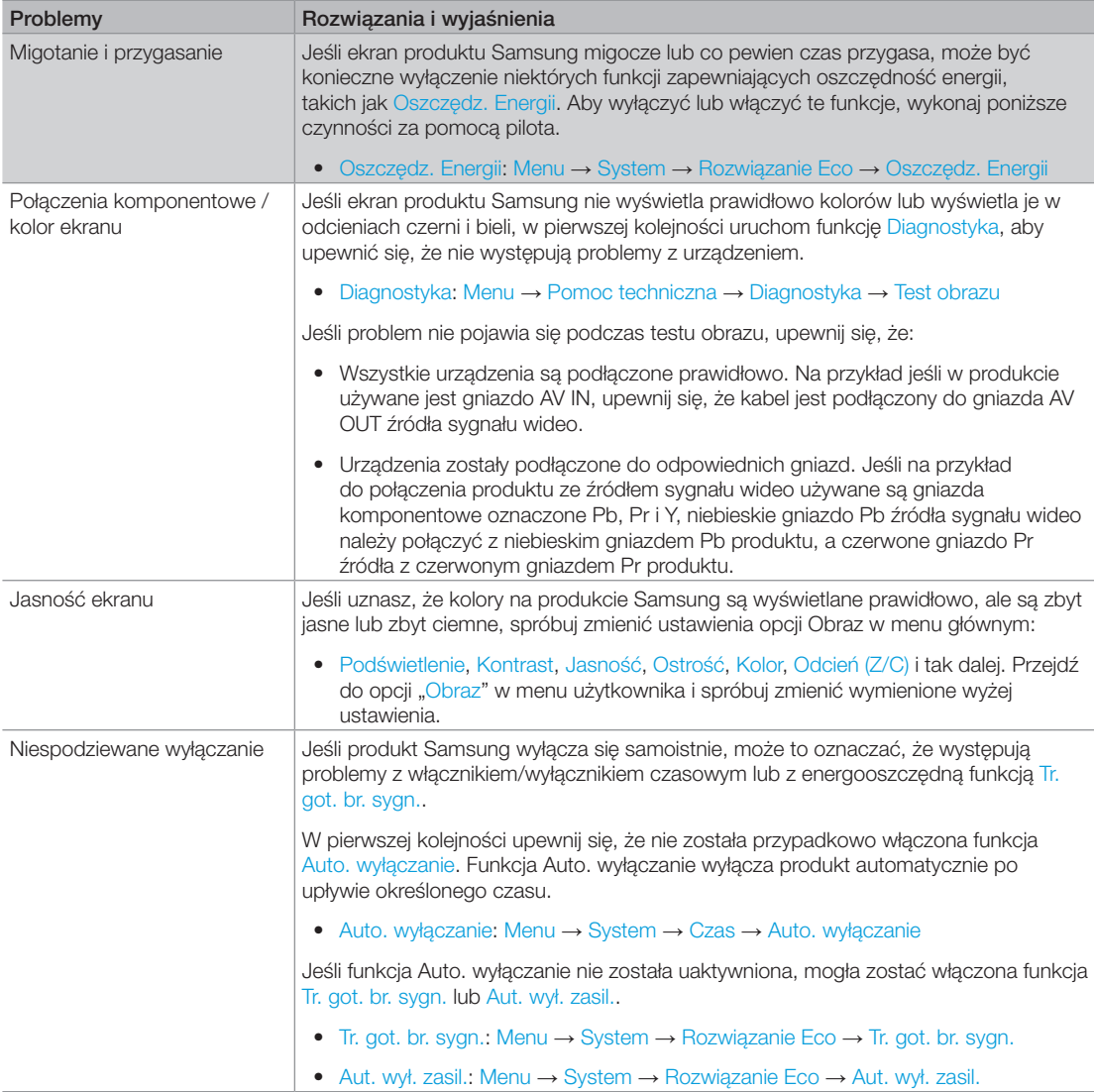

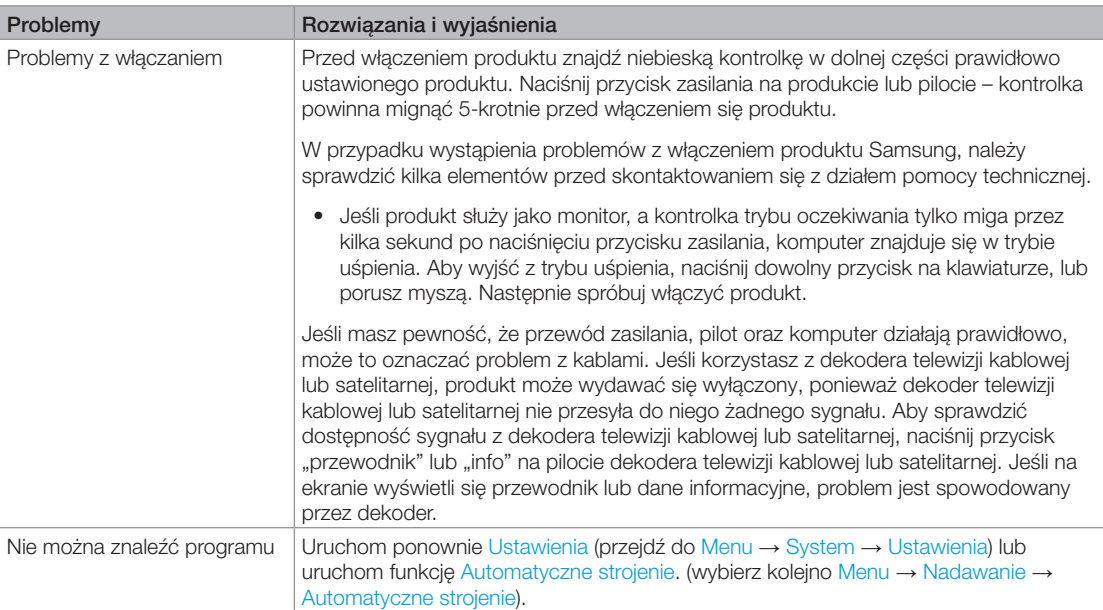

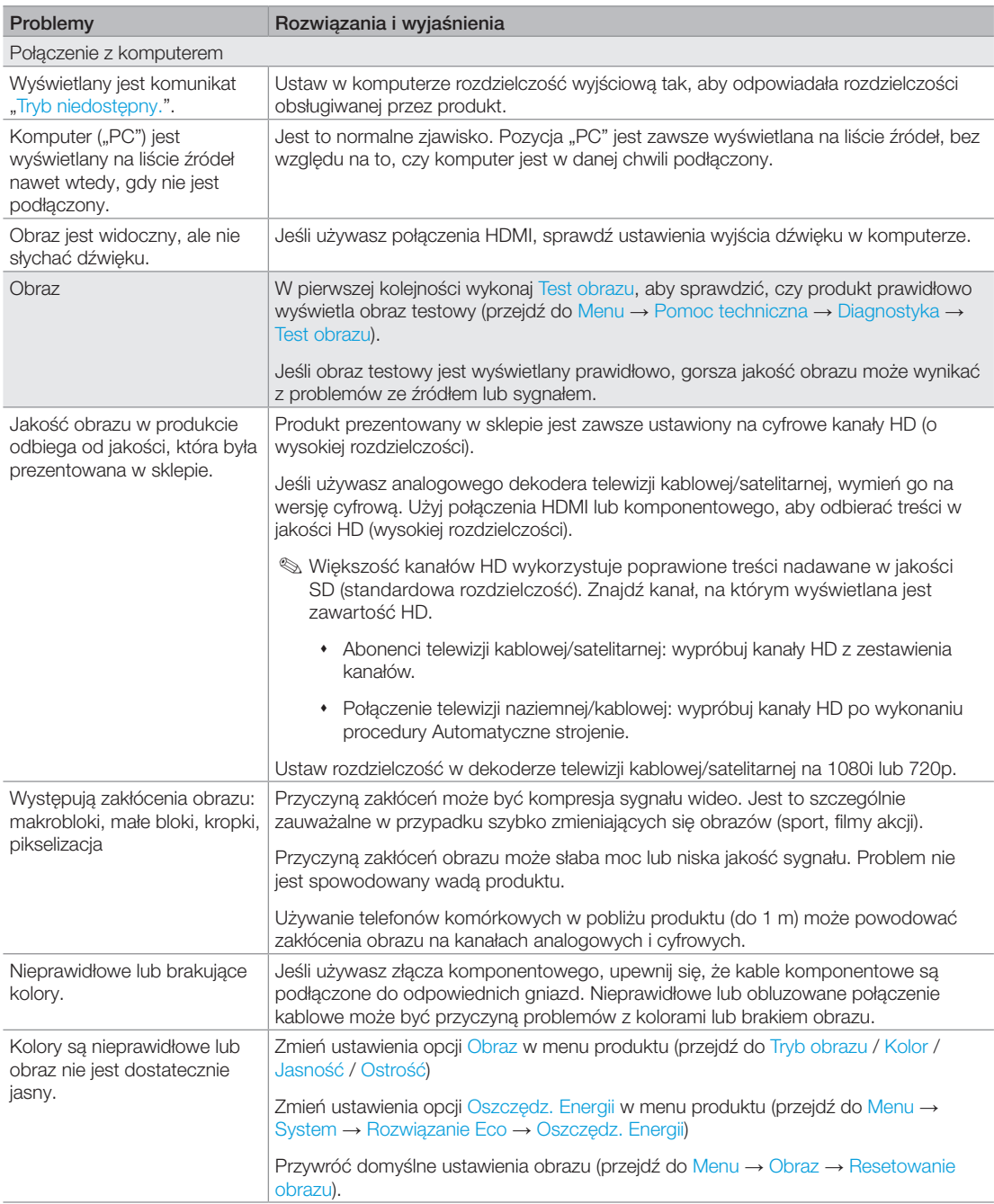

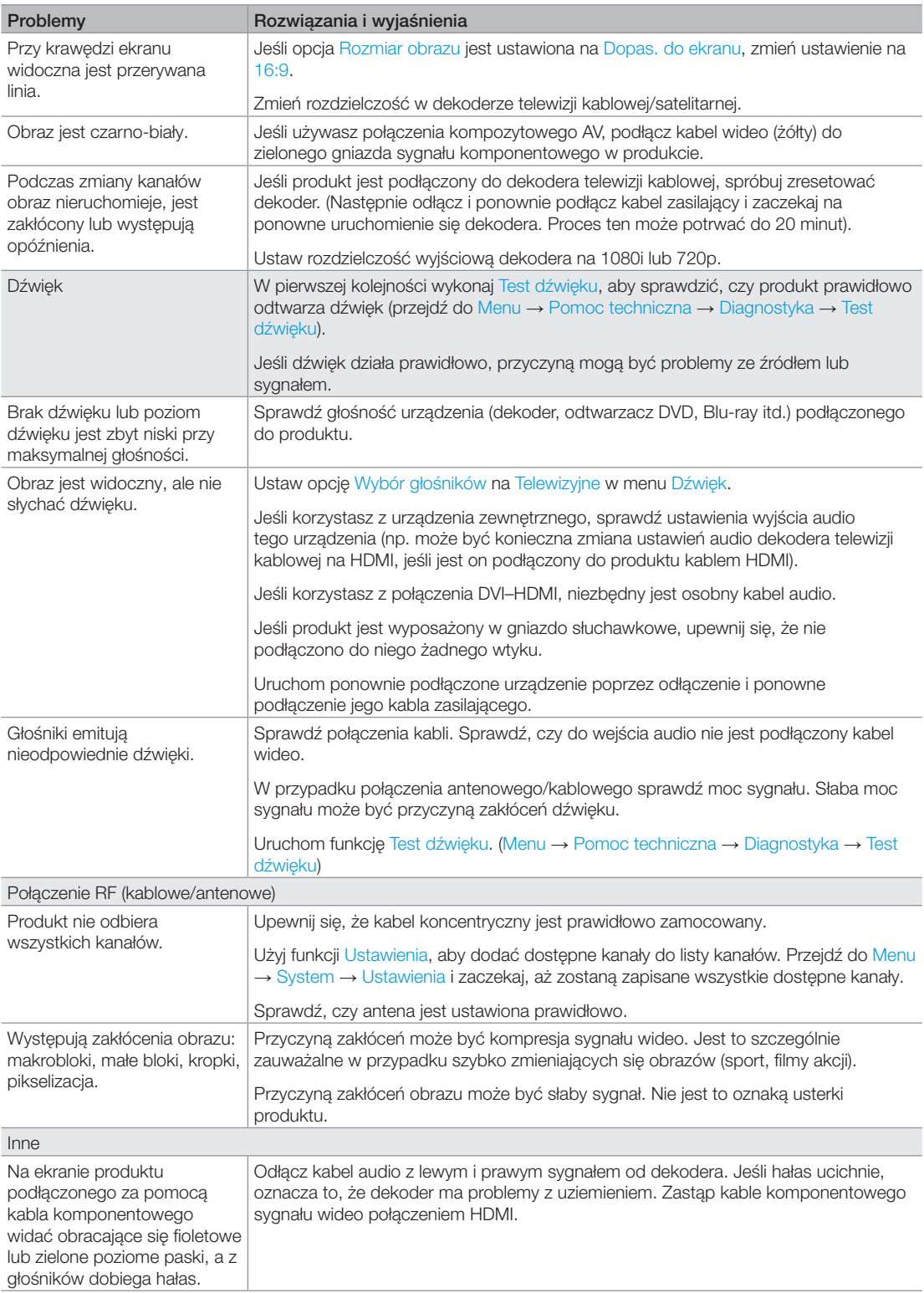

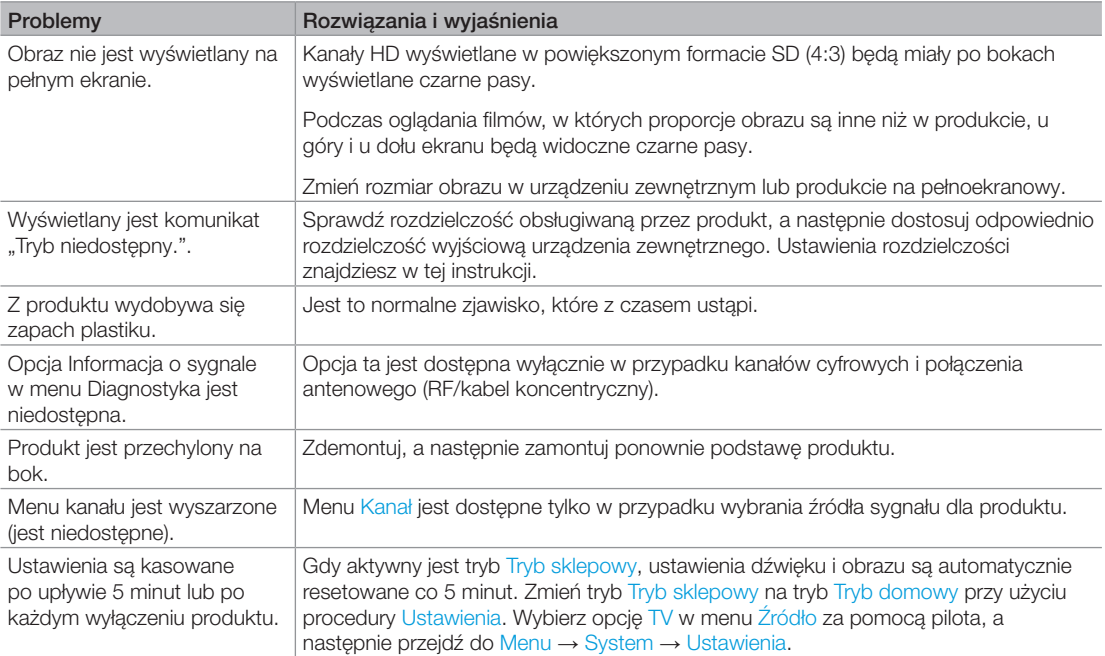
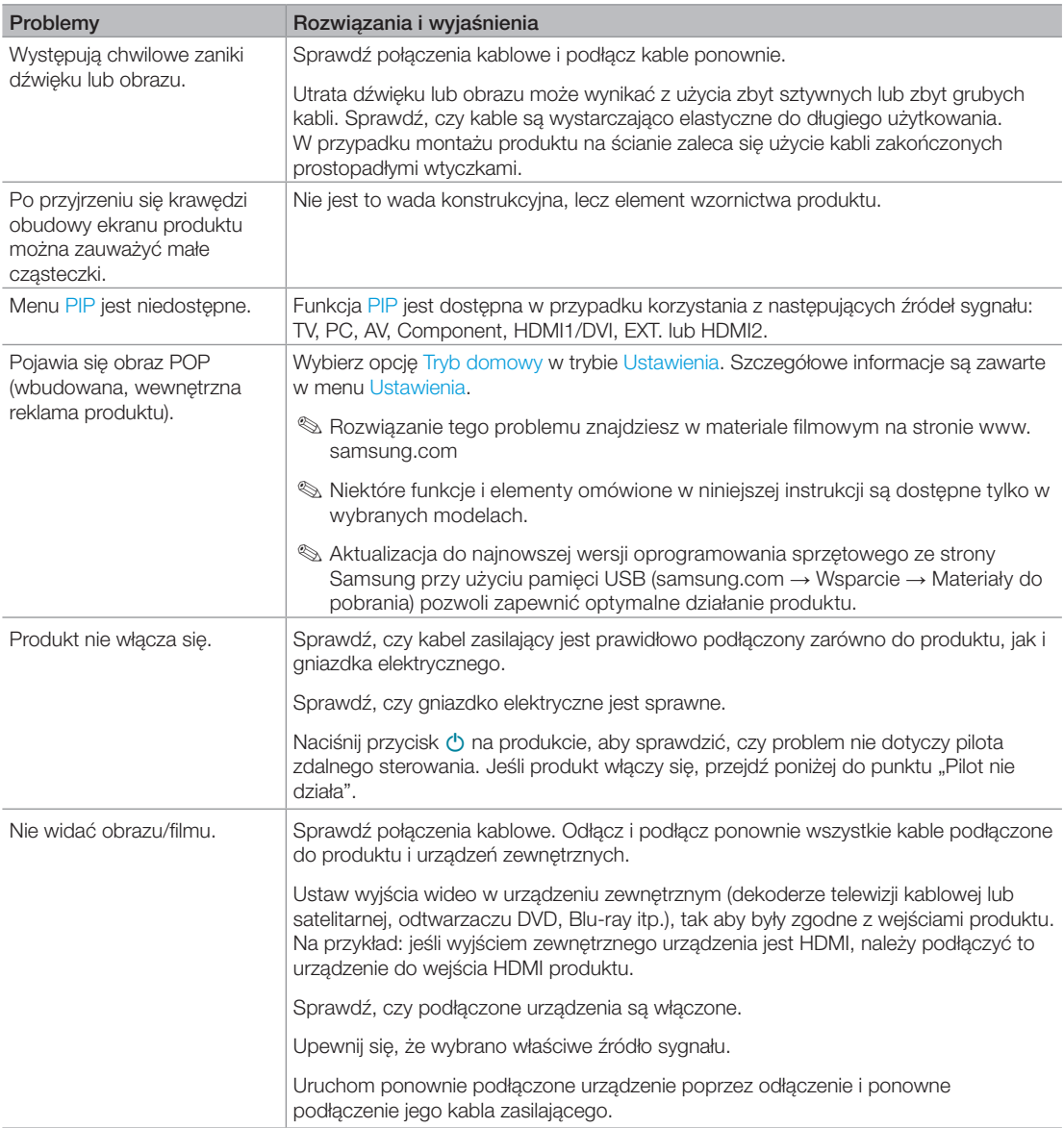

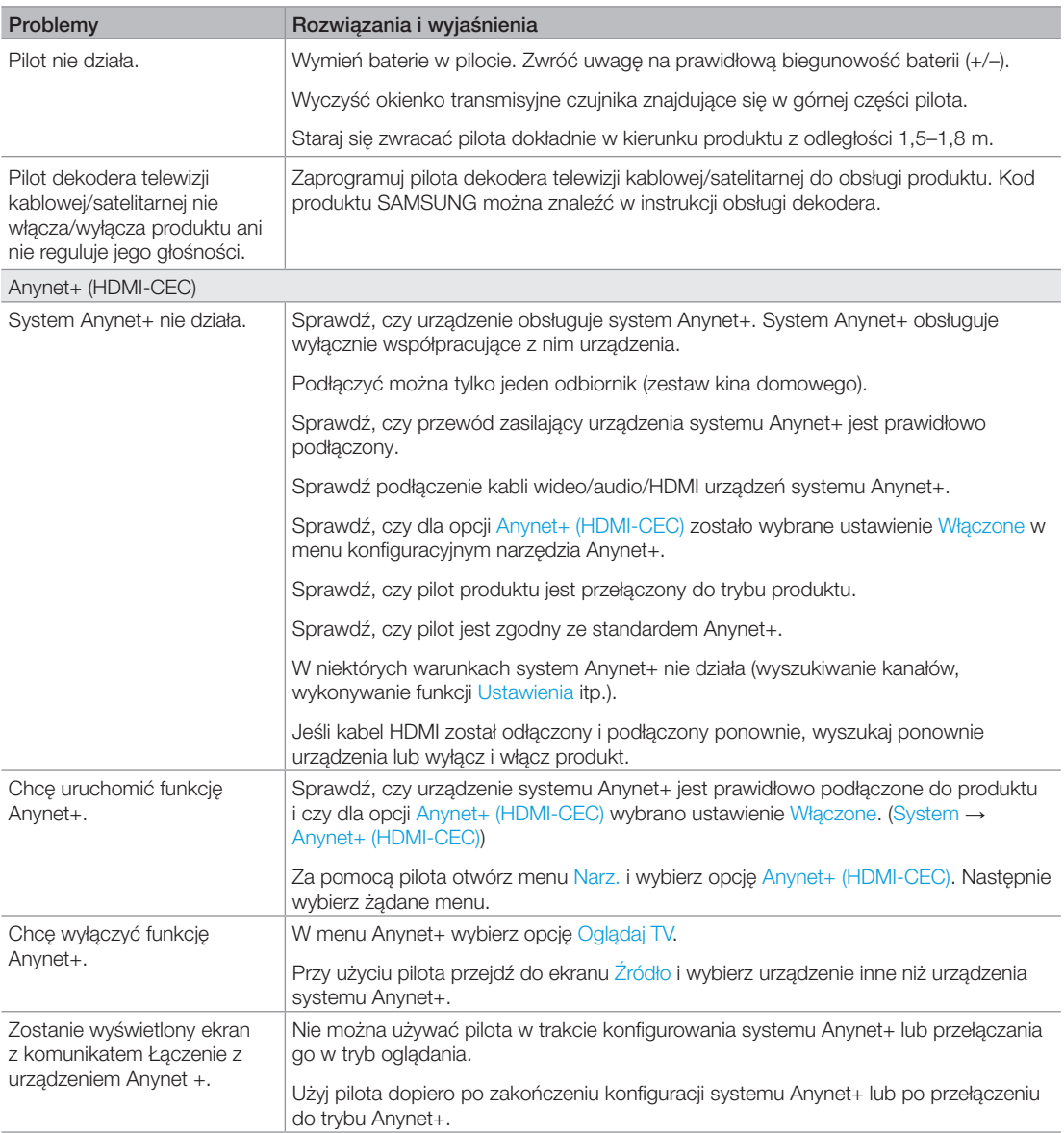

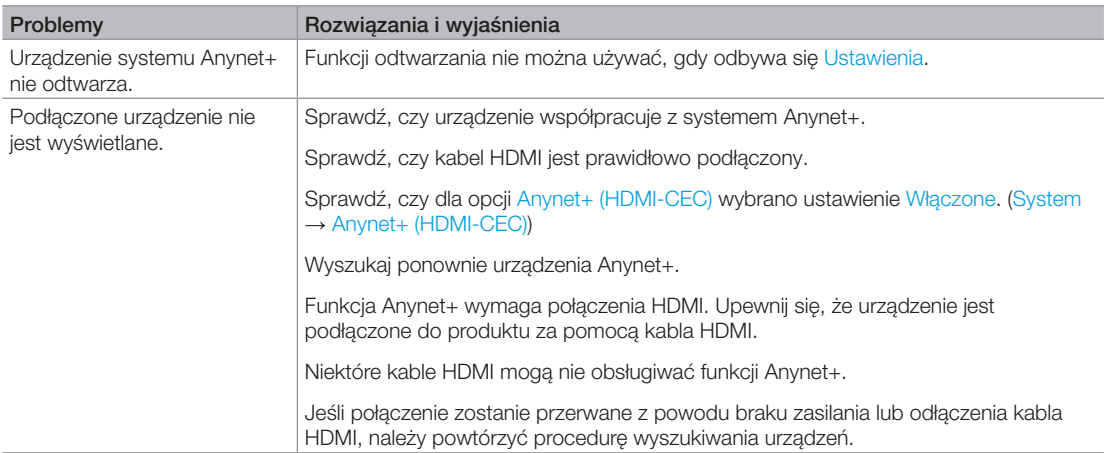

✎ Niektóre funkcje i elementy omówione w niniejszej instrukcji są dostępne tylko w wybranych modelach.

✎ Aktualizacja do najnowszej wersji oprogramowania sprzętowego ze strony Samsung przy użyciu pamięci USB (samsung.com → Wsparcie → Materiały do pobrania) pozwoli zapewnić optymalne działanie produktu.

### Obsługiwane formaty plików napisów i Media Play

### Napisy

#### **Zewnętrzne**

- Tekst MPEG-4 ze znacznikami czasowymi (.ttxt)
- SAMI (.smi)
- SubRip (.srt)
- SubViewer (.sub)
- Micro DVD (.sub lub .txt)
- SubStation Alpha (.ssa)
- Advanced SubStation Alpha (.ass)
- Powerdivx (.psb)

#### Wewnętrzne

– Xsub

Kontener: AVI

– SubStation Alpha

Kontener: MKV

- Advanced SubStation Alpha Kontener: MKV
- SubRip

Kontener: MKV

– Tekst MPEG-4 ze znacznikami czasowymi

Kontener: MP4

### Obsługiwane rozdzielczości obrazu

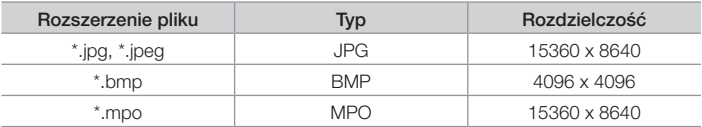

✎ Standard JPEG z przestrzenią kolorów CMYK, YCCK nie jest obsługiwany.

### Obsługiwane formaty plików muzycznych

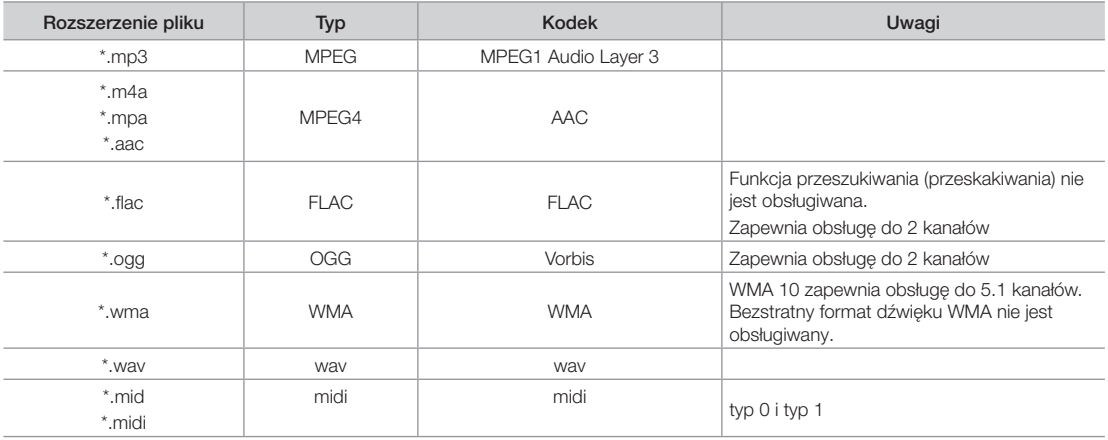

### Kodek wideo

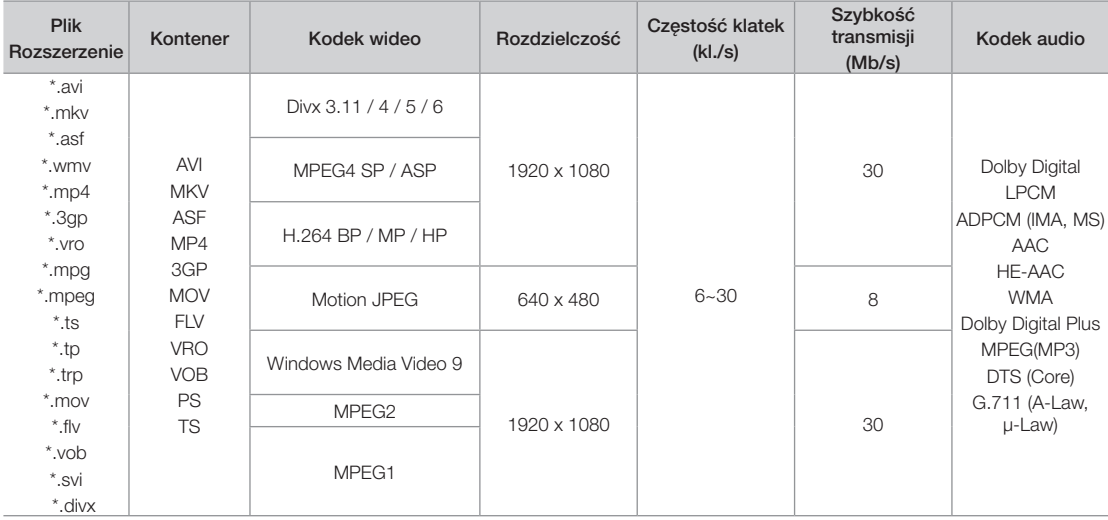

### Inne ograniczenia

- ✎ Jeśli treść lub nośnik zawiera błędy, odtwarzanie nie uruchomi się albo filmy nie będą odtwarzane poprawnie.
- ✎ Jeśli szybkość przesyłania/liczba klatek filmu będzie wyższa od wyżej podanych wartości, mogą wystąpić problemy z obrazem lub dźwiękiem.
- ✎ W przypadku uszkodzonego indeksu funkcja przeszukiwania (przeskakiwania) nie będzie obsługiwana.
- ✎ Jeśli szybkość przesyłania danych jest wyższa niż 10 Mb/s, wyświetlenie menu może wymagać więcej czasu.
- ✎ Nie wszystkie urządzenia USB/drukarki obsługujące standard PictBridge są zgodne z tym produktem.

### Dekodery wideo

- Obsługa do standardu H.264, Level 4.1 (standardy FMO/ASO/RS nie są obsługiwane)
- Standard VC1 AP L4 nie jest obsługiwany.
- Format GMC 2 nie jest obsługiwany.
- Częstotliwość wyświetlania:

Poniżej 1280 x 720: maks. 60 klatek

Poniżej 1280 x 720: maks. 30 klatek

### Dekodery audio

- WMA 10 Pro zapewnia obsługę kanałów do standardu 5.1. Obsługa do profilu M2.
- Bezstratny format dźwięku WMA nie jest obsługiwany.
- Vorbis obsługiwany tylko dla maksymalnie 2 kanałów.
- Dolby Digital Plus obsługiwany tylko dla dźwięku wielokanałowego 5.1.

#### Funkcja telegazety na kanałach analogowych

Na stronie początkowej znajdują się informacje dotyczące sposobu obsługi telegazety. Aby telegazeta była prawidłowo wyświetlana, wybrany program musi być dobrze odbierany. W przeciwnym razie informacje będą niepełne lub będzie brakować niektórych stron.

✎ Strony telegazety można zmieniać, naciskając odpowiednie przyciski numeryczne na pilocie.

 $\bigcirc$   $\textcircled{1}\textcircled{2}$  (telegazeta wł./tryb mieszany/wył.): Aktywacja trybu telegazety dla aktualnego kanału. Naciśnij przycisk ponownie, aby wyświetlić jednocześnie obraz programu telewizyjnego i telegazetę. Naciśnij ponownie przycisk, aby zamknąć telegazetę.

- 2  $\epsilon$  (zapisz): Zapis stron telegazety.
- **3** (Ei) (indeks): Wyświetlenie indeksu (spisu treści) w dowolnym momencie przeglądania telegazety.
- **4 €** (rozmiar): Wyświetlanie telegazety z górnej połowy ekranu w dwukrotnym powiększeniu. Aby uzyskać ten sam efekt na dolnej połowie ekranu, naciśnij przycisk ponownie. Naciśnij jeszcze raz, aby wyświetlić z powrotem standardowy ekran.
- **6** E<sup>§</sup> (zatrzymaj): Jeśli dostepne są kolejne, automatycznie wyświetlane strony, naciśnięcie tego przycisku powoduje zatrzymanie wyświetlania na bieżącej stronie. Aby wyłączyć tę funkcję, naciśnij przycisk ponownie.
- 6 Przyciski w kolorze czerwonym, zielonym, żółtym, niebieskim: Jeśli nadawca używa systemu FASTEXT, poszczególne tematy umieszczone na stronie telegazety są oznaczone różnymi kolorami. Naciśnięcie przycisku o odpowiednim kolorze spowoduje przejście do odpowiedniego tematu. Naciśnij kolorowy przycisk odpowiadający wybranemu tematowi. Zostanie wyświetlona nowa strona oznaczona kolorem. W ten sam sposób można wybierać poszczególne pozycje. Aby wyświetlić poprzednią lub następną stronę, naciśnij przycisk z odpowiednim kolorem.

SOURCE  $\mathbf 0$ ĐE **TTX/MIX** PRE-CH<br>(EO) <u>ል</u> 6  $\sum_{\mathbf{p}}$  $\bullet$  $\sqrt{\text{CH LIST}}$  $\boldsymbol{\Omega}$  $\overline{12}$ ጠ ⊜ **MENU**<br>III E  $\ddot{\mathbf{e}}$ TOOLS<br>HE! **INFO ጡ**  $\bf{o}$  $i\overline{\epsilon}$ RETURN<br>Q<sub>EE</sub> ਸ਼ਾ<br>-ਪੁਲਿ @ 5 <u>ሴ</u>  $\overline{\mathbf{A}}$ B  $\overline{D}$ SAMSUNG

- $\bullet$   $\textcircled{\textsf{F}}$  (tryb): Wybór trybu telegazety (LIST/FLOF). Po naciśnięciu w trybie LIST, powoduje przełączenie do trybu zapisywania listy. Następnie po naciśnięciu przycisku 8 (zapisz) strona telegazety zostanie zapisana na liście.
- 8 **3** (podstrona): Wyświetlenie dostępnej podstrony.
- **9** 图 (strona w górę): Wyświetlenie następnej strony telegazety.
- **10** <del>1</del> (strona w dół): Wyświetlenie poprzedniej strony telegazety.
- **1 (marz): Wyświetlanie** ukrytego tekstu (np. odpowiedzi na pytania konkursowe). Aby wyświetlić z powrotem normalny ekran, naciśnij przycisk ponownie.
- **<sup>2</sup>** (Ex) (anuluj): Zmniejszenie telegazety tak, aby nakładała się na emitowany kanał.

#### Typowa strona telegazety

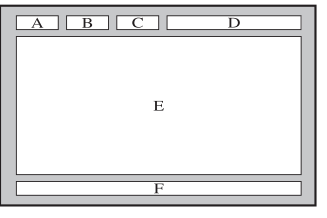

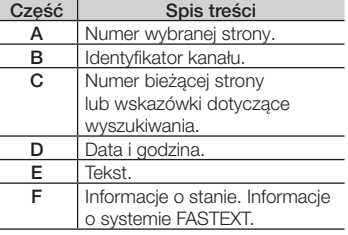

#### Mocowanie uchwytu ściennego/podstawy na biurko

✎ Niedostępne w serii TD590.

#### Przygotowanie do montażu uchwytu ściennego/podstawy na biurko

- 1. Wyłącz urządzenie i odłącz przewód zasilający od gniazdka elektrycznego.
- 2. W celu zabezpieczenia ekranu umieść miękką tkaninę lub poduszkę na płaskiej powierzchni i połóż urządzenie ekranem w dół.
- 3. Przytrzymaj ręką korpus urządzenia. Pociągnij podstawę w kierunku wskazywanym strzałką i odczep ją od urządzenia, jak pokazano na rysunku.

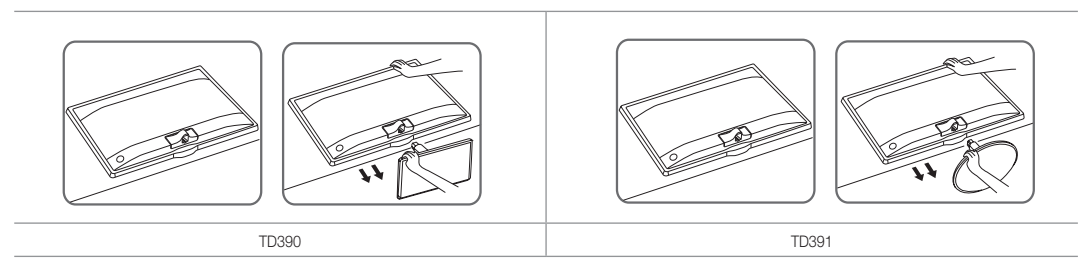

 $\bullet$ 

#### Mocowanie uchwytu ściennego/podstawy na biurko

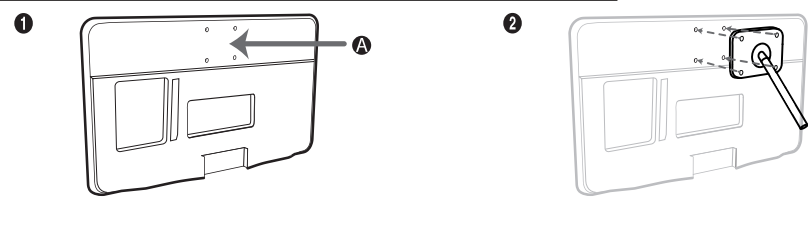

 $\bullet$ 

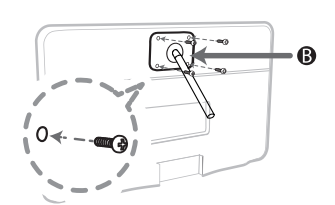

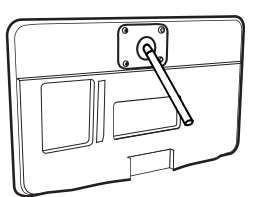

A Miejsce zamocowania uchwytu ściennego/podstawy na biurko

B Zestaw uchwytu ściennego/podstawa na biurko (do nabycia osobno)

#### A Przestroga

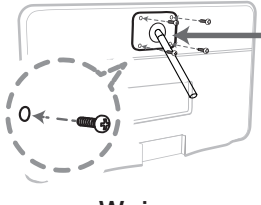

Ważne

Podczas montażu uchwytu ściennego nie należy używać wkrętów dłuższych niż 10 mm (L10).

- 4. Dopasuj wspornik naścienny/podstawę do produktu i dobrze zamocuj, dokręcając śrubę.
- 5. Wyrównaj rowek w części urządzenia, która ma być podłączona do podstawy, z rowkiem w podstawie (w podstawie na biurko, uchwycie ściennym lub innej podstawie) i dokładnie przymocuj podstawę, dokręcając wkręt.

#### Montaż uchwytu ściennego

#### Montaż zestawu uchwytu ściennego

Elementy uchwytu (sprzedawane oddzielnie) umożliwiają zamontowanie telewizora na ścianie.

Szczegółowe informacje dotyczące montażu uchwytu ściennego znajdują się w instrukcji dołączonej do uchwytu. Zamontowanie telewizora na ścianie przy użyciu uchwytu ściennego należy zlecić technikowi. Nie zalecamy wykonywania tego samodzielnie.

Firma Samsung Electronics nie ponosi odpowiedzialności za uszkodzenia produktu lub obrażenia ciała powstałe w wyniku samodzielnego montażu telewizora.

#### Dane techniczne zestawu uchwytu ściennego (VESA)

✎ Zestaw uchwytu ściennego jest sprzedawany oddzielnie.

Zamontuj uchwyt na litej ścianie prostopadłej do podłogi. W przypadku montażu na innych materiałach należy skontaktować się z najbliższym punktem sprzedaży. Montaż na suficie lub pochyłej ścianie może doprowadzić do upadku urządzenia i spowodowania poważnych obrażeń ciała.

#### ✎ UWAGA

- W poniższej tabeli przedstawiono standardowe wymiary zestawów uchwytu naściennego.
- W przypadku zakupienia zestawu uchwytu ściennego naszej firmy dołączona jest do niego szczegółowa instrukcja instalacji i wszystkie części niezbędne do montażu.
- Nie używaj wkrętów, które nie spełniają standardów VESA dla wkrętów.
- Nie używaj wkrętów, które są dłuższe od standardowych lub nie spełniają standardów VESA dla wkrętów. Zbyt długie wkręty mogą uszkodzić wnętrze telewizora.
- W przypadku uchwytów ściennych, które nie spełniają standardowych wymagań VESA dla wkrętów, długość wkrętów może się różnić.
- Nie dokręcaj wkrętów zbyt mocno, gdyż może to spowodować uszkodzenie produktu lub doprowadzić do jego upadku i obrażeń osób przebywających w pobliżu. Firma Samsung nie ponosi odpowiedzialności za tego typu wypadki.
- Firma Samsung nie ponosi odpowiedzialności za uszkodzenia produktu lub obrażenia ciała powstałe w wyniku korzystania z uchwytu ściennego niespełniającego standardów VESA lub nieokreślonego w specyfikacjach, a także w wyniku niezastosowania się użytkownika do instrukcji montażu produktu.
- Nie wolno montować telewizora przy nachyleniu większym niż 15°.

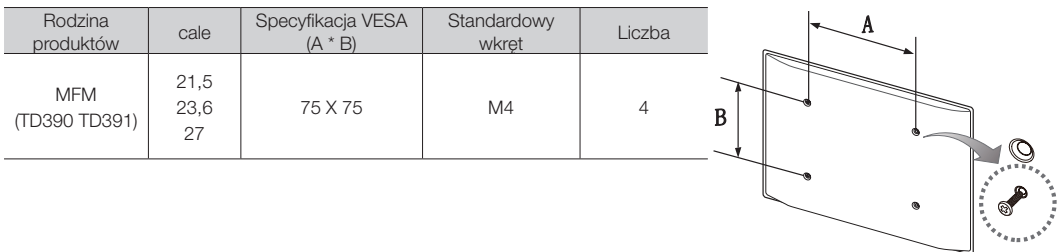

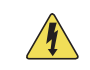

Nie należy instalować zestawu uchwytu ściennego, kiedy telewizor jest włączony. Może to spowodować obrażenia ciała powstałe w wyniku porażenia prądem.

#### Blokada przeciwkradzieżowa Kensington

Blokada Kensington to mechanizm służący do fizycznego przymocowania produktu używanego w miejscach publicznych.

Owiń linkę blokady Kensington wokół dużego, nieruchomego przedmiotu, a następnie włóż blokadę do gniazda Kensington z tyłu produktu.

Wygląd i sposób zamykania mogą się różnić od pokazanych na rysunku poniżej w zależności od producenta. Prawidłowy sposób użycia został opisany w instrukcji obsługi blokady Kensington. Blokada Kensington nie jest oferowana przez firmę Samsung.

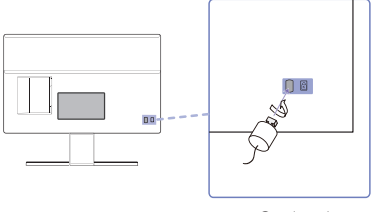

<Opcjonalne>

 $\otimes$  Z tyłu produktu znajduje się symbol "孟". Obok symbolu "孟" znajduje się gniazdo blokady Kensington.

#### Aby zabezpieczyć produkt, wykonaj następujące czynności:

- 1. Owiń linkę blokady Kensington wokół dużego, nieruchomego przedmiotu (np. biurka lub krzesła).
- 2. Przeciągnij koniec linki zakończony zamkiem przez drugi koniec linki blokady Kensington zakończony pętlą.
- 3. Włóż mechanizm blokujący do gniazda Kensington w produkcie.
- 4. Zablokuj mechanizm blokujący.
- ✎ Powyższe instrukcje mają charakter ogólny. Szczegółowe instrukcje można znaleźć w instrukcji dołączonej do produktu.
- ✎ Blokadę należy zakupić oddzielnie.
- ✎ W zależności od modelu produktu umiejscowienie gniazda blokady Kensington może być różne.

#### Przechowywanie i konserwacja

Jeśli do ekranu produktu została przyklejona naklejka, po jej odklejeniu na ekranie mogą pozostać ślady. Należy usunąć te ślady przed rozpoczęciem użytkowania produktu.

Obudowa i ekran mogą ulec zarysowaniu podczas czyszczenia. Aby uniknąć zarysowań, podczas czyszczenia obudowy i ekranu należy korzystać z dołączonej szmatki lub innej miękkiej ścierki.

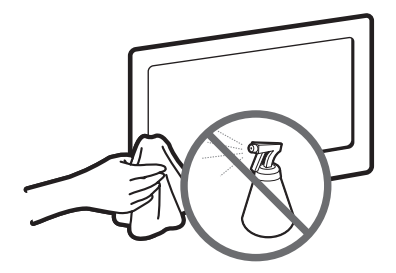

Nie należy rozpylać wody bezpośrednio na urządzenie. Dostanie się do produktu dowolnego płynu może spowodować awarię, pożar lub porażenie prądem.

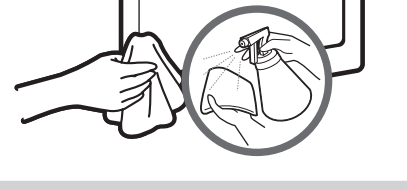

Produkt należy czyścić miękką szmatką zwilżoną niewielką ilością wody. Nie wolno używać łatwopalnych substancji (benzyny lub rozpuszczalników) ani środków czyszczących.

#### **Licencja**

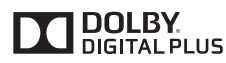

Wyprodukowano na licencji firmy Dolby Laboratories. Dolby i symbol z podwójną literą D są znakami towarowymi firmy Dolby Laboratories.

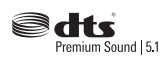

Manufactured under a license from U.S. Patent No's: 5,956,674, 5,974,380, 5,978,762, 6,487,535, 6,226,616, 7,212,872, 7,003,467, 7,272,567, 7,668,723, 7,392,195, 7,930,184, 7,333,929 and 7,548,853. DTS, the Symbol, and DTS and the Symbol together are registered trademarks & DTS Premium Sound | 5.1 is a trademark of DTS, Inc. ©2012 DTS, Inc. All Rights Reserved.

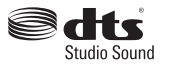

Manufactured under a license from U.S. Patent No's: 6,285,767, 8,027,477, 5,319,713, 5,333,201, 5,638,452, 5,771,295, 5,970,152, 5,912,976, 7,200,236, 7,492,907, 8,050,434, 7,720,240, 7,031,474, 7,907,736 and 7,764,802. DTS, the Symbol, and DTS and the Symbol together are registered trademarks & DTS Studio Sound is a trademark of DTS, Inc. ©2012 DTS, Inc. All Rights Reserved.

## Həm

The terms HDMI and HDMI High-Definition Multimedia Interface, and the HDMI Logo are trademarks or registered trademarks of HDMI Licensing LLC in the United States and other countries.

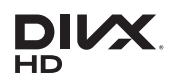

DivX Certified® to play DivX® video up to HD 1080p, including premium content.

ABOUT DIVX VIDEO: DivX® is a digital video format created by DivX, LLC, a subsidiary of Rovi Corporation. This is an official DivX Certified® device that has passed rigorous testing to verify that it plays DivX video. Visit divx. com for more information and software tools to convert your files into DivX videos.

ABOUT DIVX VIDEO-ON-DEMAND: This DivX Certified® device must be registered in order to play purchased DivX Video-on-Demand (VOD) movies. To obtain your registration code, locate the DivX VOD section in your device setup menu. Go to vod.divx.com for more information on how to complete your registration.

DivX®, DivX Certified® and associated logos are trademarks of Rovi Corporation or its subsidiaries and are used under license. Covered by one or more of the following U.S. patents: 7,295,673; 7,460,668; 7,515,710; 7,519,274

#### Open Source Licence Notice

Open Source used in this product can be found on the following webpage. (http://opensource.samsung.com) Open Source Licence Notice is written only English.

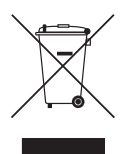

#### Prawidłowa utylizacja produktu (przepisy dotyczące zużytego sprzętu elektrycznego i elektronicznego) (Dotyczy Unii Europejskiej i innych europejskich krajów korzystających z oddzielnych systemów segregacji odpadów).

Oznaczenie umieszczone na produkcie, akcesoriach lub w instrukcji wskazuje, że produktu i jego elektronicznych akcesoriów (np. ładowarki, zestawu słuchawkowego, kabla USB itd.) po upływie okresu użytkowania nie należy usuwać wraz z innymi odpadami pochodzącymi z gospodarstw domowych. W celu uniknięcia skażenia środowiska lub narażenia na utratę zdrowia z powodu nieprawidłowej utylizacji, należy oddzielić te odpady od innych i pozbyć się ich w sposób odpowiedzialny i umożliwiający ponowne wykorzystanie surowców. Użytkownicy domowi powinni skontaktować się ze sprzedawcą, u którego zakupili produkt, lub z organizacjami samorządowymi w celu uzyskania informacji na temat miejsca i sposobu bezpiecznej utylizacji tych produktów. Użytkownicy instytucjonalni powinni skontaktować się ze swoim dostawcą i sprawdzić warunki umowy zakupu. Produktu nie należy usuwać wraz z innymi odpadami komercyjnymi.

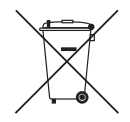

#### Prawidłowa utylizacja baterii używanych wraz z produktem (Dotyczy Unii Europejskiej i innych europejskich krajów korzystających z oddzielnych systemów zwrotu baterii).

Oznaczenie umieszczone na baterii, instrukcji lub opakowaniu wskazuje, że po upływie okresu użytkowania baterii produktu nie należy usuwać wraz z innymi odpadami pochodzącymi z gospodarstw domowych. Chemiczne symbole Hg, Cd lub Pb wskazują, że bateria zawiera rtęć, kadm lub ołów w ilościach przekraczających poziom ustalony w dyrektywie Komisji Europejskiej 2006/66. W przypadku nieprawidłowej utylizacji baterii substancje te mogą stanowić zagrożenie dla zdrowia człowieka lub dla środowiska. Aby chronić zasoby naturalne oraz promować ponowne wykorzystywanie materiałów, należy oddzielić baterie od innych odpadów i utylizować je, korzystając z lokalnego, bezpłatnego systemu zwrotu baterii.

- OSTRZEŻENIA: W większości typów telewizorów ciągłe wyświetlanie nieruchomych obrazów może spowodować utrwalenie obrazu, znane pod nazwą "wypalenia" ekranu. Utrwalenie obrazu najczęściej pojawia się w miejscu wyświetlania na ekranie telewizora nieruchomych logotypów. Takie logotypy są powszechnie stosowane w wielu programach odbieranych za pośrednictwem dekodera STB. Aby ograniczyć ryzyko wypalenia ekranu, należy unikać długiego wyświetlania nieruchomych obrazów i zmniejszyć ustawienia jasności lub kontrastu w celu obniżenia intensywności wyświetlania obrazu. Długotrwałe wyświetlanie filmów i programów nagranych w innych proporcjach obrazu niż obsługiwane przez telewizor może powodować utrwalenie obrazu. Zawsze należy unikać wyświetlania czarnych obramowań w górnej i dolnej części ekranu, stosując funkcję powiększania obrazu. Pomoże to wyeliminować wyświetlanie czarnych obramowań i dopasuje obraz do całej powierzchni ekranu. Korzystanie z konsoli do gier wideo nie jest zalecane, ponieważ może powodować utrwalenie obrazu. W przypadku podłączenia komputera do telewizora należy unikać długiego wyświetlania nieruchomych obrazów i zmniejszyć ustawienia jasności lub kontrastu w celu obniżenia intensywności wyświetlania obrazu.
- WAŻNE: Problemy związane z utrwaleniem obrazu nie są objęte gwarancją firmy Samsung®.

#### Dane techniczne

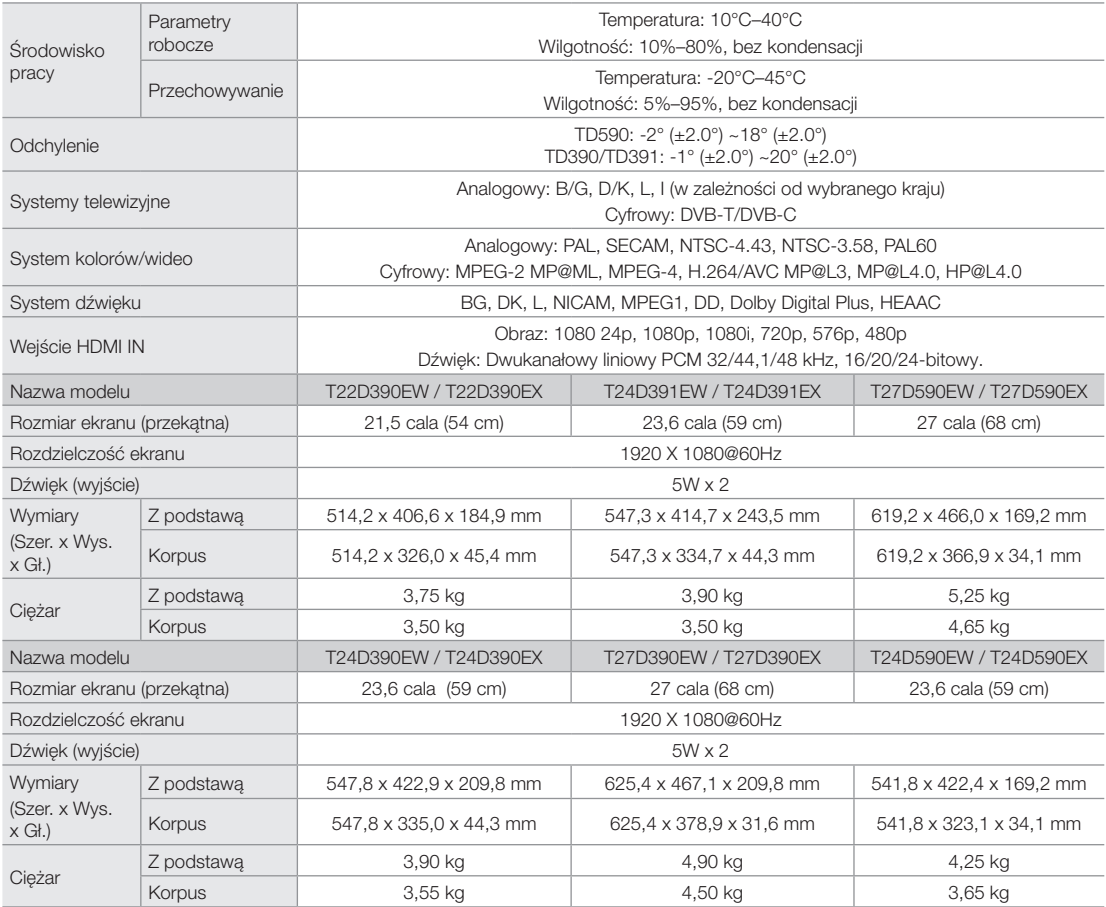

✎ Konstrukcja oraz dane techniczne mogą ulec zmianie bez uprzedniego powiadomienia.

✎ Informacje dotyczące źródła zasilania i zużycia prądu można znaleźć na tabliczce znamionowej produktu.

✎ Niektóre modele mogą być niedostępne w niektórych regionach świata.

✎ Jeśli produkt nie jest wyposażony w wyłącznik odcinający zasilanie, pobór prądu wynosi "0" tylko w przypadku odłączenia przewodu zasilającego.

✎ W przypadku korzystania ze złącza HDMI IN 1 (DVI) produktu nie działa funkcja DPM (Display Power Management – zarządzanie zasilaniem ekranu).

### Indeks

### A

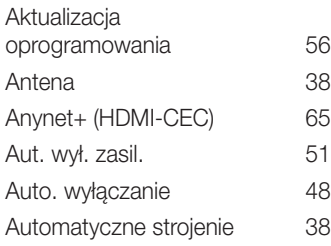

### B

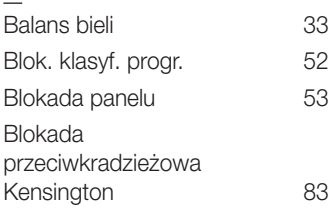

## $\overline{C}$

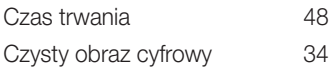

### $\overline{\mathsf{D}}$

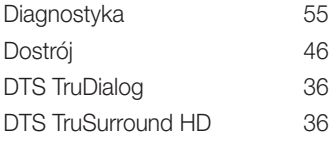

### E

Efekt dźwiękowy 36

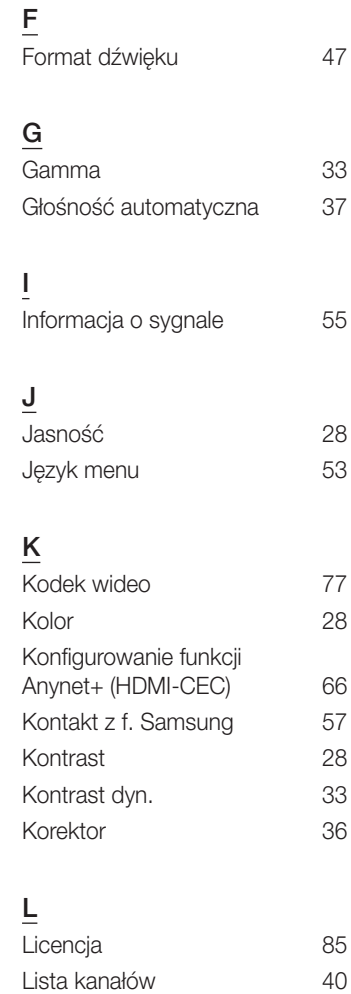

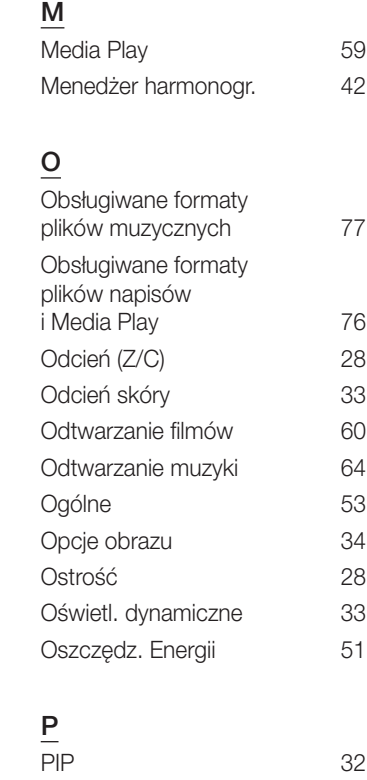

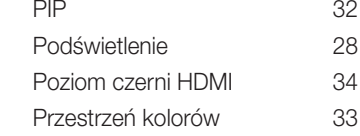

### R

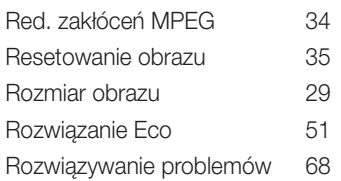

## T

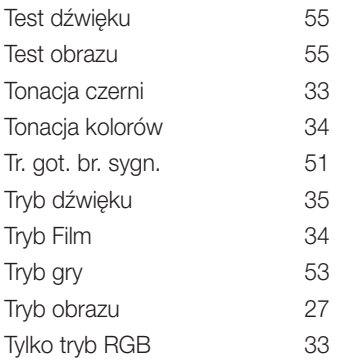

## $\underline{\underline{\mathsf{U}}}$

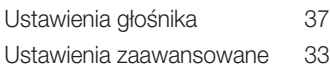

### W

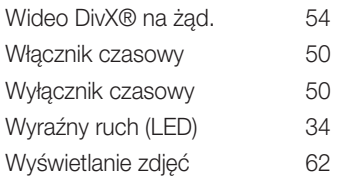

### Z

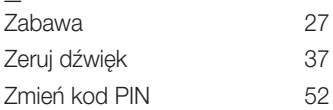

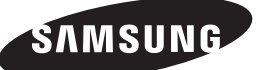

#### Skontaktuj się z firmą SAMSUNG na całym świecie

Jeśli masz uwagi lub pytania w sprawie produktów marki Samsung, skontaktuj się z infolinią SAMSUNG.

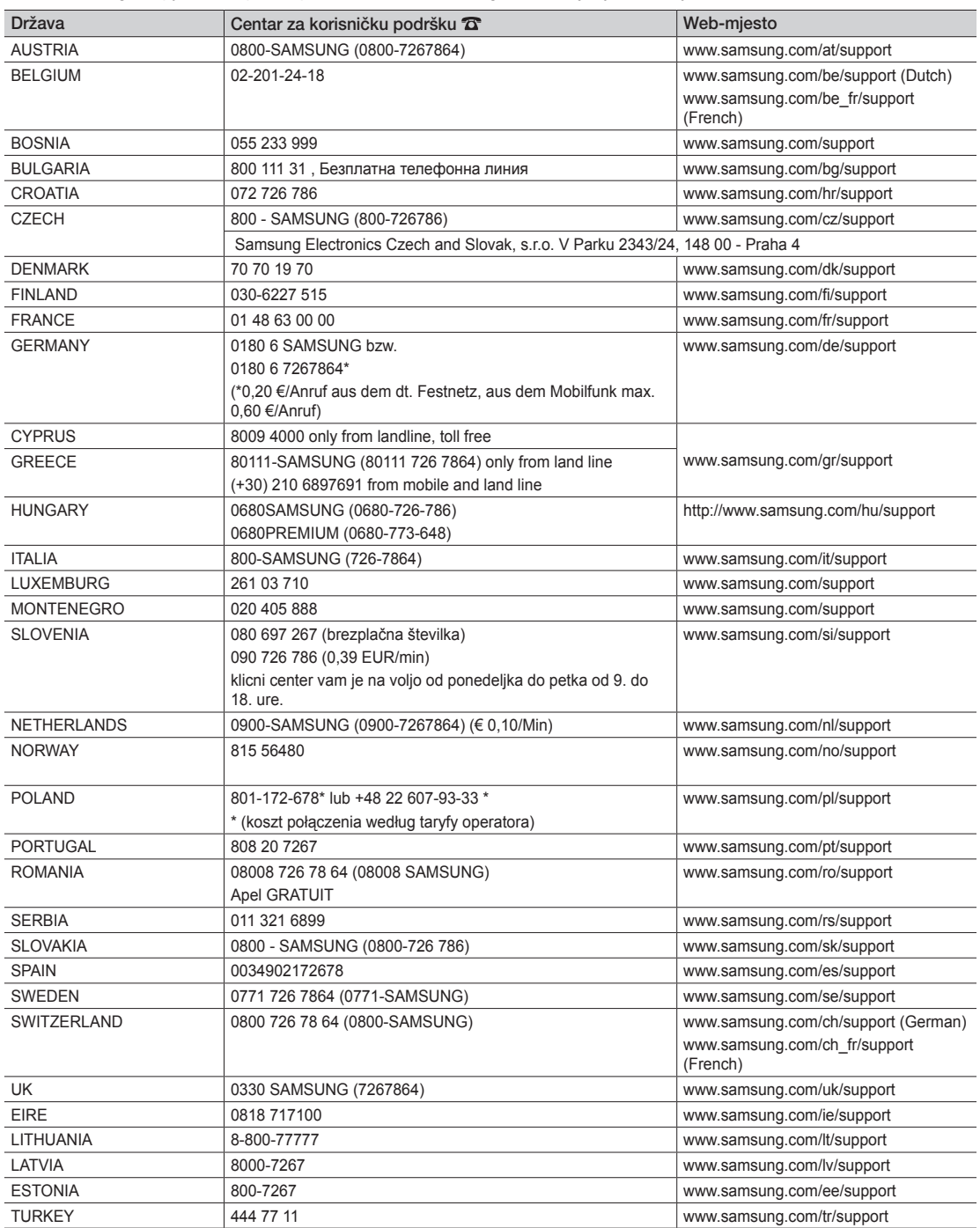